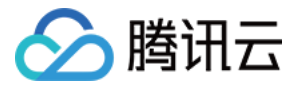

# 应⽤性能监控

# 接入指南

# 产品⽂档

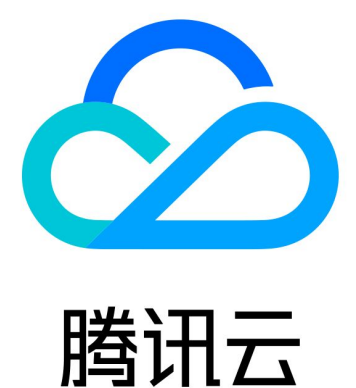

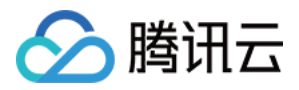

【版权声明】

©2013-2024 腾讯云版权所有

本文档著作权归腾讯云单独所有,未经腾讯云事先书面许可,任何主体不得以任何形式复制、修改、抄袭、传播全 部或部分本⽂档内容。

【商标声明】

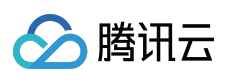

及其它腾讯云服务相关的商标均为腾讯云计算(北京)有限责任公司及其关联公司所有。本文档涉及的第三方主体 的商标,依法由权利人所有。

【服务声明】

本文档意在向客户介绍腾讯云全部或部分产品、服务的当时的整体概况,部分产品、服务的内容可能有所调整。您 所购买的腾讯云产品、服务的种类、服务标准等应由您与腾讯云之间的商业合同约定,除非双方另有约定,否则, 腾讯云对本⽂档内容不做任何明⽰或模式的承诺或保证。

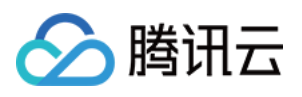

### 文档目录

接入指南 接入 GO 应用 通过 [Skywalking](#page-3-2) 协议上报 通过 Jaeger [协议上报](#page-9-0) 通过 [Jaeger](#page-9-1) 原始 SDK 上报 通过 gin Jaeger [中间件上报](#page-19-0) 通过 goredis [中间件上报](#page-34-0) 通过 [gRPC-Jaeger](#page-43-0) 拦截器上报 通过 [OpenTelemetry](#page-56-0) 上报应用数据 通过 [opentelemetry](#page-63-0) - grpc-go 拦截器上报 接入 [Java](#page-72-0) 应用 通过 [OpenTelemetry](#page-72-1) 增强探针上报 通过 [Skywalking](#page-76-0) 协议上报 通过 [TAPM](#page-80-0) 上报 接入 [Python](#page-89-0) 应用 通过 Jaeger [协议上报](#page-89-1) 接入 [PHP](#page-94-0) 应用 通过 [Skywalking](#page-94-1) 协议上报 接入 [Node.js](#page-106-0) 应用 通过 [Jaeger](#page-106-1) 原始 SDK 上报

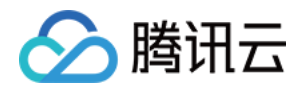

# <span id="page-3-1"></span><span id="page-3-0"></span>接入指南 接入 GO 应用 通过 Skywalking 协议上报

<span id="page-3-2"></span>最近更新时间:2024-04-02 10:09:03

Go2sky 是 Golang 提供给开发者实现 SkyWalking agent 探针的包, 可以通过它来实现向 SkyWalking Collector上报 数据。本文将为您介绍如何使用 Skywalking 协议上报 Go 应用数据。

操作流程

### <span id="page-3-3"></span>步骤**1**:获取接⼊点和 **Token**

登录 应用性能监控控制台, 进入应用监控 > 应用列表页面, 单击接入应用, 在接入应用时选择 Go 语言与 Skywalking 的数据采集方式。

在选择接入方式步骤获取您的接入点和 Token。

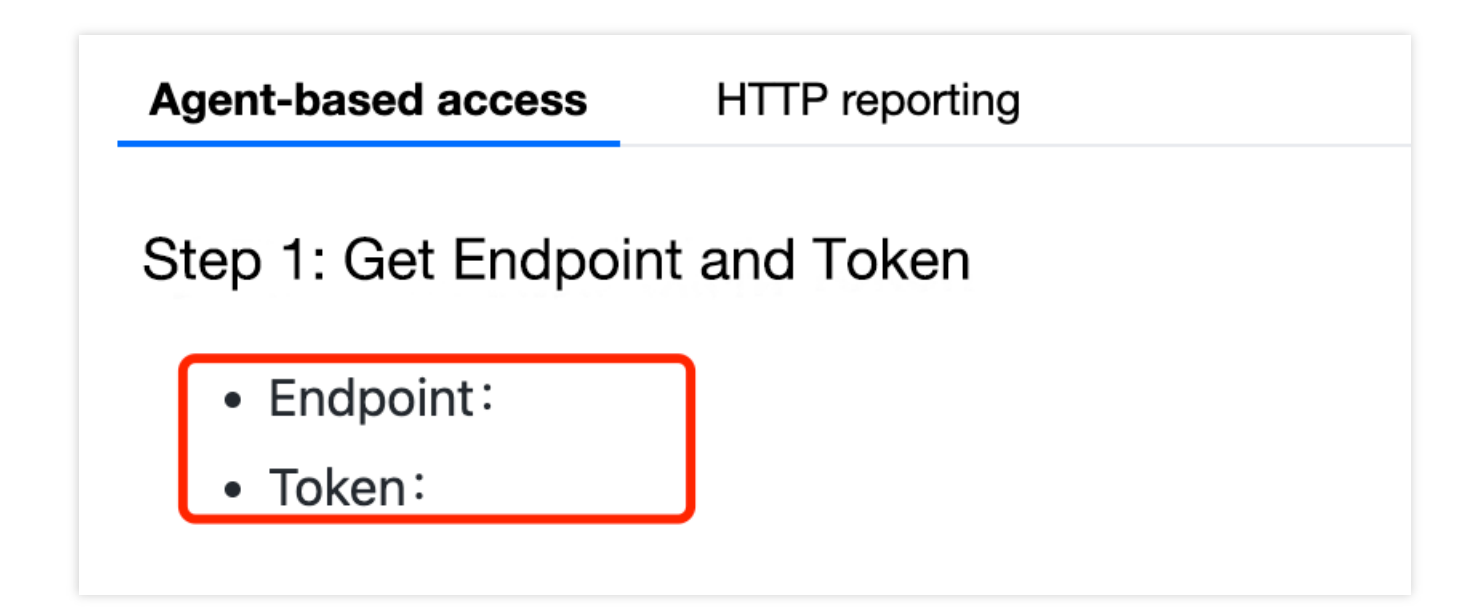

### 步骤**2**:上报应⽤数据

通过 Skywalking 协议上报 Go 应用数据:

1. 接入埋点。

参见 [Go2Sky](https://github.com/SkyAPM/go2sky) 文档, 自行对 Go 的跨服务调用埋点。 Go 语言应用在使用 Skywalking 上报数据时有一定改造成本, 您需要改造少量业务代码以完成接入埋点。

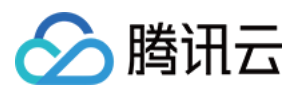

2. 修改上报配置。

将 reporter 的 serverAddr 修改为 APM 的接入点,将 reporter 的 auth 修改为 Token。

3. 重启服务,开始上报数据。

4. 接⼊验证。

向应用发送请求, 在收到响应后, 在应用性能监控控制台查看调用数据。 您可以在1分钟内通过链路追踪 > 调用查询 查找调用详情。监控曲线与统计数据将在1分钟后开始正常显示。

### Go2Sky 改造示例

以下是基于 Go2Sky 的 Demo 改造示例, 您可根据实际情况进行修改。

1. 在 NewGRPCReporter 的时设置上报地址和 Authentication (上报地址与 Token 的获取方式参见 [步骤](#page-3-3)1)。

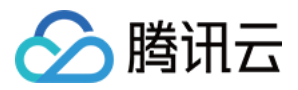

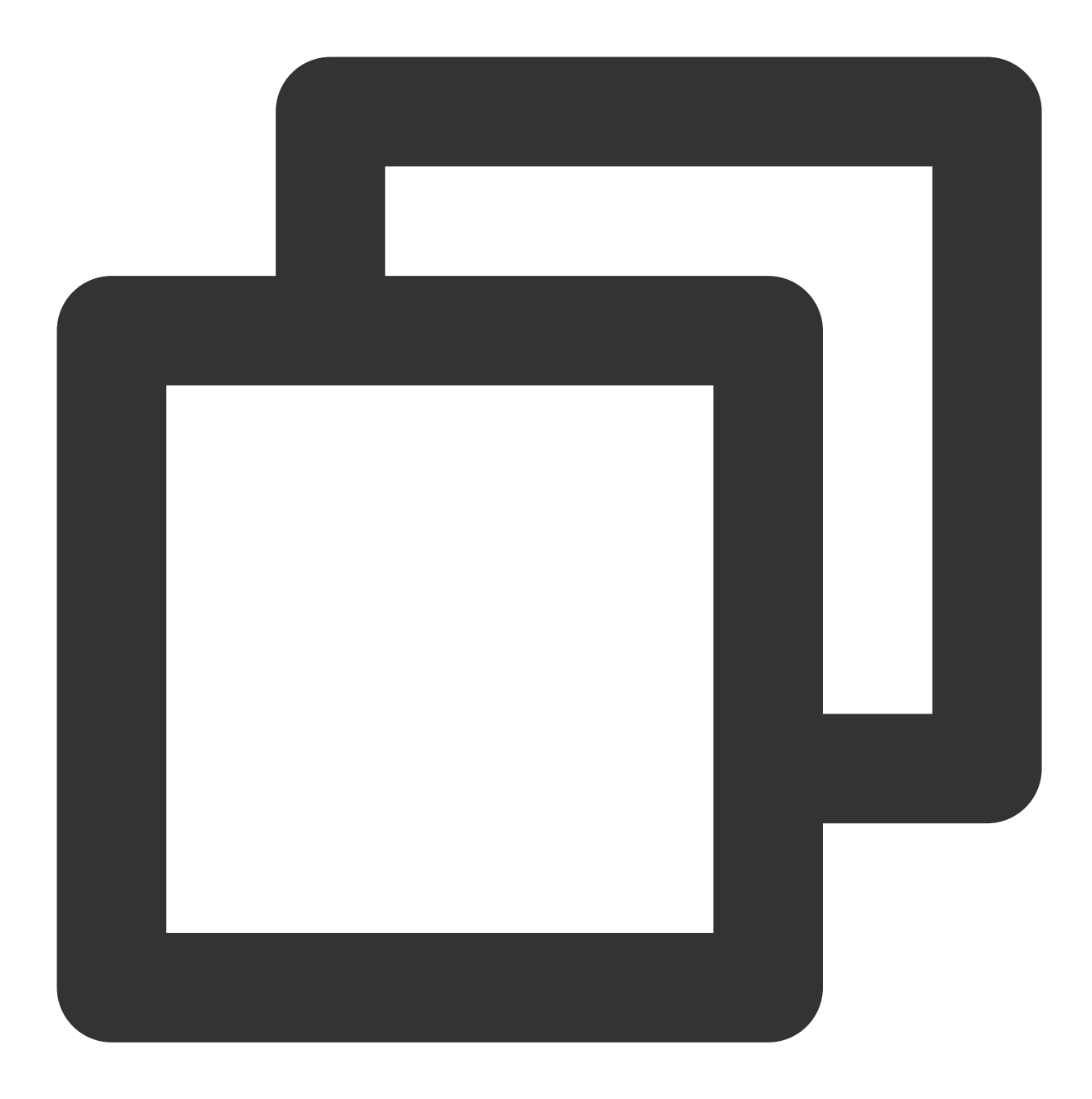

report, err = reporter.NewGRPCReporter( "ap-guangzhou.tencentservicewatcher.com:11800", reporter.WithAuthentication("tsw\_site@xxxxxxxxxx"))

### 注意:

请根据控制台给出的私网接入点和 Token 进行改造。 2. 进行 Server 端配置, Demo 如下:

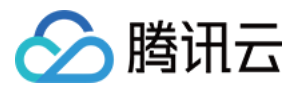

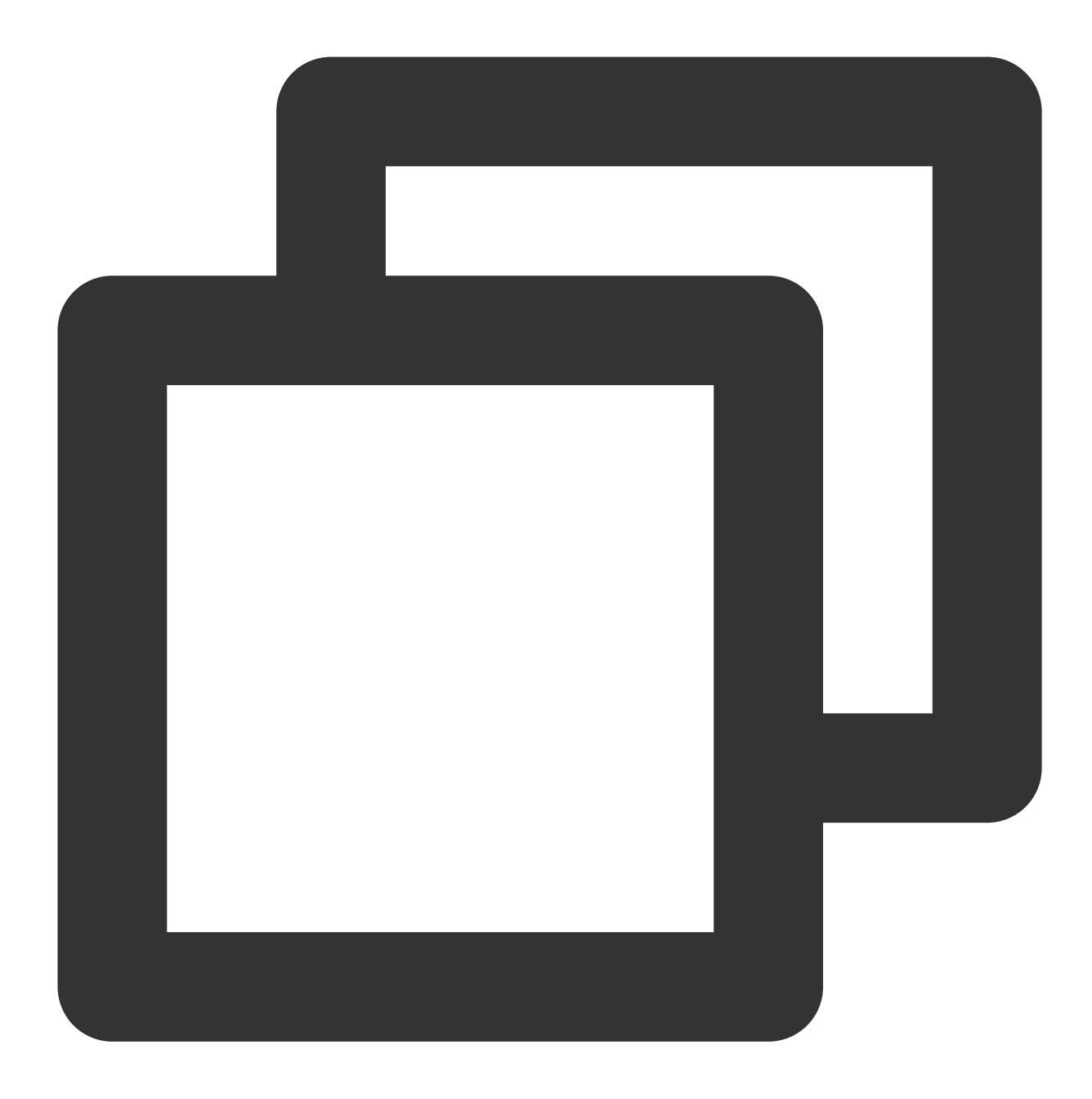

```
import (
  "flag"
   "github.com/SkyAPM/go2sky"
  v3 "github.com/SkyAPM/go2sky-plugins/gin/v3"
  "github.com/SkyAPM/go2sky/reporter"
   "github.com/gin-gonic/gin"
   "log"
   "net/http"
)
var (
  grpc bool
```
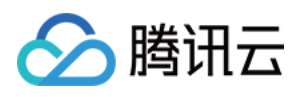

```
oapServer string
  listenAddr string
  serviceName string
  client *http.Client
\lambdafunc init() {
   flag.BoolVar(&grpc, "grpc", false, "use grpc reporter")
   //9.223.77.222:11800 需替换为 TAW 的私⽹接⼊点
   flag.StringVar(&oapServer, "oap-server", "9.223.77.222:11800", "oap server addre
  flag.StringVar(&listenAddr, "listen-addr", "0.0.0.0:8809", "listen address")
  flag.StringVar(&serviceName, "service-name", "go2sky-server", "service name")
}
func main() {
  flag.Parse()
  log.Println("reporter.NewGRPCReporter start")
  var report go2sky.Reporter
  var err error
   /*
      参数说明:
     @oapServer:SkyWalking 后端收集器地址
   */
   report, err = reporter.NewGRPCReporter(
  oapServer,
  reporter.WithAuthentication("c944279f910baee6d2e102817270696f"))
   //c944279f910baee6d2e102817270696f 需替换成您的 Token
   //report, err = reporter.NewLogReporter()
  if err != nil {
    log.Fatalf("crate grpc reporter error: %v \\n", err)
   }
   /*
      参数说明:
      @service 服务名字, 以 @结尾代表该服务所在 DMP 租户。
      @opts 固定格式,⼀个Reporter的实例
   */
  log.Println("go2sky.NewTracer")
  tracer, err := go2sky.NewTracer(serviceName, go2sky.WithReporter(report))
  if err != nil {
    log.Fatalf("crate tracer error: %v \\n", err)
   }
  gin.SetMode(gin.ReleaseMode)
   r := qin. New()/*
      go2sky的中间件实现路径追踪
      v3 是 github.com/SkyAPM/go2sky-plugins/gin/v3 的缩写
    */
  r.Use(v3.Middleware(r, tracer))
   r.GET("/ping", func(c *gin.Context) {
```
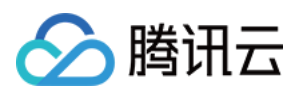

```
c.JSON(200, gin.H{
           "message": "hi gin",
      })
  })
  log.Println("0.0.0.0:8809")
  r.Run(listenAddr)
}
```
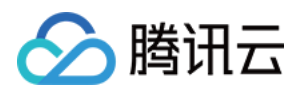

## <span id="page-9-1"></span><span id="page-9-0"></span>通过 Jaeger 协议上报 通过 Jaeger 原始 SDK 上报

最近更新时间:2024-04-02 10:09:03

本文将为您介绍如何使用 Jaeger 原始 SDK 上报 Go 应用数据。

### 操作步骤

### 步骤**1**:获取接⼊点和 **Token**

登录 应用性能监控控制台, 进入应用监控 > 应用列表页面, 单击接入应用, 在接入应用时选择 GO 语言与 Jaeger 原 始 SDK 的数据采集方式。

在选择接入方式步骤获取您的接入点和 Token, 如下图所示:

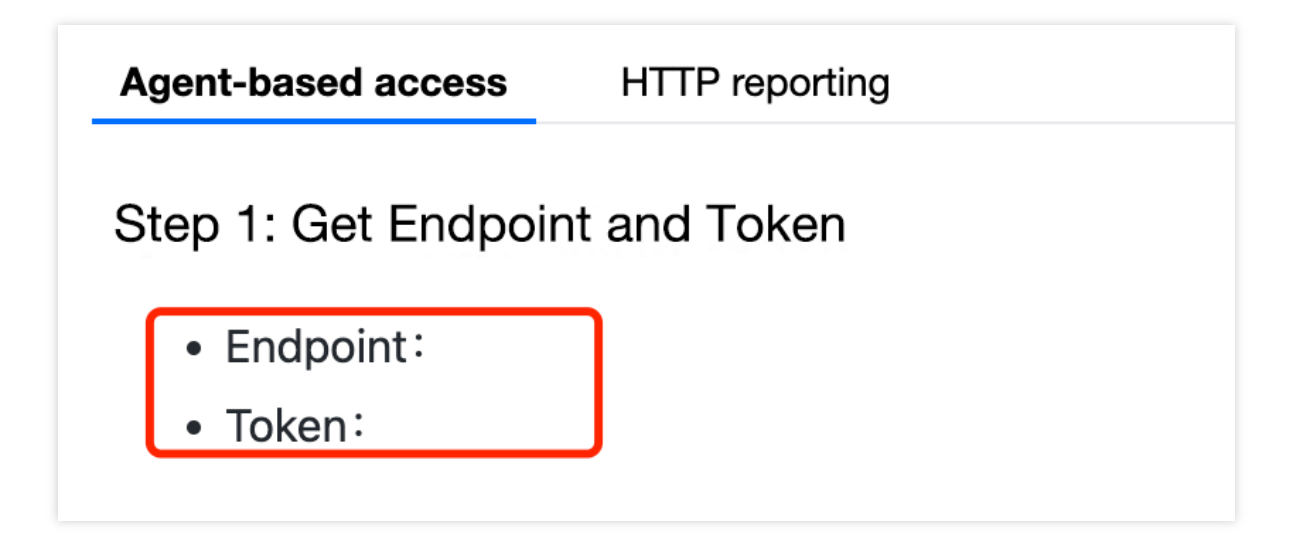

### 步骤**2**:安装 **Jaeger Agent**

- 1. 下载 [Jaeger](https://github.com/jaegertracing/jaeger/releases/tag/v1.22.0) Agent。
- 2. 执行下列命令启动 Agent。

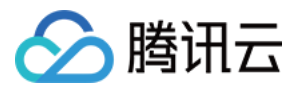

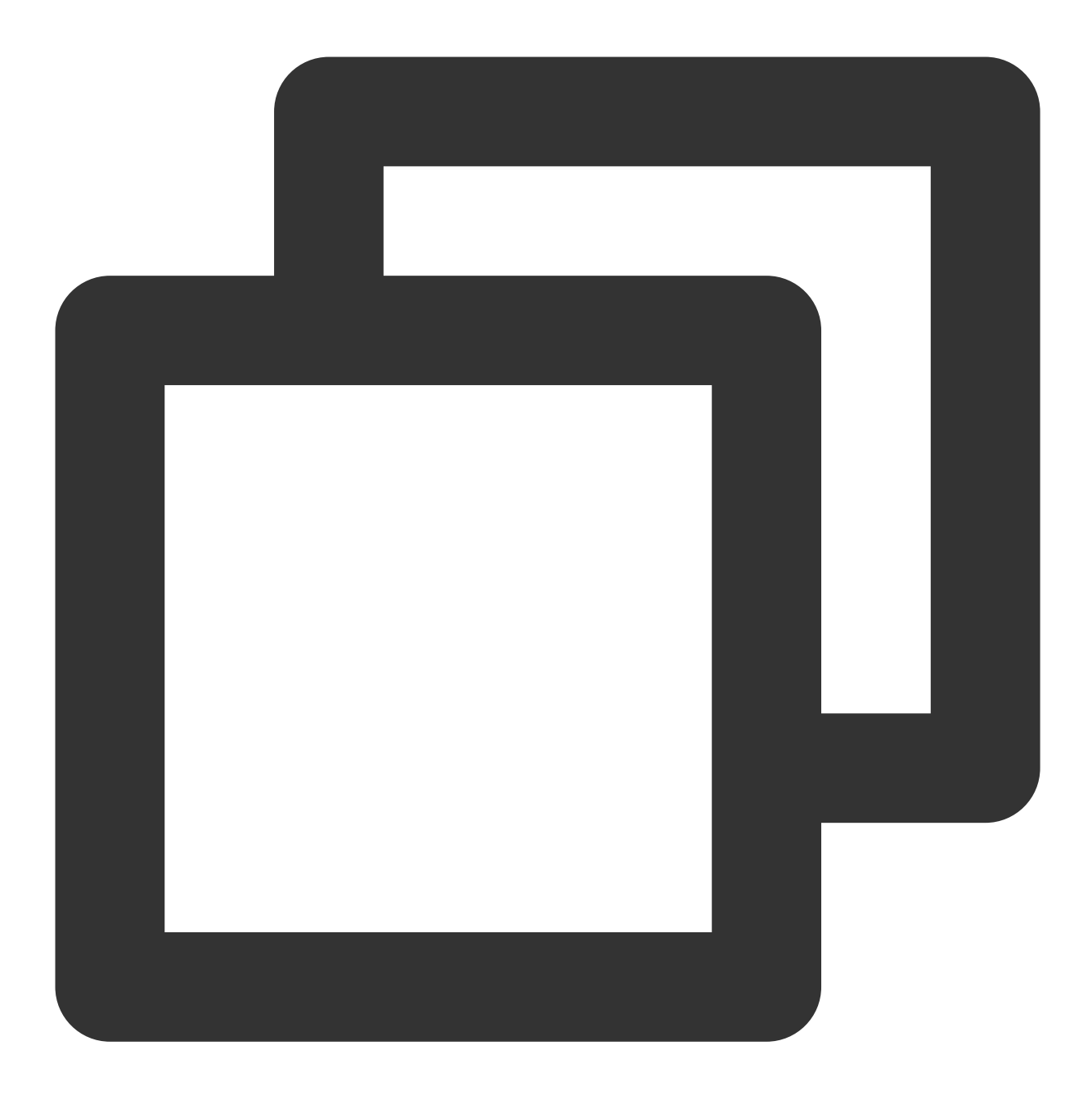

nohup ./jaeger-agent --reporter.grpc.host-port={{接入点}} --agent.tags=token={{token

#### 说明:

对于 Jaeger Agent v1.15.0及以下版本,请将启动命令中 --agent.tags 替换为 --jaeger.tags 。

### 步骤**3**:上报数据

通过 Jaeger 原始 SDK 上报数据:

1. 客户端侧由于需要模拟 HTTP 请求,引入 opentracing-contrib/go-stdlib/nethttp 依赖。

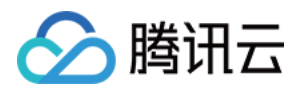

依赖路径: github.com/opentracing-contrib/go-stdlib/nethttp

版本要求: ≥ dv1.0.0

2. 配置 Jaeger, 创建 Trace 对象。示例如下:

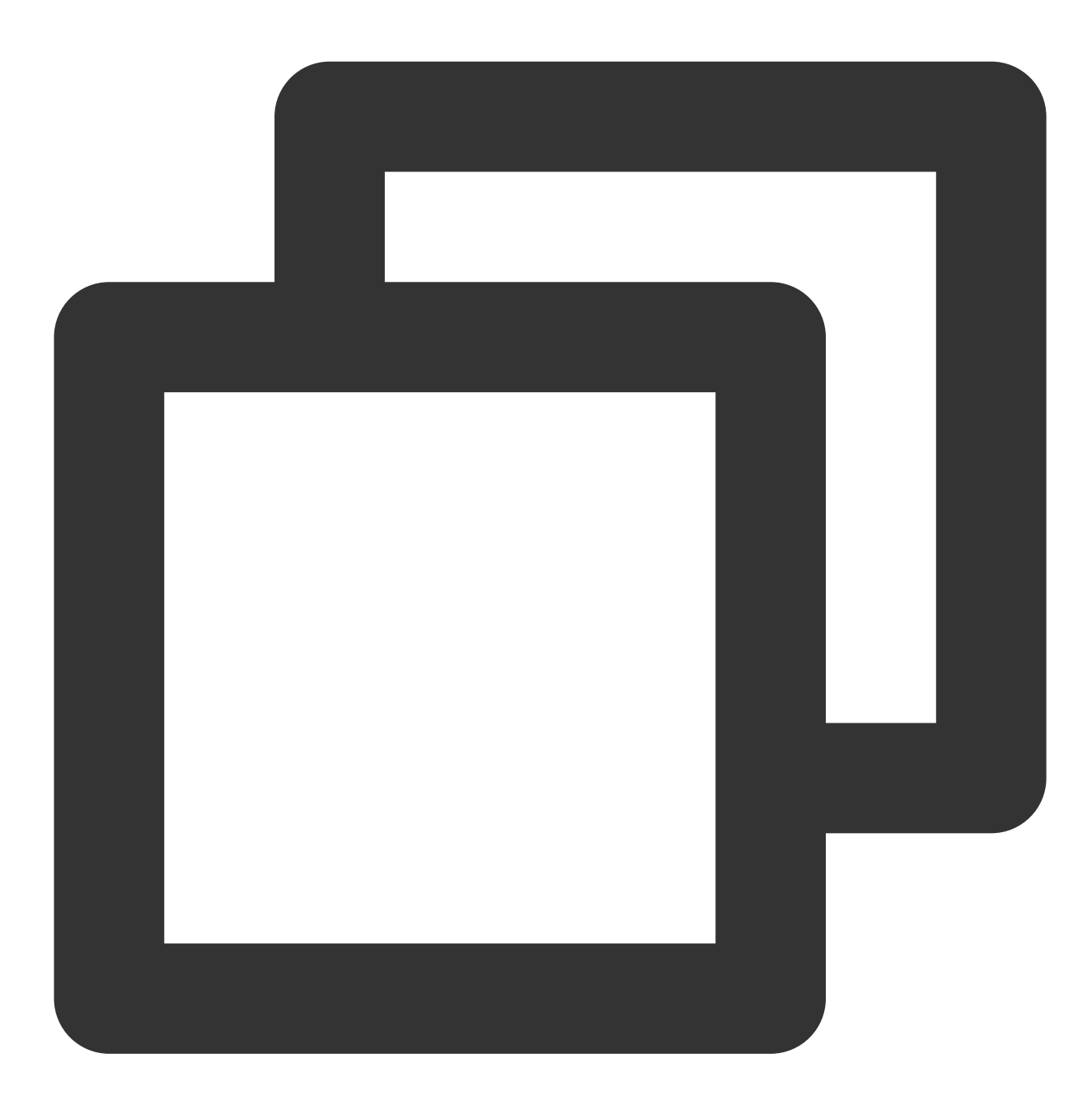

```
cfg := &jaegerConfig.Configuration{
   ServiceName: ginClientName, //对其发起请求的的调用链, 叫什么服务
   Sampler: &jaegerConfig.SamplerConfig{ //采样策略的配置, 详情见4.1.1
   Type: "const",
   Param: 1,
   },
   Reporter: &jaegerConfig.ReporterConfig{ //配置客户端如何上报trace信息, 所有字段都是可
```
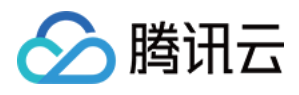

```
LogSpans: true,
   LocalAgentHostPort: endPoint,
   },
   //Token配置
   Tags: []opentracing.Tag{ //设置tag, token等信息可存于此
   opentracing.Tag{Key: "token", Value: token}, //设置token
   },
}
tracer, closer, err := cfg.NewTracer(jaegerConfig.Logger(jaeger.StdLogger)) //根据配
```

```
3. 构建 span 并把 span 放入 conext 中, 示例如下:
```
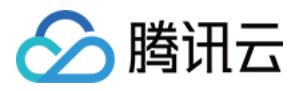

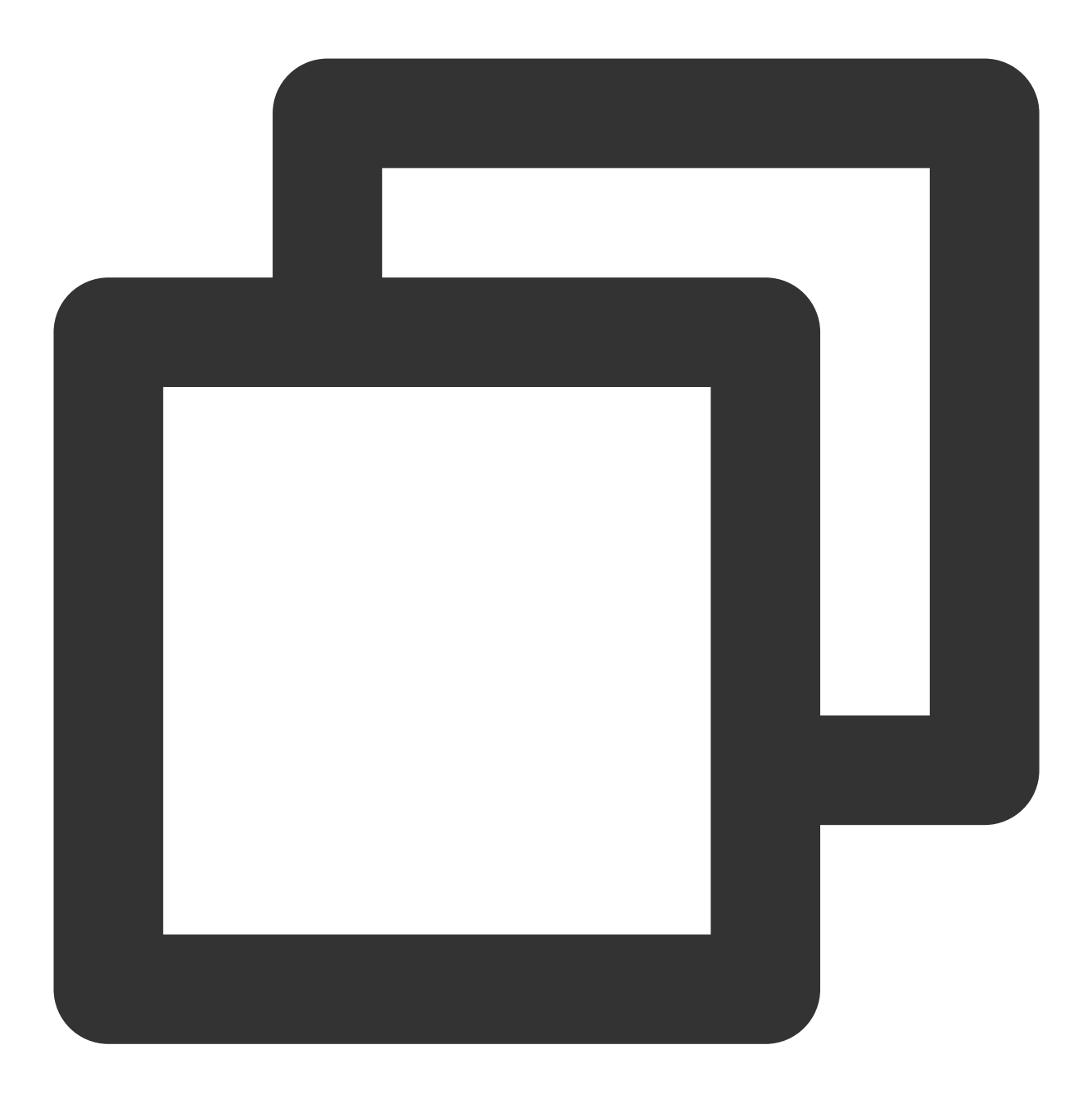

```
span := tracer.StartSpan("CallDemoServer") //构建span
ctx := opentracing.ContextWithSpan(context.Background(), span) //将span的引用放入cone
```
4. 构建带 tracer 的 Request 请求, 示例如下:

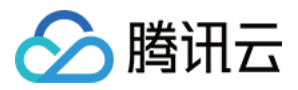

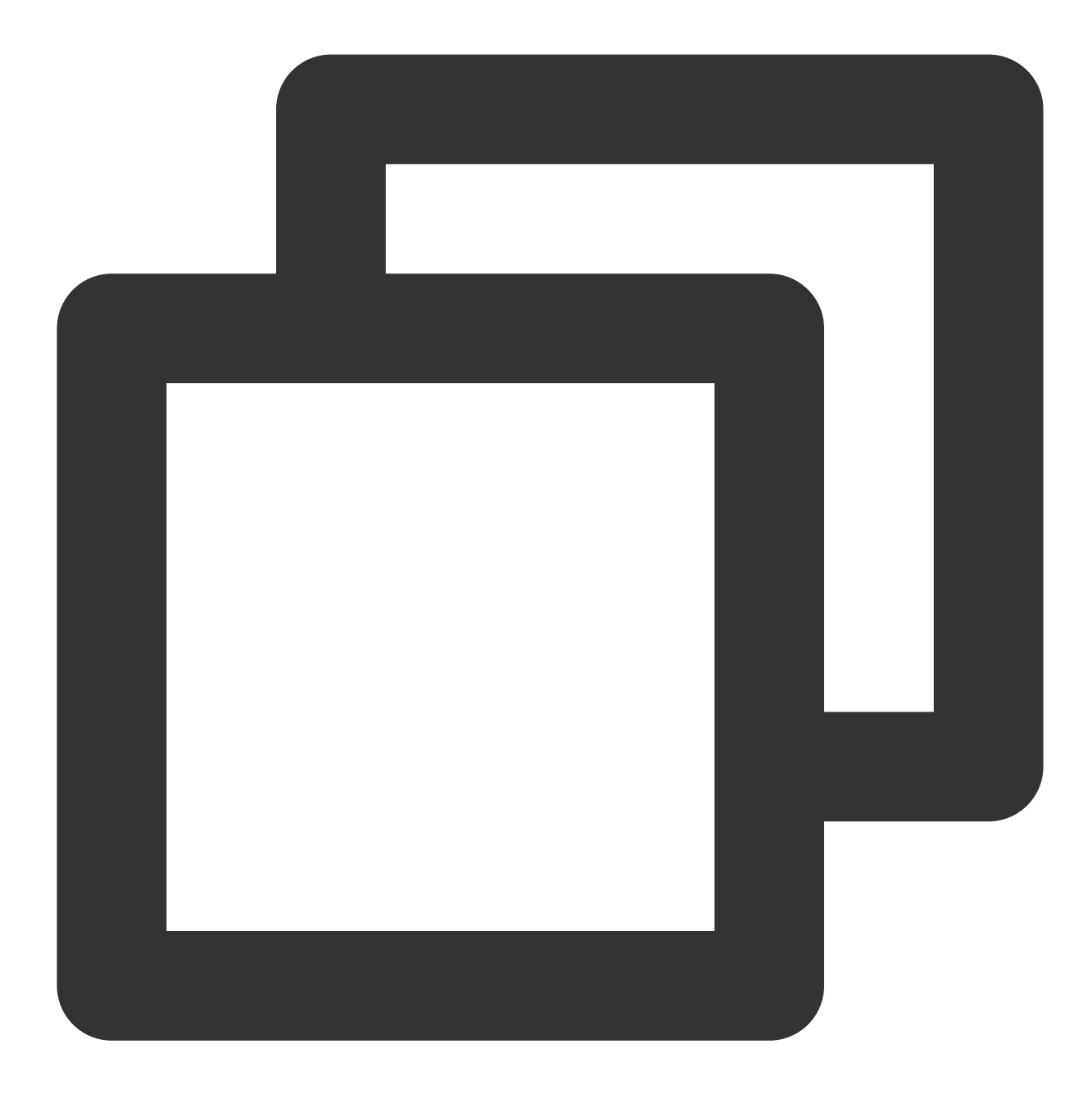

```
//构建http的请求
req, err := http.NewRequest(
       http.MethodGet,
       fmt.Sprintf("http://localhost%s/ping", ginPort),
       nil,
    )
req = req.WithContext(ctx)
//构建带tracer的请求
req, ht := nethttp.TraceRequest(tracer, req)
```
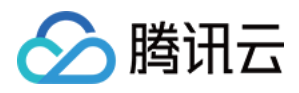

### 5. 发起 HTTP 请求,并获得返回结果。

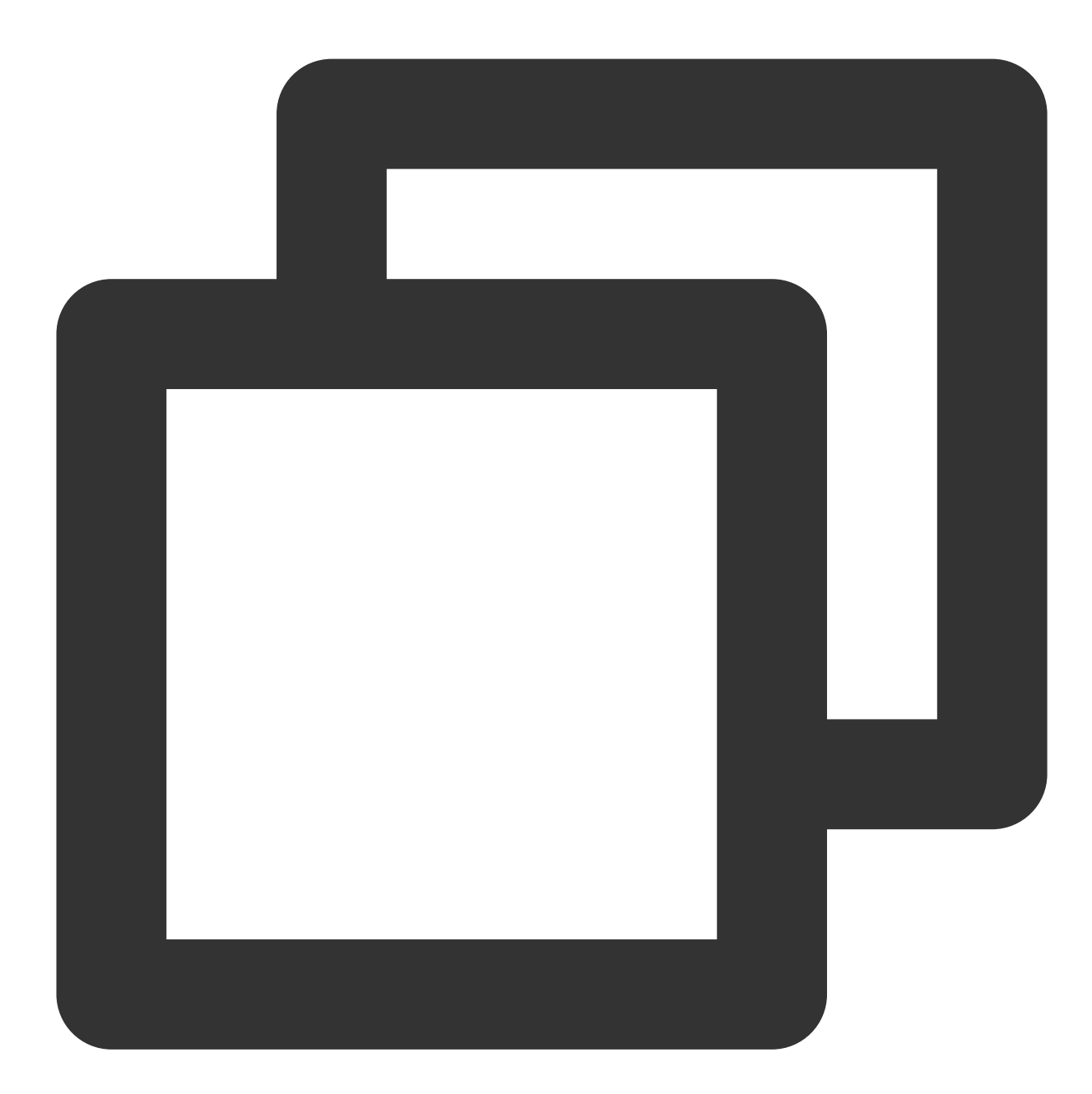

```
httpClient := &http.Client{Transport: &nethttp.Transport{}} //初始化http客户端
res, err := httpClient.Do(req)
//..省略err判断
body, err := ioutil.ReadAll(res.Body)
//..省略err判断
log.Printf(" %s recevice: %s\\n", clientServerName, string(body))
```
完整代码如下:

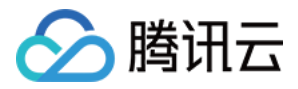

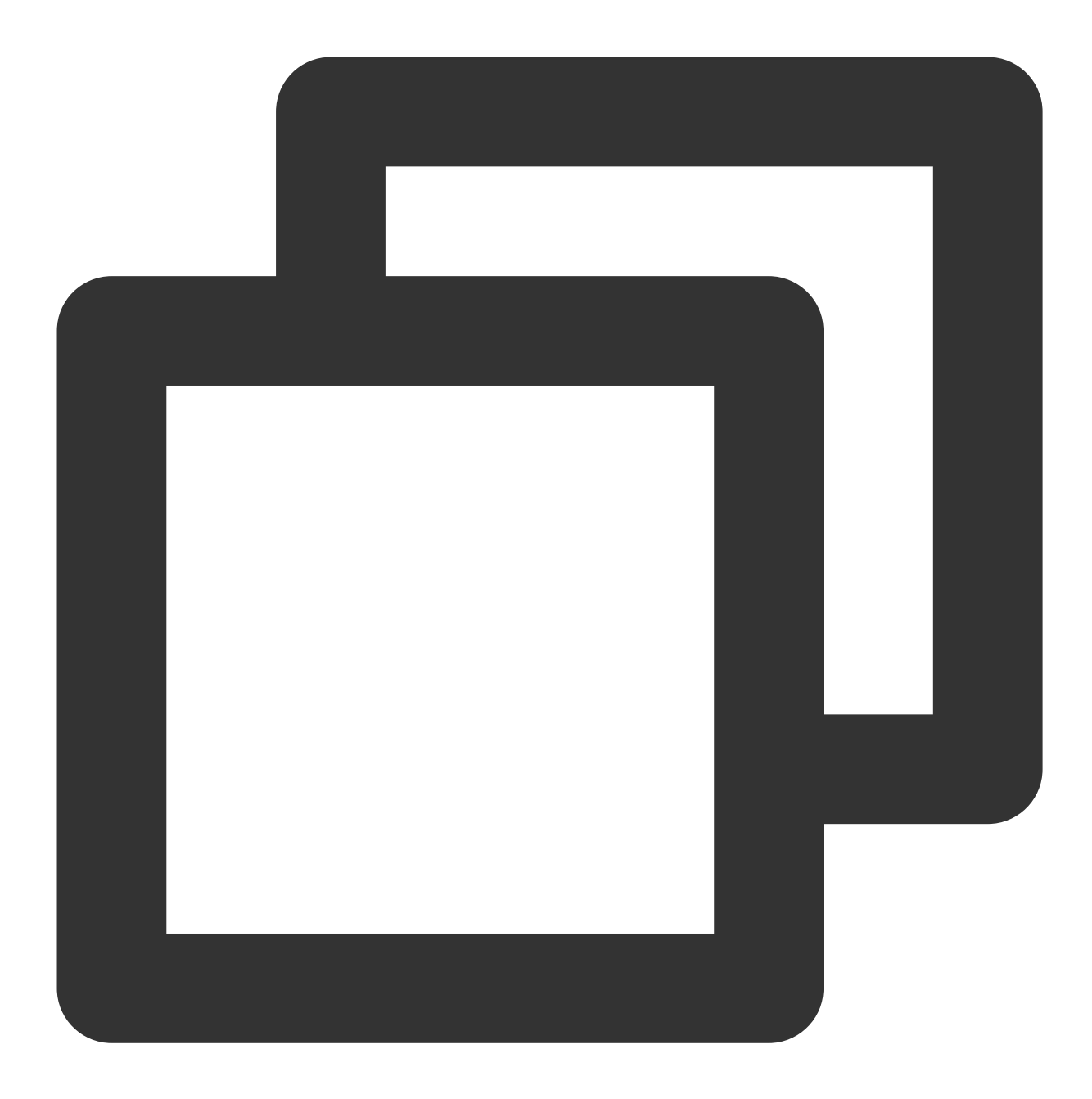

```
// Copyright © 2019-2020 Tencent Co., Ltd.
// This file is part of tencent project.
// Do not copy, cite, or distribute without the express
// permission from Cloud Monitor group.
package gindemo
import (
    "context"
    "fmt"
```
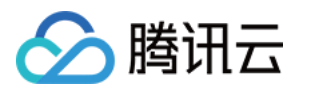

```
"github.com/opentracing-contrib/go-stdlib/nethttp"
    "github.com/opentracing/opentracing-go"
    "github.com/opentracing/opentracing-go/ext"
   opentracingLog "github.com/opentracing/opentracing-go/log"
    "github.com/uber/jaeger-client-go"
    jaegerConfig "github.com/uber/jaeger-client-go/config"
    "io/ioutil"
    "log"
    "net/http"
)
const (
   // 服务名 服务唯一标示, 服务指标聚合过滤依据。
   ginClientName = "demo-gin-client"
   qinPort = " : 8080"endPoint = "xxxxx:6831" // 本地agent地址
   \text{token} = "abc"\lambda// StartClient gin client 也是标准的 http client.
func StartClient() {
   cfg := &jaegerConfig.Configuration{
       ServiceName: ginClientName, //对其发起请求的的调用链, 叫什么服务
       Sampler: &jaeqerConfiq.SamplerConfiq{ //采样策略的配置, 详情见4.1.1
           Type: "const",
           Param: 1,
       },
       Reporter: &jaegerConfig.ReporterConfig{ //配置客户端如何上报trace信息, 所有字段都
           LogSpans: true,
           LocalAgentHostPort: endPoint,
       },
       //Token配置
       Tags: []opentracing.Tag{ //设置tag, token等信息可存于此
           opentracing.Tag{Key: "token", Value: token}, //设置token
       },
    }
   tracer, closer, err := cfg.NewTracer(jaegerConfig.Logger(jaeger.StdLogger)) //根
   defer closer.Close()
    if err != nil {
       panic(fmt.Sprintf("ERROR: fail init Jaeger: %v\\n", err))
    }
    //构建span,并将span放⼊context中
    span := tracer.StartSpan("CallDemoServer")
    ctx := opentracing.ContextWithSpan(context.Background(), span)
   defer span.Finish()
```

```
腾讯云
```

```
// 构建http请求
    req, err := http.NewRequest(
       http.MethodGet,
        fmt.Sprintf("http://localhost%s/ping", ginPort),
       nil,
    )
    if err != nil {
       HandlerError(span, err)
       return
    }
    // 构建带tracer的请求
    req = req.WithContext(ctx)
    req, ht := nethttp.TraceRequest(tracer, req)
    defer ht.Finish()
   // 初始化http客户端
   httpClient := &http.Client{Transport: &nethttp.Transport{}}
    // 发起请求
    res, err := httpClient.Do(req)
    if err != nil {
       HandlerError(span, err)
        return
    }
   defer res.Body.Close()
   body, err := ioutil.ReadAll(res.Body)
    if err != nil {
       HandlerError(span, err)
       return
    }
    log.Printf(" %s recevice: %s\\n", ginClientName, string(body))
}
// HandlerError handle error to span.
func HandlerError(span opentracing.Span, err error) {
    span.SetTag(string(ext.Error), true)
    span.LogKV(opentracingLog.Error(err))
}
```
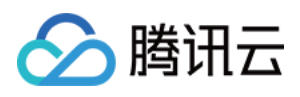

### <span id="page-19-0"></span>通过 gin Jaeger 中间件上报

最近更新时间:2024-04-02 10:09:04

本文将为您介绍如何使用 gin Jaeger 中间件上报 Go 应用数据。

### 操作步骤

### 步骤**1**:获取接⼊点和 **Token**

登录 应用性能监控控制台, 进入应用监控 > 应用列表, 单击接入应用页面, 在接入应用时选择 GO 语言与 gin Jaeger 中间组件的数据采集方式。

在选择接入方式步骤获取您的接入点和 Token, 如下图所示:

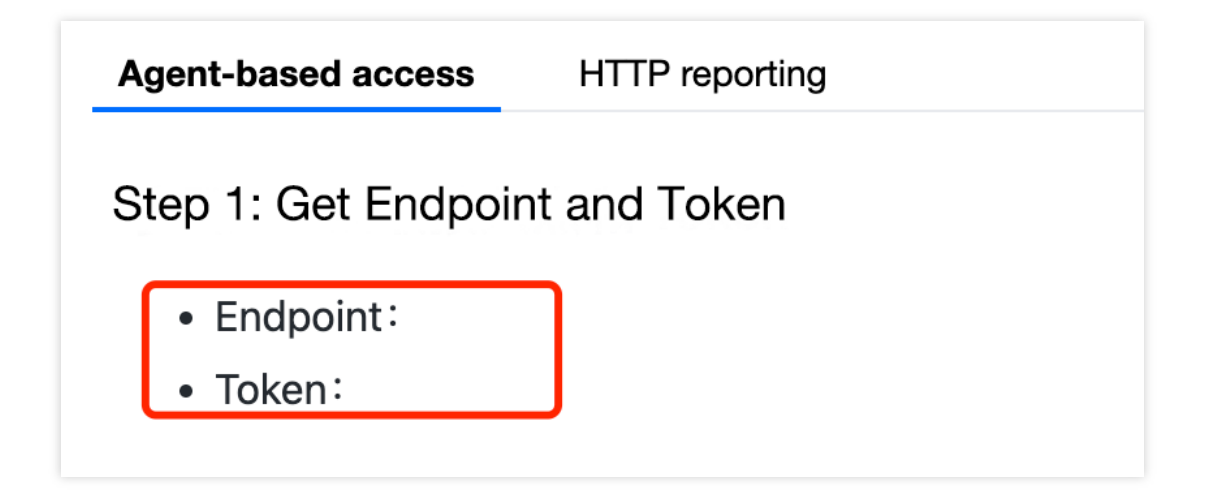

### 步骤**2**:安装 **Jaeger Agent**

- 1. 下载 [Jaeger](https://github.com/jaegertracing/jaeger/releases/tag/v1.22.0) Agent。
- 2. 执⾏下列命令启动 Agent。

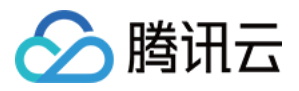

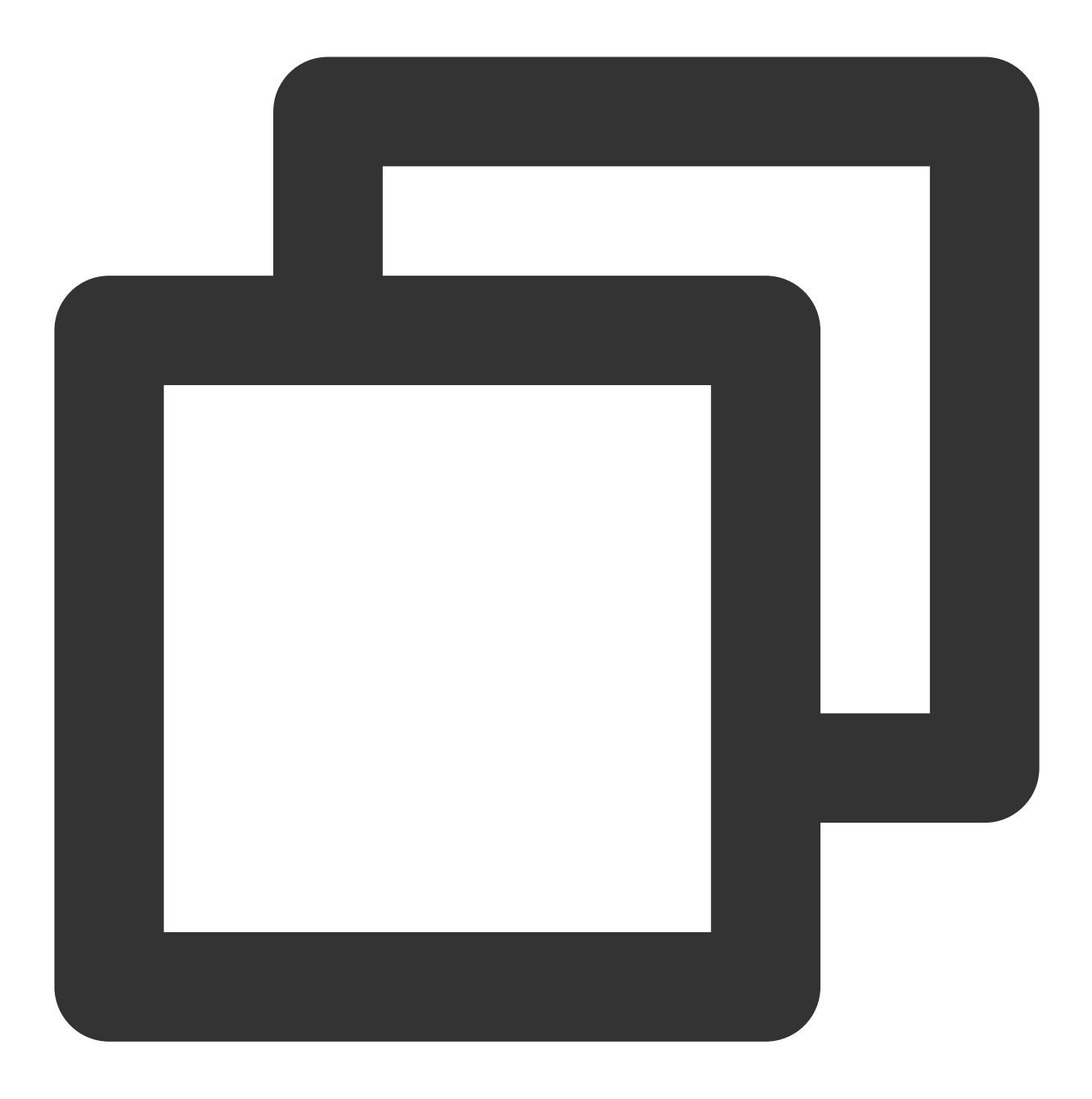

nohup ./jaeger-agent --reporter.grpc.host-port={{collectorRPCHostPort}} --agent.tag

### 步骤**3**:选择上报端类型上报应⽤数据

选择上报端类型,通过 gin Jaeger 中间件上报 Go 应用数据:

#### 服务端

1. 在服务端侧引⼊ opentracing-contrib/go-gin 依赖。

依赖路径: github.com/opentracing-contrib/go-gin

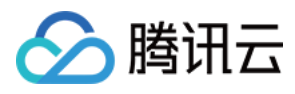

版本要求: ≥ v0.0.0-20201220185307-1dd2273433a4

2. 配置 Jaeger, 创建 Trace 对象。示例如下:

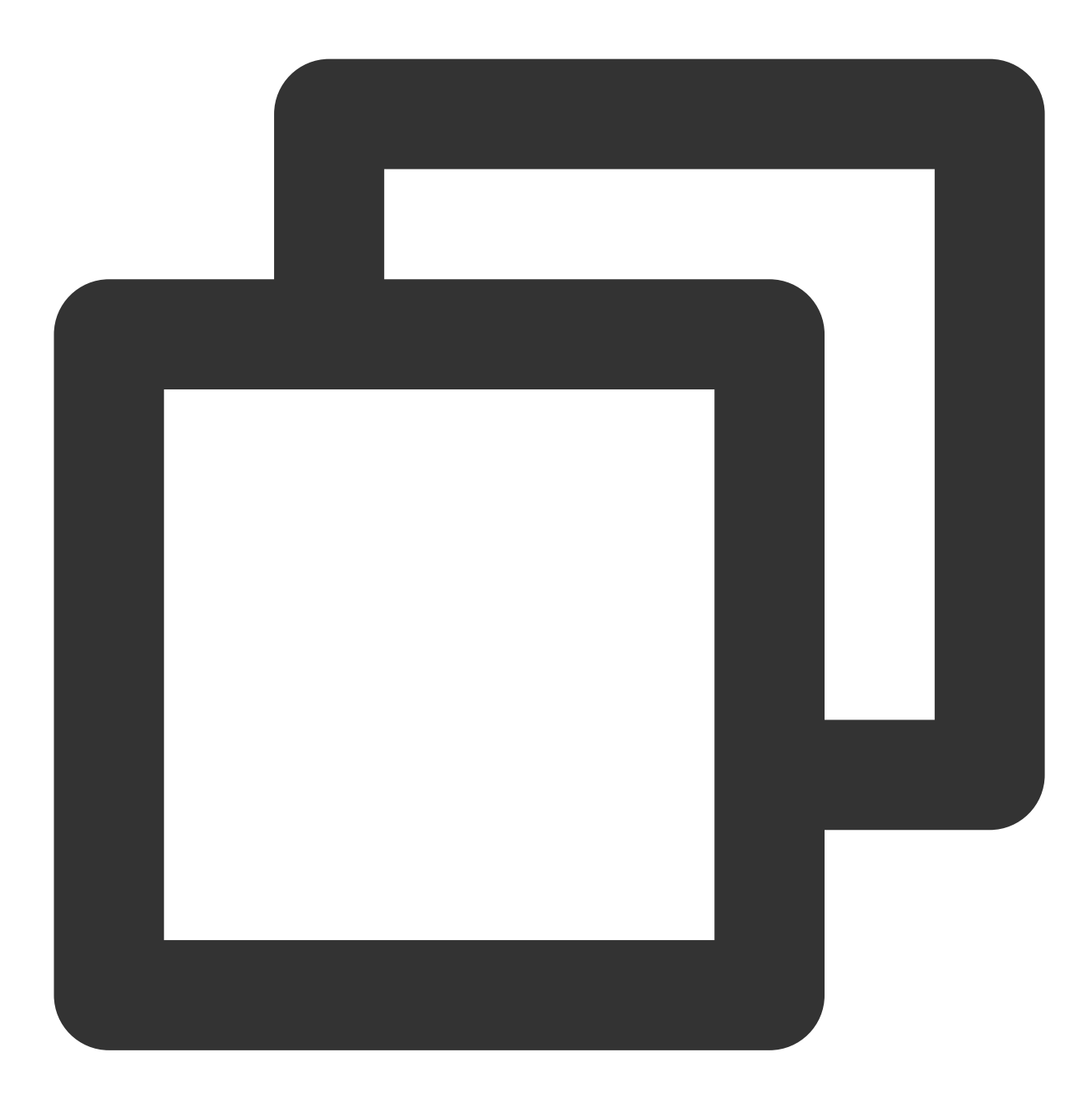

```
cfg := &jaegerConfig.Configuration{
   ServiceName: ginServerName, //对其发起请求的的调用链, 叫什么服务
   Sampler: &jaegerConfig.SamplerConfig{ //采样策略的配置, 详情见4.1.1
   Type: "const",
   Param: 1,
   },
   Reporter: &jaegerConfig.ReporterConfig{ //配置客户端如何上报trace信息, 所有字段都是可
   LogSpans: true,
```
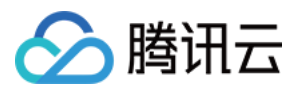

```
LocalAgentHostPort: endPoint,
   },
   //Token配置
   Tags: []opentracing.Tag{ //设置tag, token等信息可存于此
   opentracing.Tag{Key: "token", Value: token}, //设置token
   },
}
tracer, closer, err := cfg.NewTracer(jaegerConfig.Logger(jaeger.StdLogger)) //根据配
```

```
3. 配置中间件
```
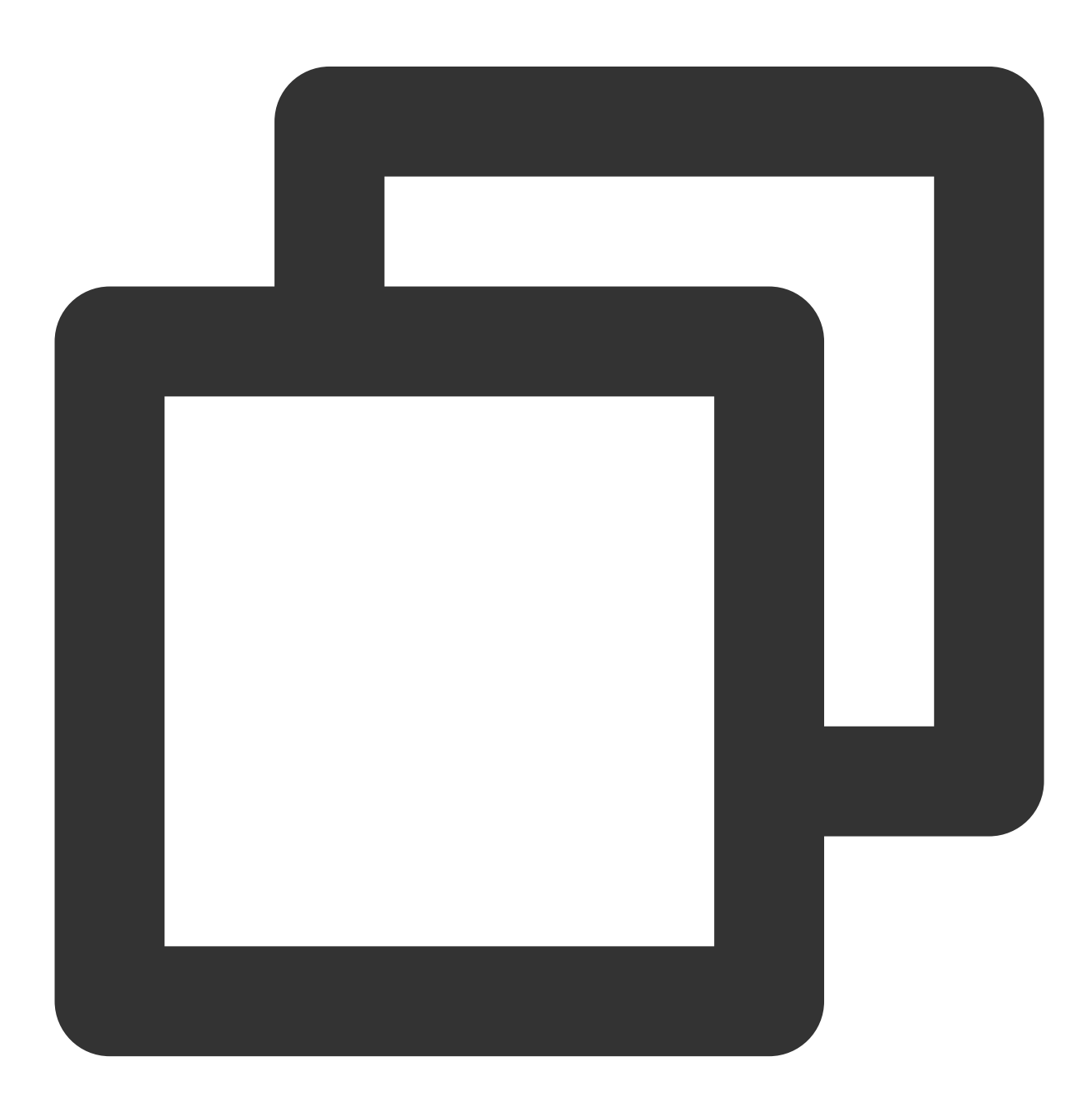

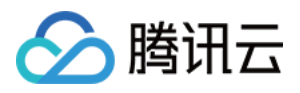

```
r := gin.Default()
//传⼊tracer
r.Use(ginhttp.Middleware(tracer))
```
#### 说明:

官方默认 OperationName 是 HTTP + HttpMethod, 建议使用 HTTP + HttpMethod + URL 可以分析到具体接 口, 接口主要 URL 应是参数名, 不是具体参数值。 具体用法如下:

正确: /user/{id} , 错误: /user/1

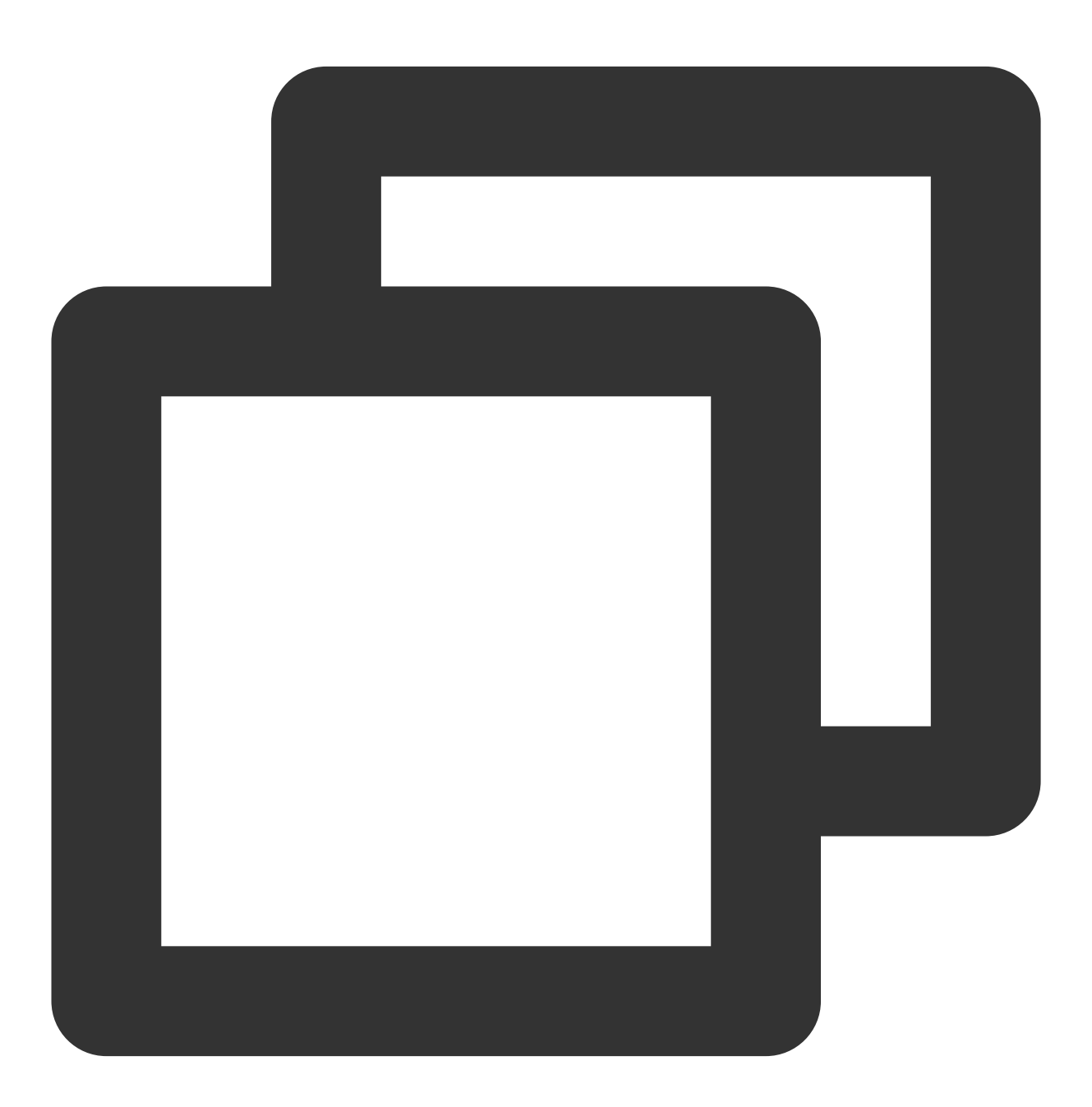

r.Use(ginhttp.Middleware(tracer, ginhttp.OperationNameFunc(func(r \*http.Request) st

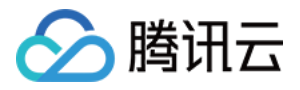

return fmt.Sprintf("testtestheling HTTP %s %s", r.Method, r.URL.String()) })))

完整代码如下:

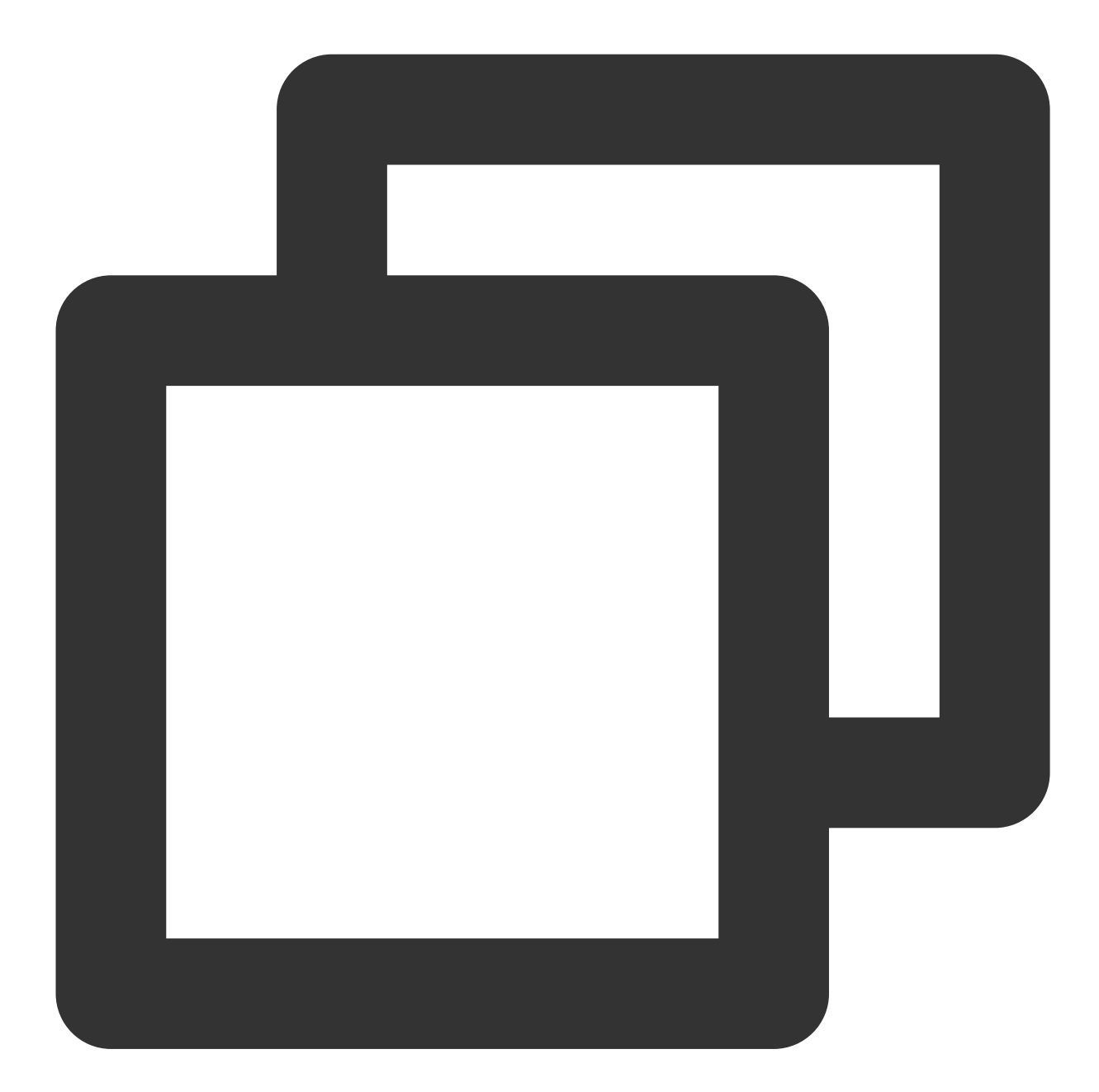

// Copyright © 2019-2020 Tencent Co., Ltd.

```
// This file is part of tencent project.
// Do not copy, cite, or distribute without the express
// permission from Cloud Monitor group.
```
package gindemo

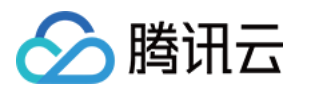

```
import (
   "fmt"
   "github.com/gin-gonic/gin"
   "github.com/opentracing-contrib/go-gin/ginhttp"
   "github.com/opentracing/opentracing-go"
   "github.com/uber/jaeger-client-go"
   jaegerConfig "github.com/uber/jaeger-client-go/config"
   "net/http"
)
// 服务名 服务唯一标示, 服务指标聚合过滤依据。
const ginServerName = "demo-gin-server"
// StartServer
func StartServer() {
   //初始化jaeger,得到tracer
   cfg := &jaegerConfig.Configuration{
       ServiceName: ginServerName, //对其发起请求的的调用链, 叫什么服务
       Sampler: &jaeqerConfiq.SamplerConfiq{ //采样策略的配置, 详情见4.1.1
           Type: "const",
           Param: 1,
       },
       Reporter: &jaeqerConfig.ReporterConfig{ //配置客户端如何上报trace信息, 所有字段都
           LogSpans: true,
           LocalAgentHostPort: endPoint,
       },
       //Token配置
       Tags: []opentracing.Tag{ //设置tag, token等信息可存于此
           opentracing.Tag{Key: "token", Value: token}, //设置token
       },
   }
   tracer, closer, err := cfg.NewTracer(jaegerConfig.Logger(jaeger.StdLogger)) //根
   if err != nil {
       panic(fmt.Sprintf("ERROR: fail init Jaeger: %v\\n", err))
   }
   defer closer.Close()
   r := qin.Default()//这⾥说明⼀下,官⽅默认 OperationName 是 HTTP + HttpMethod,
   //建议使用 HTTP + HttpMethod + URL 可以分析到具体接口, 具体用法如下
   //PS:Restful 接⼝主要URL应该是参数名,不是具体参数值。 如: 正确:/user/{id}, 错误:/us
   r.Use(ginhttp.Middleware(tracer, ginhttp.OperationNameFunc(func(r *http.Request
       return fmt.Sprintf("HTTP %s %s", r.Method, r.URL.String())
   })))
   r.GET("/ping", func(c *gin.Context) {
       c.JSON(200, gin.H{
```
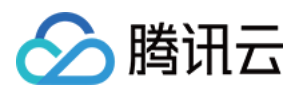

```
"message": "pong",
        })
    })
    r.Run() // 监听 0.0.0.0:8080
}
```
#### 客户端

1. 客户端侧由于需要模拟 HTTP 请求,引入 opentracing-contrib/go-stdlib/nethttp 依赖。 依赖路径: github.com/opentracing-contrib/go-stdlib/nethttp 版本要求: ≥ v1.0.0 2. 配置 Jaeger, 创建 Trace 对象。示例如下:

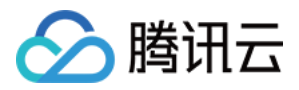

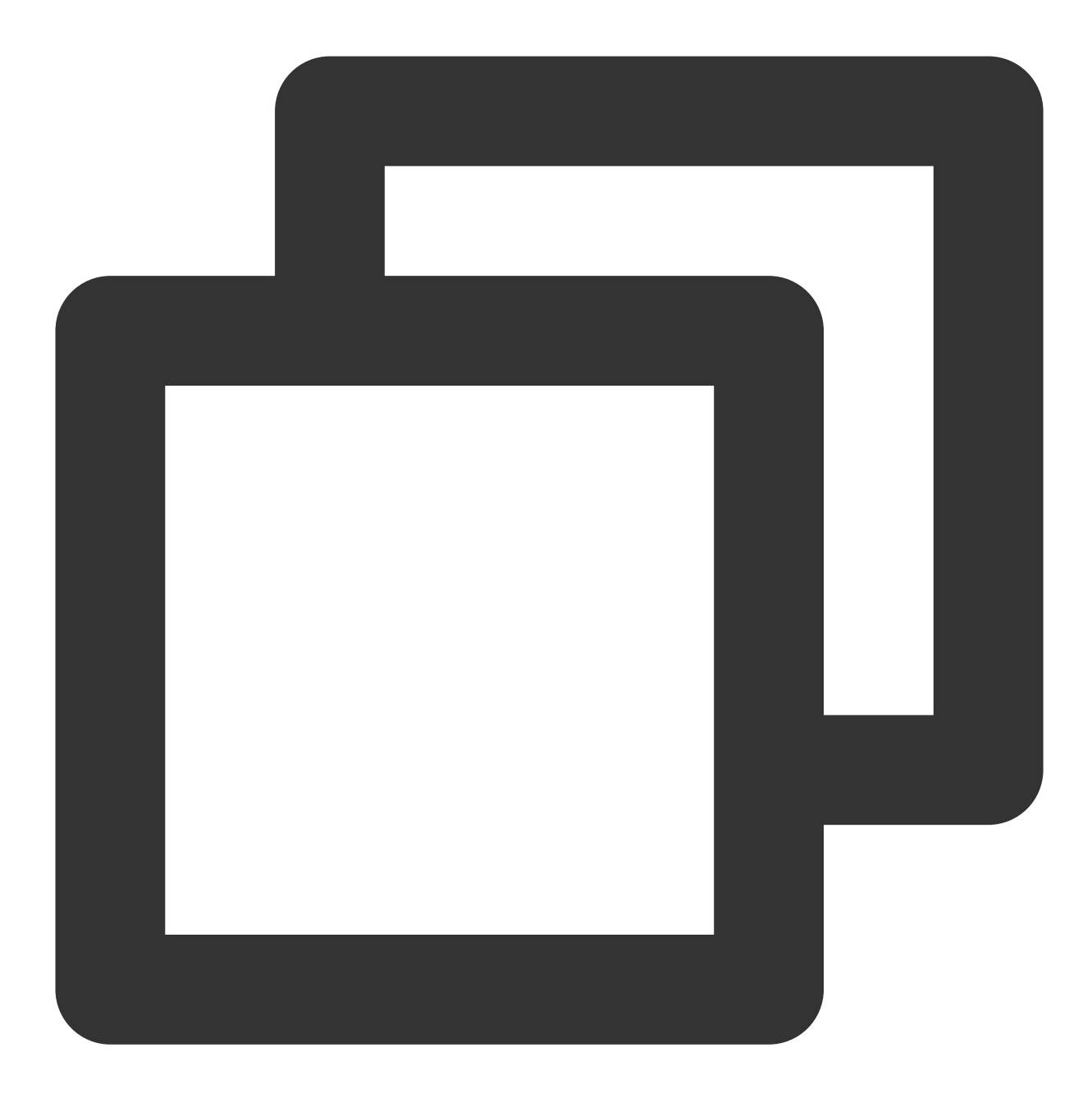

```
cfg := &jaegerConfig.Configuration{
   ServiceName: ginClientName, //对其发起请求的的调用链, 叫什么服务
   Sampler: &jaegerConfig.SamplerConfig{ //采样策略的配置, 详情见4.1.1
   Type: "const",
   Param: 1,
   },
   Reporter: &jaegerConfig.ReporterConfig{ //配置客户端如何上报trace信息, 所有字段都是可
   LogSpans: true,
   LocalAgentHostPort: endPoint,
   },
   //Token配置
```
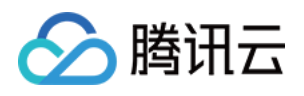

```
Tags: []opentracing.Tag{ //设置tag, token等信息可存于此
   opentracing.Tag{Key: "token", Value: token}, //设置token
   },
}
tracer, closer, err := cfg.NewTracer(jaegerConfig.Logger(jaeger.StdLogger)) //根据配
```
3. 构建 span 并把 span 放入 conext 中, 示例如下:

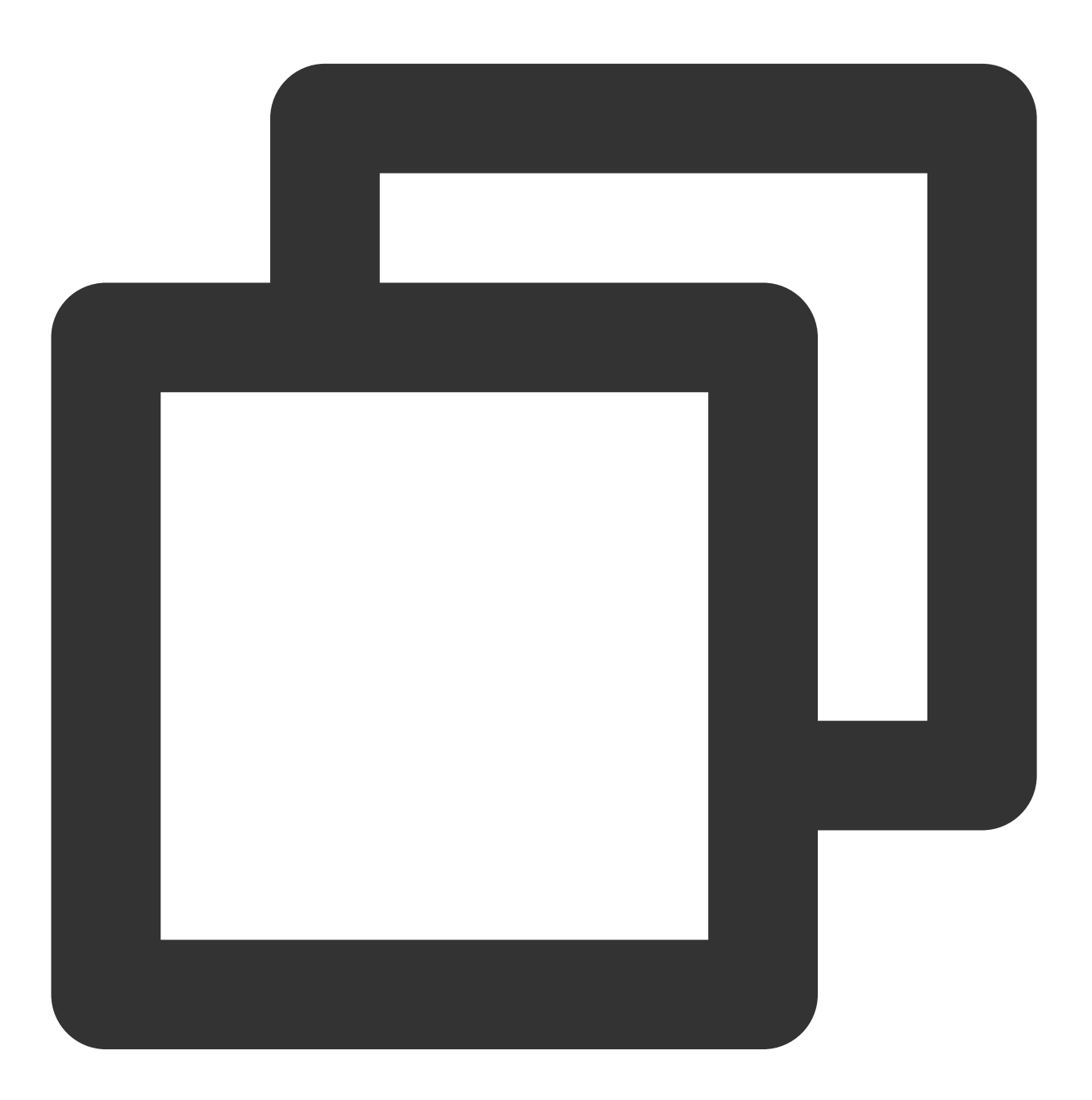

span := tracer.StartSpan("CallDemoServer") //构建span ctx := opentracing.ContextWithSpan(context.Background(), span) //将span的引用放入cone

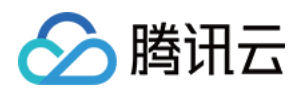

4. 构建带 tracer 的 Request 请求, 示例如下:

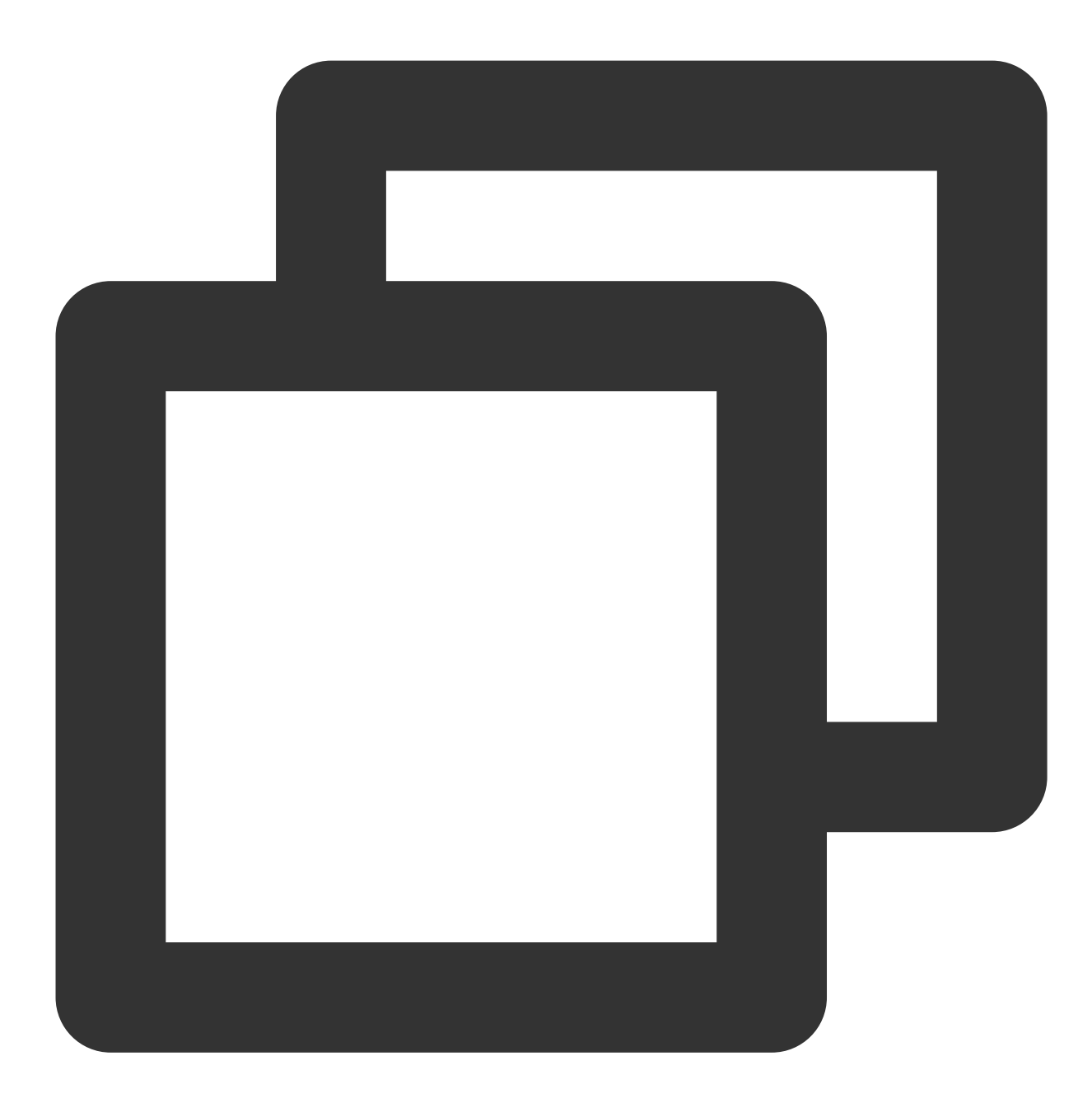

```
//构建http的请求
req, err := http.NewRequest(
       http.MethodGet,
       fmt.Sprintf("http://localhost%s/ping", ginPort),
       nil,
   )
req = req.WithContext(ctx)
//构建带tracer的请求
req, ht := nethttp.TraceRequest(tracer, req)
```
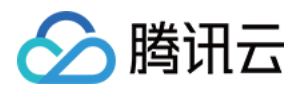

### 5. 发起 HTTP 请求,并获得返回结果。

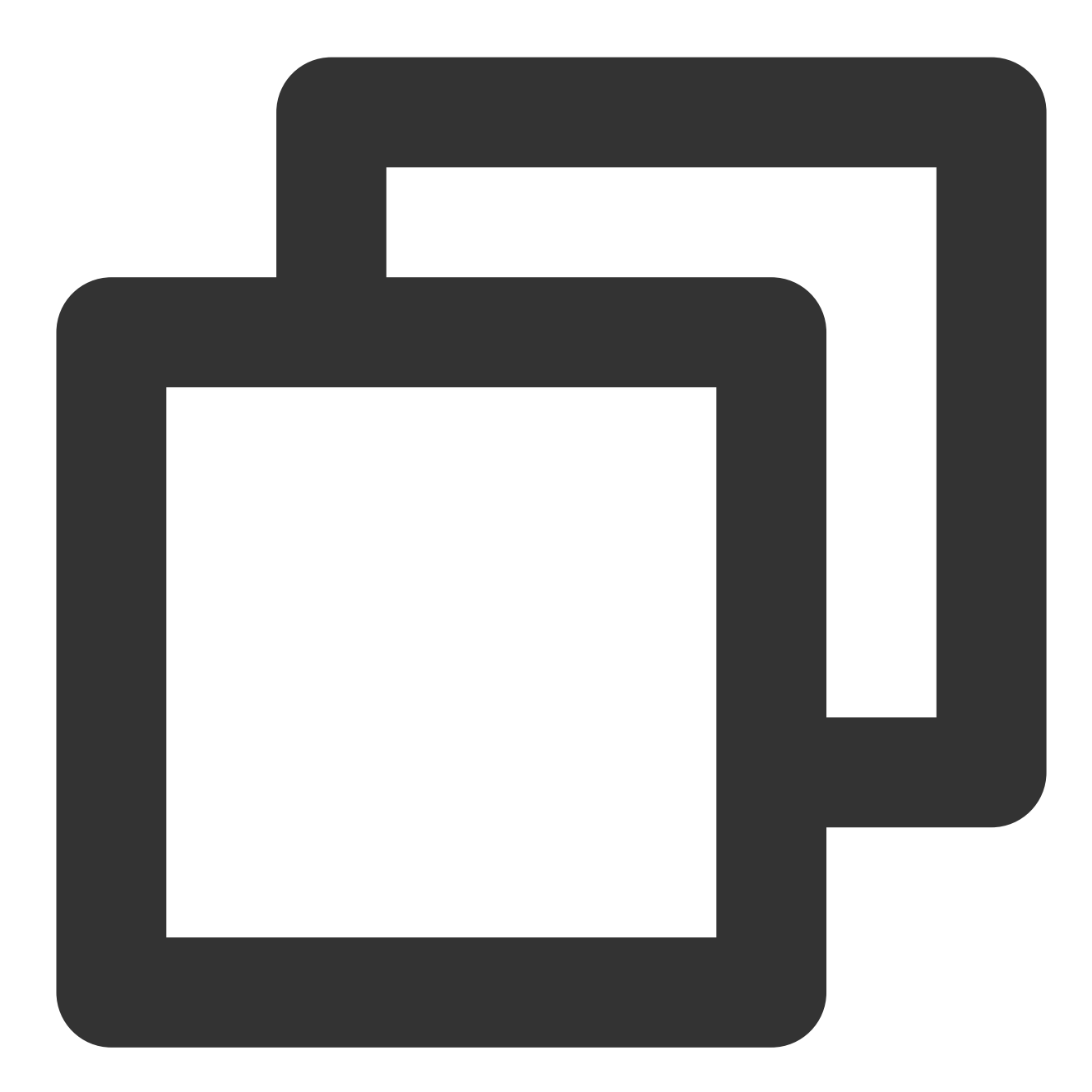

```
httpClient := &http.Client{Transport: &nethttp.Transport{}} //初始化http客户端
res, err := httpClient.Do(req)
//..省略err判断
body, err := ioutil.ReadAll(res.Body)
//..省略err判断
log.Printf(" %s recevice: %s\\n", clientServerName, string(body))
```
完整代码如下:

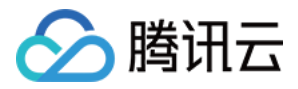

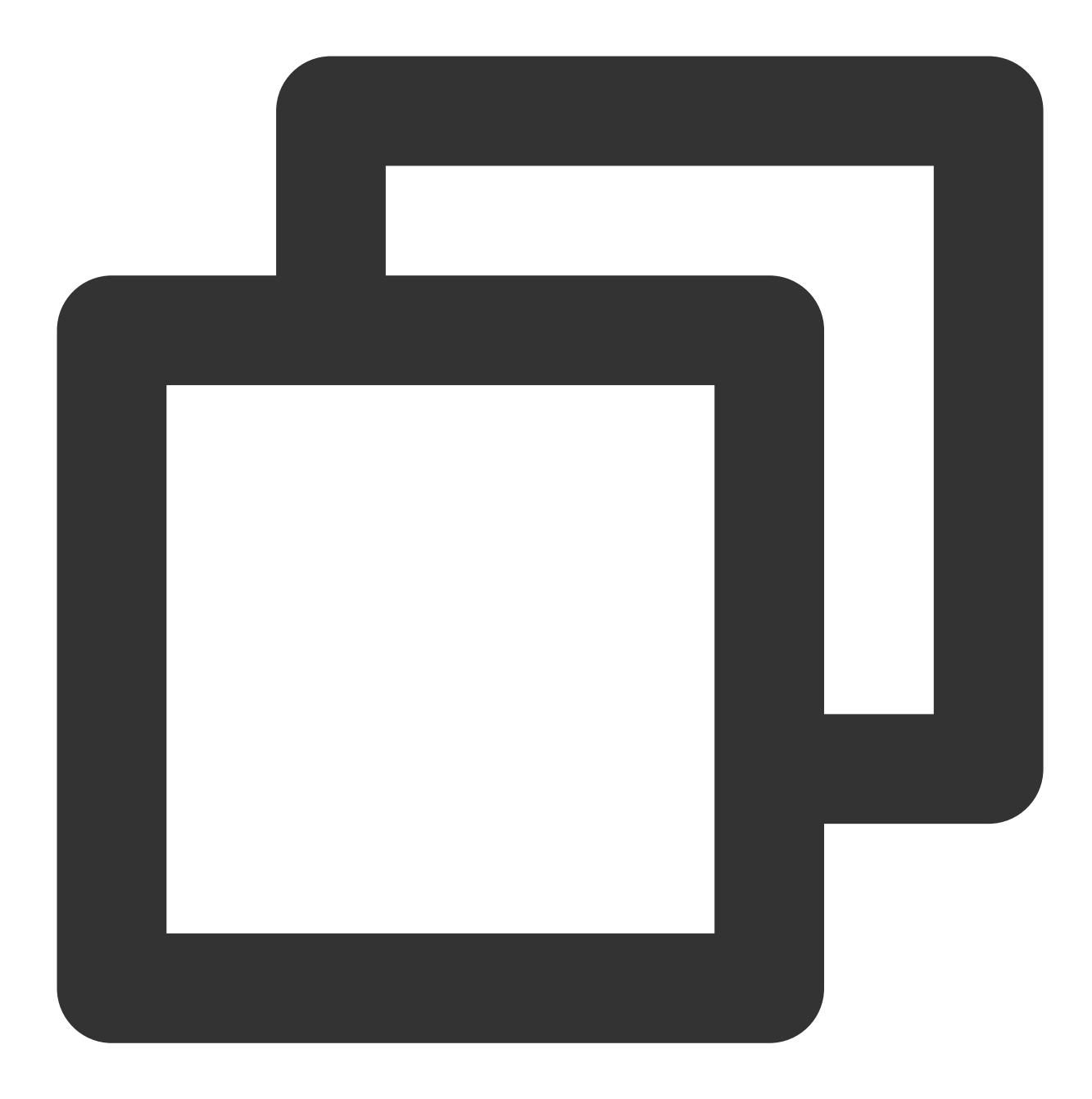

```
// Copyright © 2019-2020 Tencent Co., Ltd.
// This file is part of tencent project.
// Do not copy, cite, or distribute without the express
// permission from Cloud Monitor group.
package gindemo
import (
    "context"
    "fmt"
```
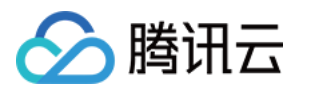

```
"github.com/opentracing-contrib/go-stdlib/nethttp"
    "github.com/opentracing/opentracing-go"
    "github.com/opentracing/opentracing-go/ext"
   opentracingLog "github.com/opentracing/opentracing-go/log"
    "github.com/uber/jaeger-client-go"
    jaegerConfig "github.com/uber/jaeger-client-go/config"
    "io/ioutil"
    "log"
    "net/http"
)
const (
   // 服务名 服务唯一标示, 服务指标聚合过滤依据。
   ginClientName = "demo-gin-client"
   qinPort = " : 8080"endPoint = "xxxxx:6831" // 本地agent地址
   \text{token} = "abc"\lambda// StartClient gin client 也是标准的 http client.
func StartClient() {
   cfg := &jaegerConfig.Configuration{
       ServiceName: ginClientName, //对其发起请求的的调用链, 叫什么服务
       Sampler: &jaeqerConfiq.SamplerConfiq{ //采样策略的配置, 详情见4.1.1
           Type: "const",
           Param: 1,
       },
       Reporter: &jaegerConfig.ReporterConfig{ //配置客户端如何上报trace信息, 所有字段都
           LogSpans: true,
           LocalAgentHostPort: endPoint,
       },
       //Token配置
       Tags: []opentracing.Tag{ //设置tag, token等信息可存于此
           opentracing.Tag{Key: "token", Value: token}, //设置token
       },
    }
   tracer, closer, err := cfg.NewTracer(jaegerConfig.Logger(jaeger.StdLogger)) //根
   defer closer.Close()
    if err != nil {
       panic(fmt.Sprintf("ERROR: fail init Jaeger: %v\\n", err))
    }
    //构建span,并将span放⼊context中
    span := tracer.StartSpan("CallDemoServer")
   ctx := opentracing.ContextWithSpan(context.Background(), span)
   defer span.Finish()
```

```
腾讯云
```

```
// 构建http请求
    req, err := http.NewRequest(
       http.MethodGet,
        fmt.Sprintf("http://localhost%s/ping", ginPort),
       nil,
    )
    if err != nil {
       HandlerError(span, err)
       return
    }
    // 构建带tracer的请求
    req = req.WithContext(ctx)
    req, ht := nethttp.TraceRequest(tracer, req)
    defer ht.Finish()
   // 初始化http客户端
   httpClient := &http.Client{Transport: &nethttp.Transport{}}
    // 发起请求
    res, err := httpClient.Do(req)
    if err != nil {
       HandlerError(span, err)
        return
    }
   defer res.Body.Close()
   body, err := ioutil.ReadAll(res.Body)
    if err != nil {
       HandlerError(span, err)
       return
    }
    log.Printf(" %s recevice: %s\\n", ginClientName, string(body))
}
// HandlerError handle error to span.
func HandlerError(span opentracing.Span, err error) {
    span.SetTag(string(ext.Error), true)
    span.LogKV(opentracingLog.Error(err))
}
```
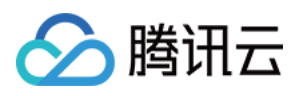

### <span id="page-34-0"></span>通过 goredis 中间件上报

最近更新时间:2024-04-02 10:09:04

本文将为您介绍如何使用 go redis 中间件上报Go应用数据

操作步骤

### 步骤**1**:获取接⼊点和 **Token**

登录 应用性能监控控制台, 进入应用监控 > 应用列表页面, 单击接入应用, 在接入应用时选择 GO 语言与 goredis 中间件的数据采集方式。

在选择接入方式步骤获取您的接入点和 Token, 如下图所示:

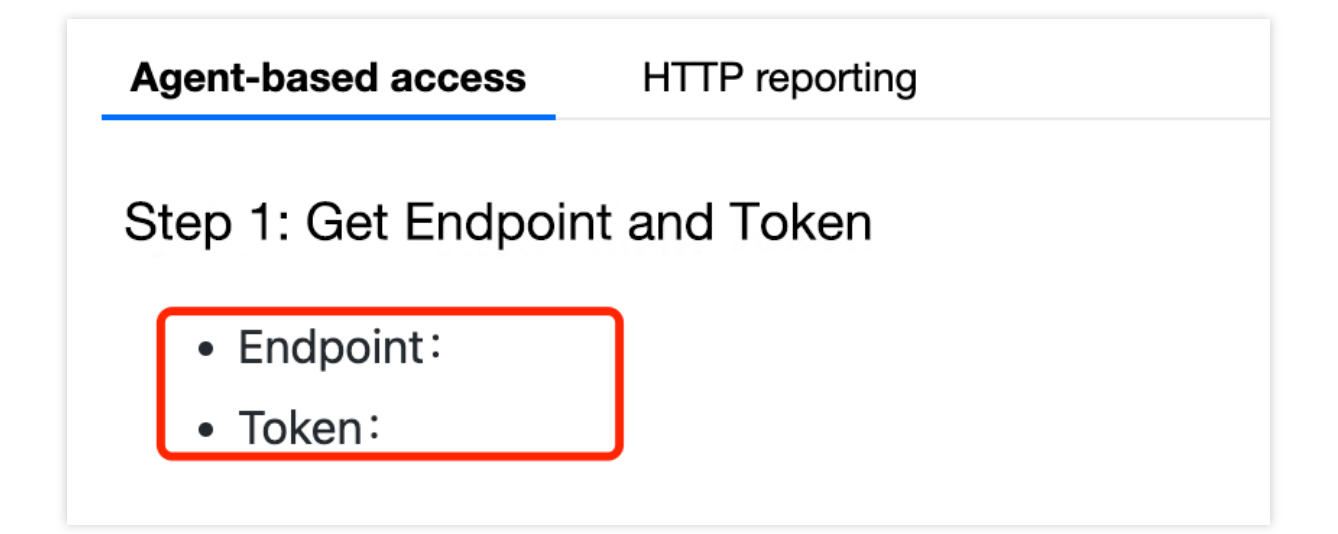

### 步骤**2**:安装 **Jaeger Agent**

- 1. 下载 [Jaeger](https://github.com/jaegertracing/jaeger/releases/tag/v1.22.0) Agent。
- 2. 执⾏下列命令启动 Agent。

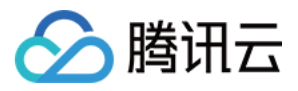

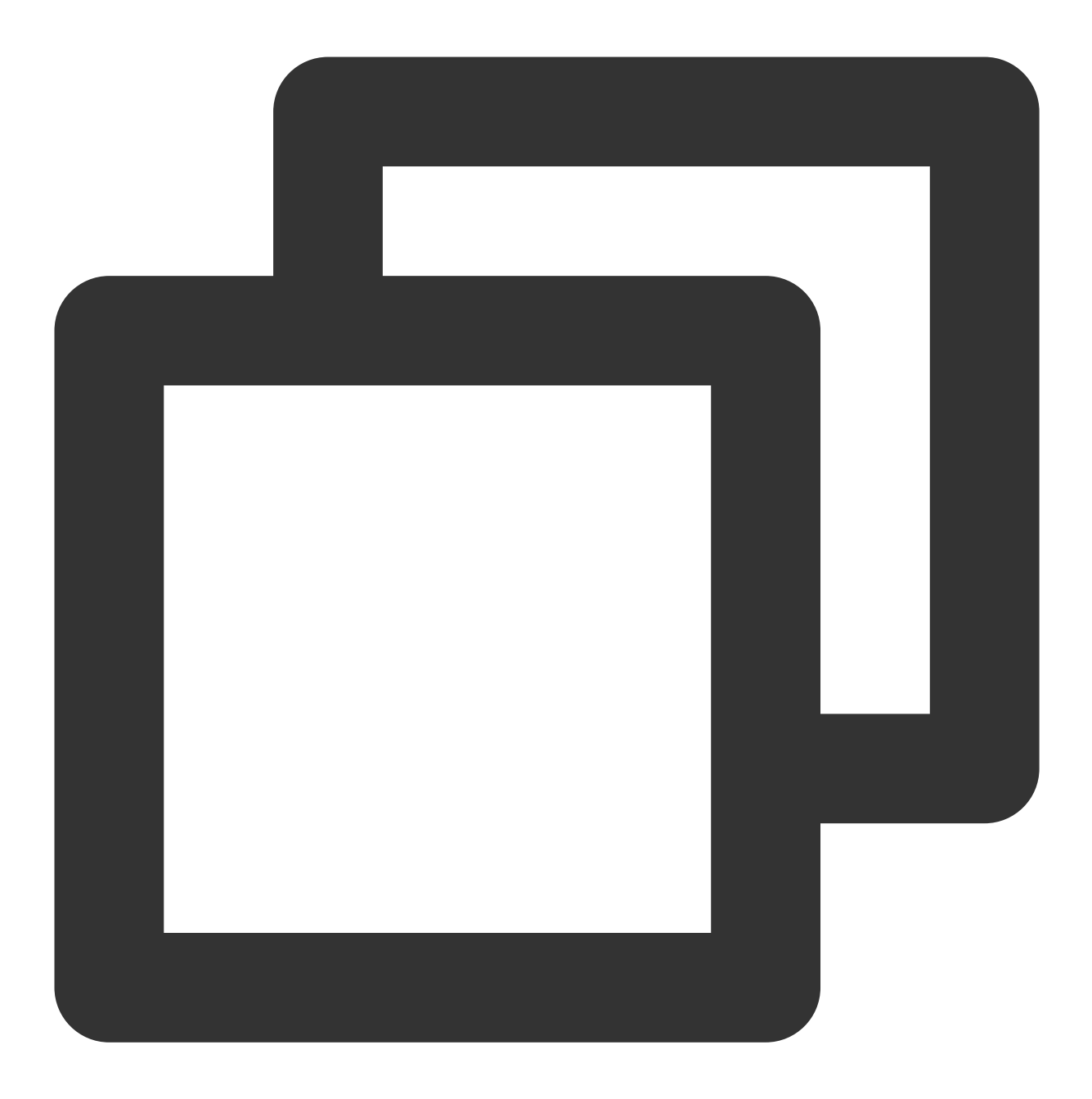

nohup ./jaeger-agent --reporter.grpc.host-port={{collectorRPCHostPort}} --agent.tag

### 步骤3:选择上报端类型上报应用数据

选择上报端类型, 通过 go redis 中间件上报 Go 应用数据:

#### 客户端

1. 引入 opentracing-contrib/goredis 埋点依赖。

依赖路径: github.com/opentracing-contrib/goredis
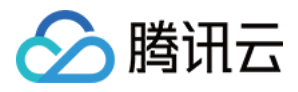

版本要求: ≥ v0.0.0-20190807091203-90a2649c5f87

2. 配置 Jaeger, 创建Trace对象并设置 GlobalTracer。示例如下:

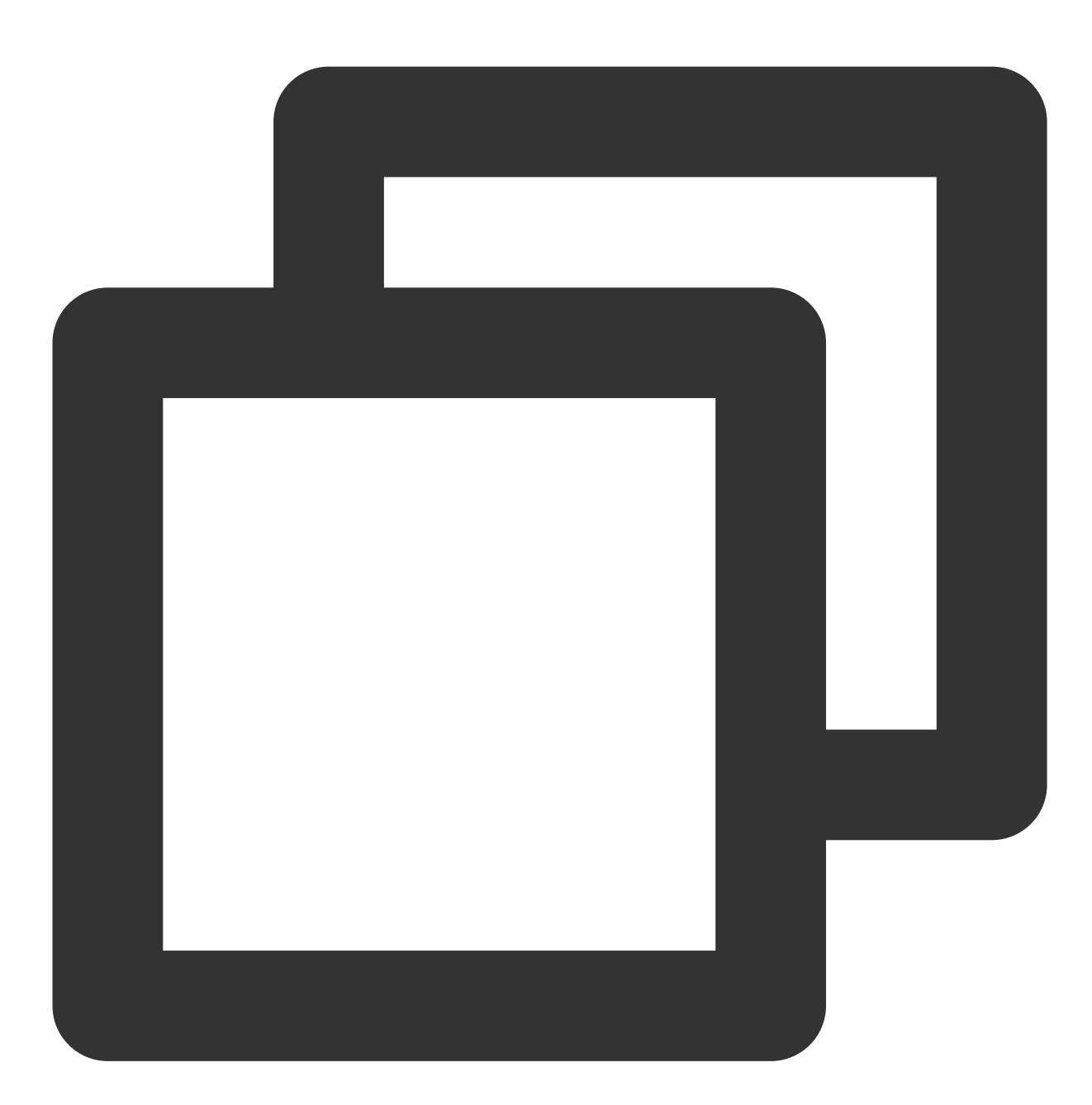

```
cfg := &jaegerConfig.Configuration{
   ServiceName: clientServerName, //对其发起请求的的调用链, 叫什么服务
   Sampler: &jaegerConfig.SamplerConfig{ //采样策略的配置, 详情见4.1.1
   Type: "const",
   Param: 1,
   },
   Reporter: &jaegerConfig.ReporterConfig{ //配置客户端如何上报trace信息, 所有字段都是可
   LogSpans: true,
```
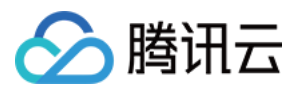

```
LocalAgentHostPort: endPoint,
   },
   //Token配置
   Tags: []opentracing.Tag{ //设置tag, token等信息可存于此
   opentracing.Tag{Key: "token", Value: token}, //设置token
   },
}
tracer, closer, err := cfg.NewTracer(jaegerConfig.Logger(jaeger.StdLogger)) //根据配
```

```
3. 初始化 Redis 连接, 示例如下:
```
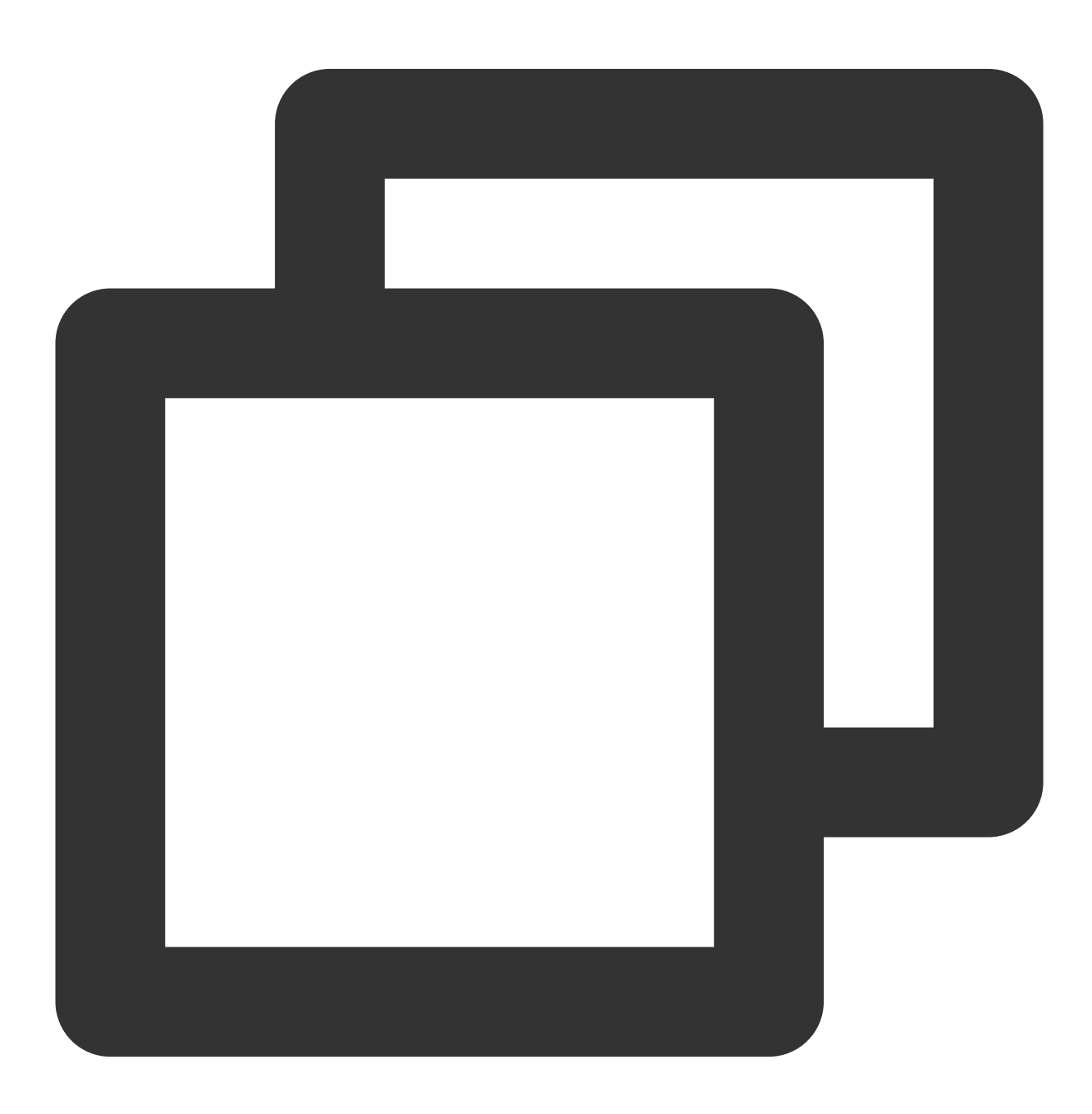

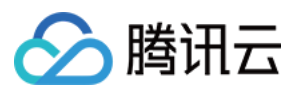

```
func InitRedisConnector() error {
   redisClient = redis.NewUniversalClient(&redis.UniversalOptions{
       Addrs: []string{redisAddress},
       Password: redisPassword,
       DB: 0,
   })
   if err := redisClient.Ping().Err(); err != nil {
       log.Println("redisClient.Ping() error:", err.Error())
       return err
    }
   return nil
}
```
4. 获取 Redis 连接, 示例如下:

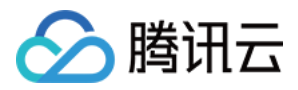

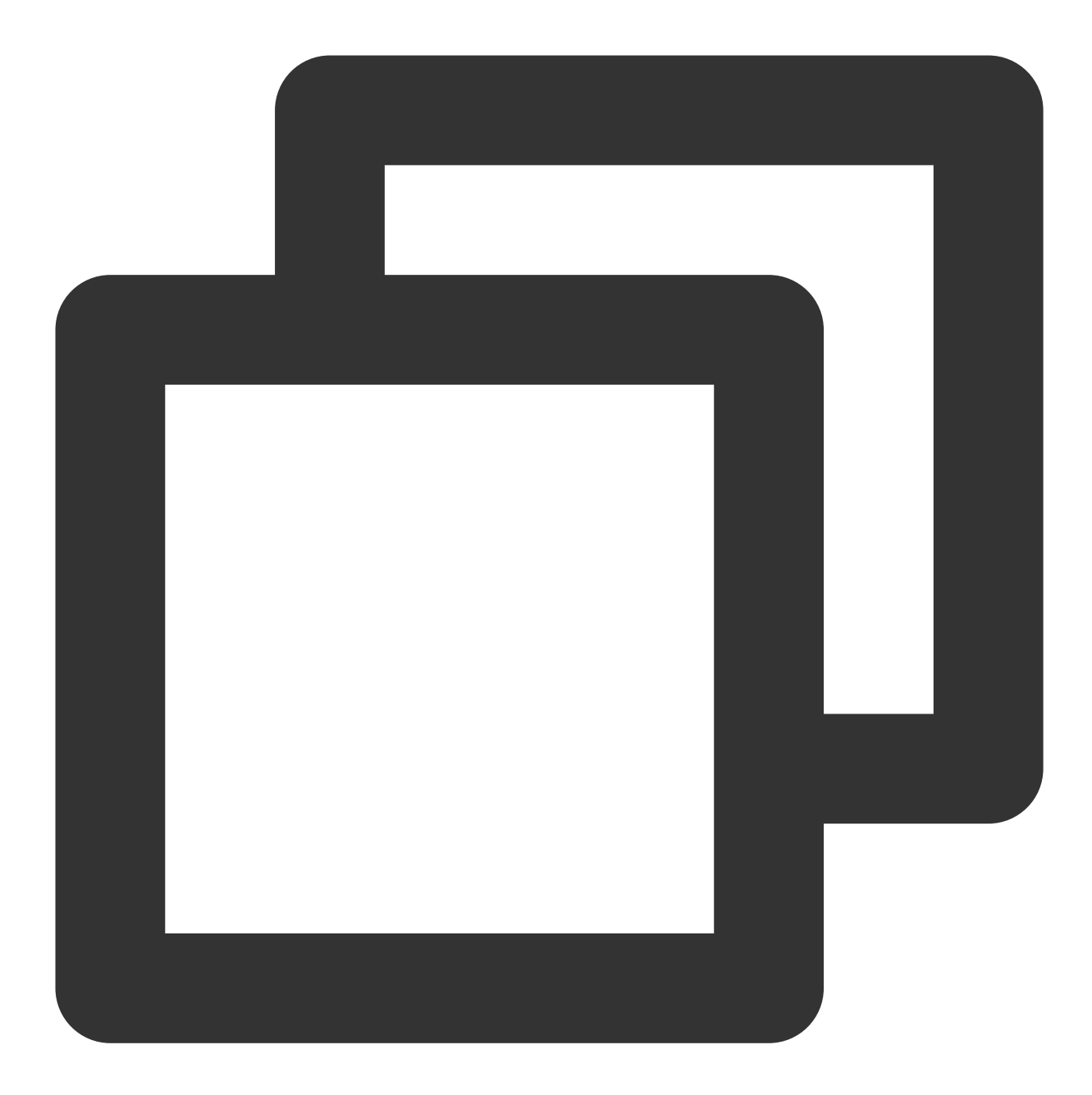

```
func GetRedisDBConnector(ctx context.Context) redis.UniversalClient {
   client := apmgoredis.Wrap(redisClient).WithContext(ctx)
   return client
}
```
完整代码如下

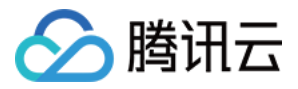

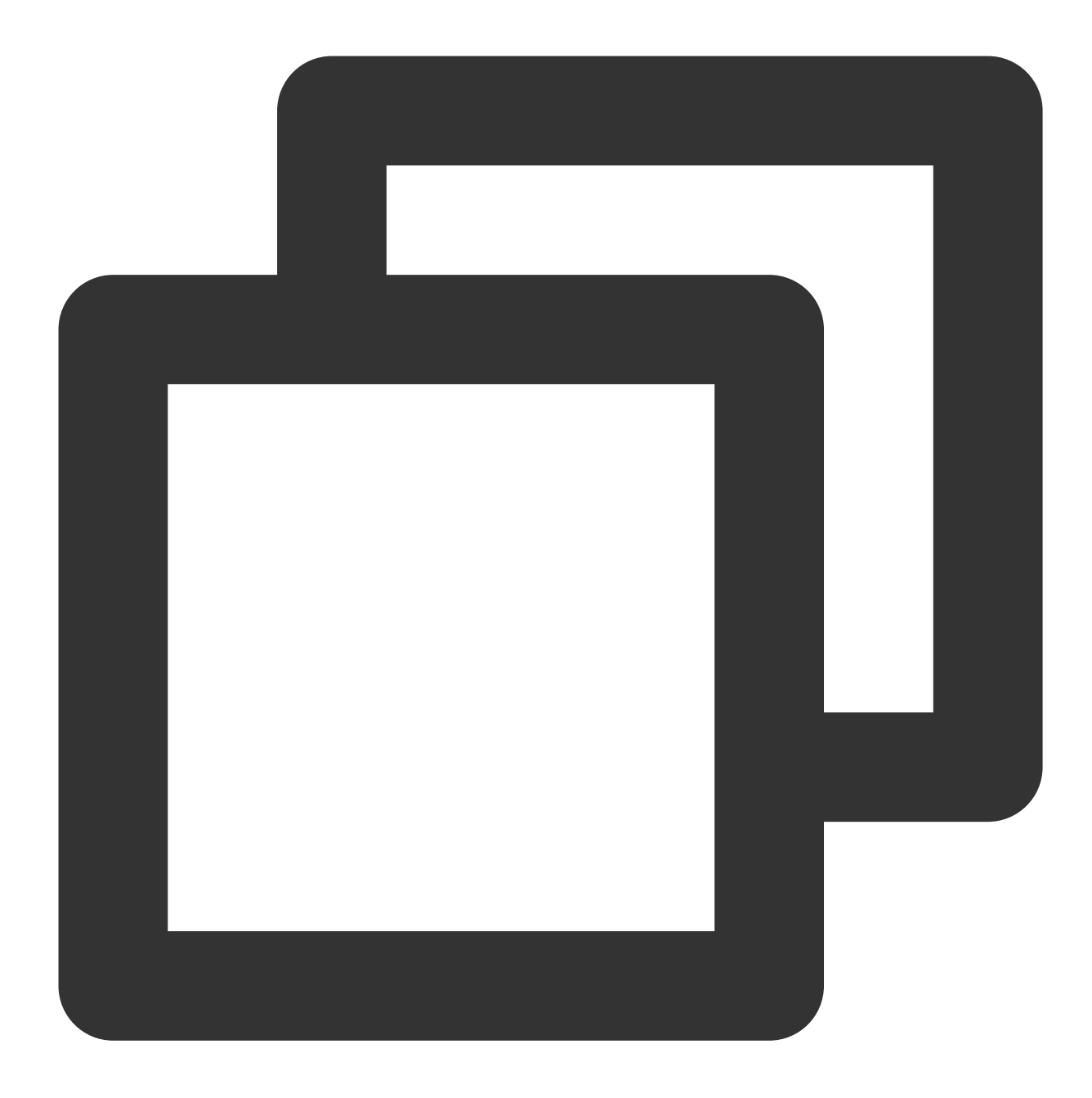

```
package main
import (
    "context"
    "fmt"
    "github.com/go-redis/redis"
    apmgoredis "github.com/opentracing-contrib/goredis"
    "github.com/opentracing/opentracing-go"
    "github.com/uber/jaeger-client-go"
    jaegerConfig "github.com/uber/jaeger-client-go/config"
    "log"
```
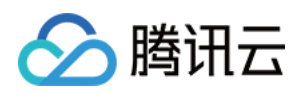

```
"time"
)
const (
   redisAddress = "127.0.0.1:6379"
   redisPassword = ""clientServerName = "redis-client-demo"
   testKey = "redis-demo-key"
   endPoint = "xxxxx:6831" // HTTP 直接上报地址
   token = "abc")
func main() {
   cfg := &jaegerConfig.Configuration{
       ServiceName: clientServerName, //对其发起请求的的调用链, 叫什么服务
       Sampler: &jaeqerConfiq.SamplerConfiq{ //采样策略的配置, 详情见4.1.1
           Type: "const",
           Param: 1,
       },
       Reporter: &jaeqerConfig.ReporterConfig{ //配置客户端如何上报trace信息, 所有字段都
           LogSpans: true,
           LocalAgentHostPort: endPoint,
       },
       //Token配置
       Tags: []opentracing.Tag{ //设置tag, token等信息可存于此
           opentracing.Tag{Key: "token", Value: token}, //设置token
       },
    }
   tracer, closer, err := cfg.NewTracer(jaegerConfig.Logger(jaeger.StdLogger)) //根
   opentracing.SetGlobalTracer(tracer)
   defer closer.Close()
   if err != nil {
       panic(fmt.Sprintf("ERROR: fail init Jaeger: %v\\n", err))
   }
   InitRedisConnector()
   redisClient := GetRedisDBConnector(context.Background())
   redisClient.Set(testKey, "redis-client-demo", time.Duration(1000)*time.Second)
   redisClient.Get(testKey)
}
var (
   redisClient redis.UniversalClient
)
func GetRedisDBConnector(ctx context.Context) redis.UniversalClient {
   client := apmgoredis.Wrap(redisClient).WithContext(ctx)
   return client
```
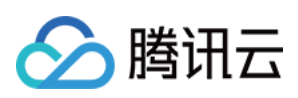

```
}
func InitRedisConnector() error {
   redisClient = redis.NewUniversalClient(&redis.UniversalOptions{
       Addrs: []string{redisAddress},
       Password: redisPassword,
       DB: 0,
   })
   if err := redisClient.Ping().Err(); err != nil {
       log.Println("redisClient.Ping() error:", err.Error())
       return err
    }
   return nil
}
```
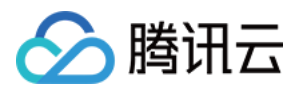

# 通过 gRPC-Jaeger 拦截器上报

最近更新时间:2024-04-02 10:09:04

本文将为您介绍如何使用 gRPC-Jaeger 拦截器上报 Go 应用数据。

### 操作步骤

#### 步骤**1**:获取接⼊点和 **Token**

登录 应用性能监控控制台, 进入应用监控 > 应用列表页面, 单击接入应用, 在接入应用时选择 GO 语言与 gRPC-Jaeger 的数据采集方式。

在选择接入方式步骤获取您的接入点和 Token, 如下图所示:

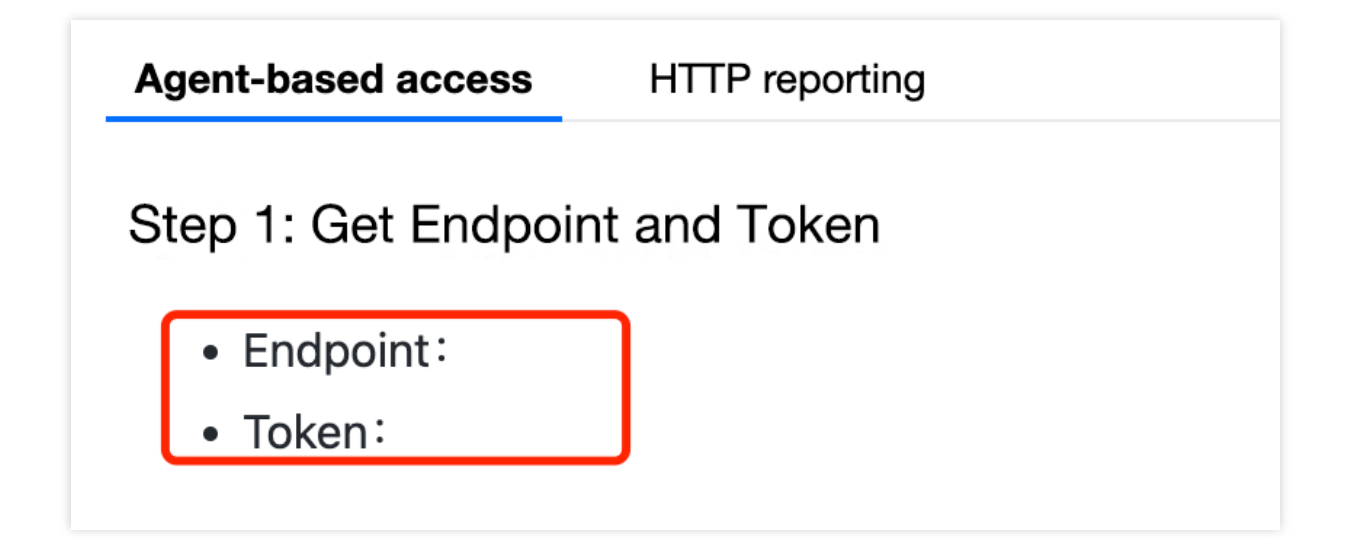

#### 步骤**2**:安装 **Jaeger Agent**

- 1. 下载 [Jaeger](https://github.com/jaegertracing/jaeger/releases/tag/v1.22.0) Agent。
- 2. 执行下列命令启动 Agent。

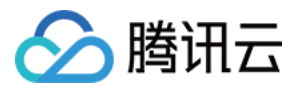

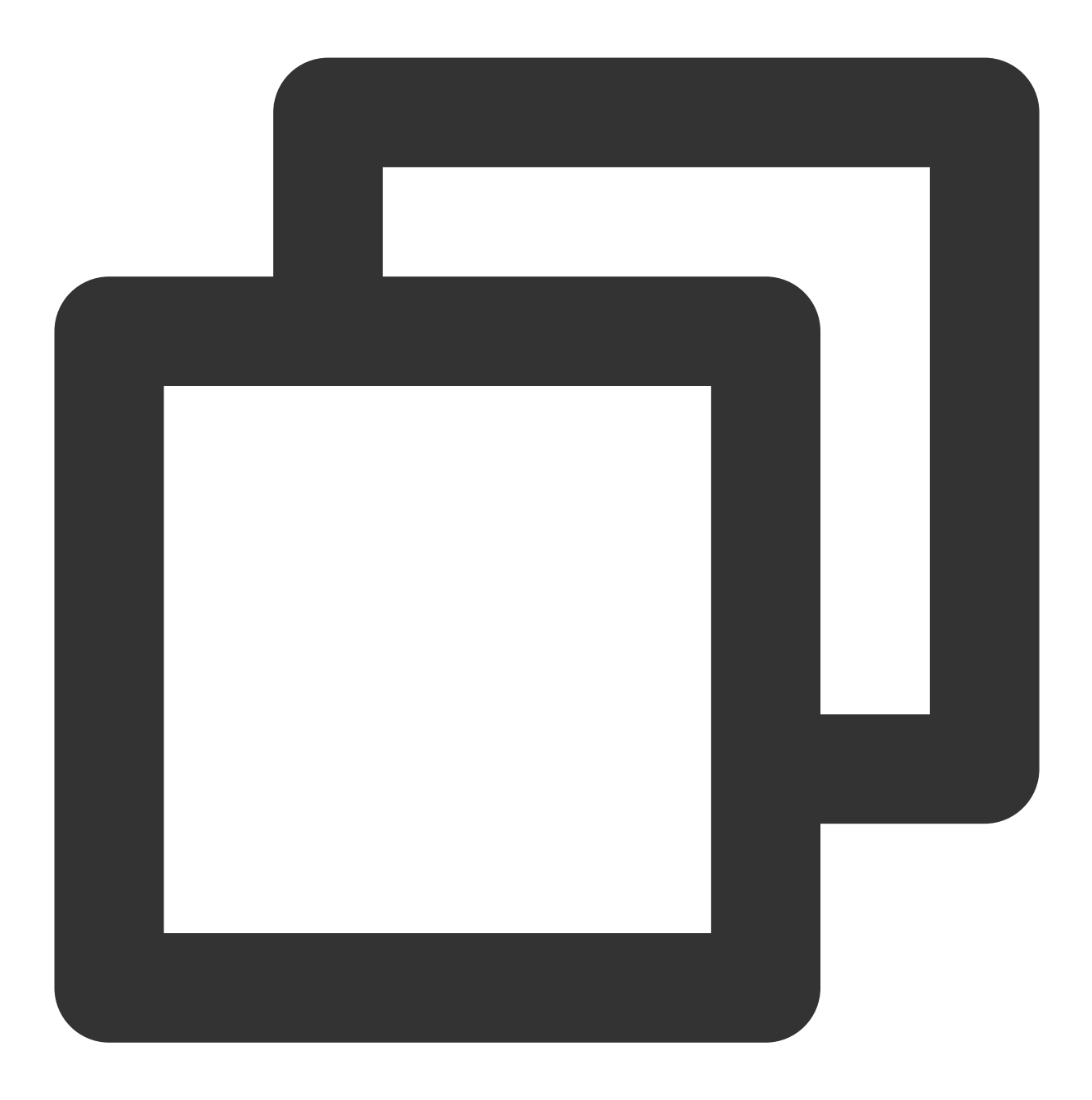

nohup ./jaeger-agent --reporter.grpc.host-port={{collectorRPCHostPort}} --agent.tag

#### 步骤**3**:选择上报端类型上报应⽤数据

选择上报端类型,通过 gRPC-Jaeger 拦截器上报 Go 应用数据:

#### 服务端

1. 在服务端侧引⼊ opentracing-contrib/go-grpc 埋点依赖。

依赖路径: github.com/opentracing-contrib/go-grpc

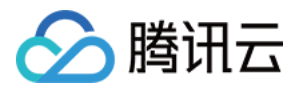

版本要求: ≥ v0.0.0-20210225150812-73cb765af46e

2. 配置 Jaeger, 创建 Trace 对象。示例如下:

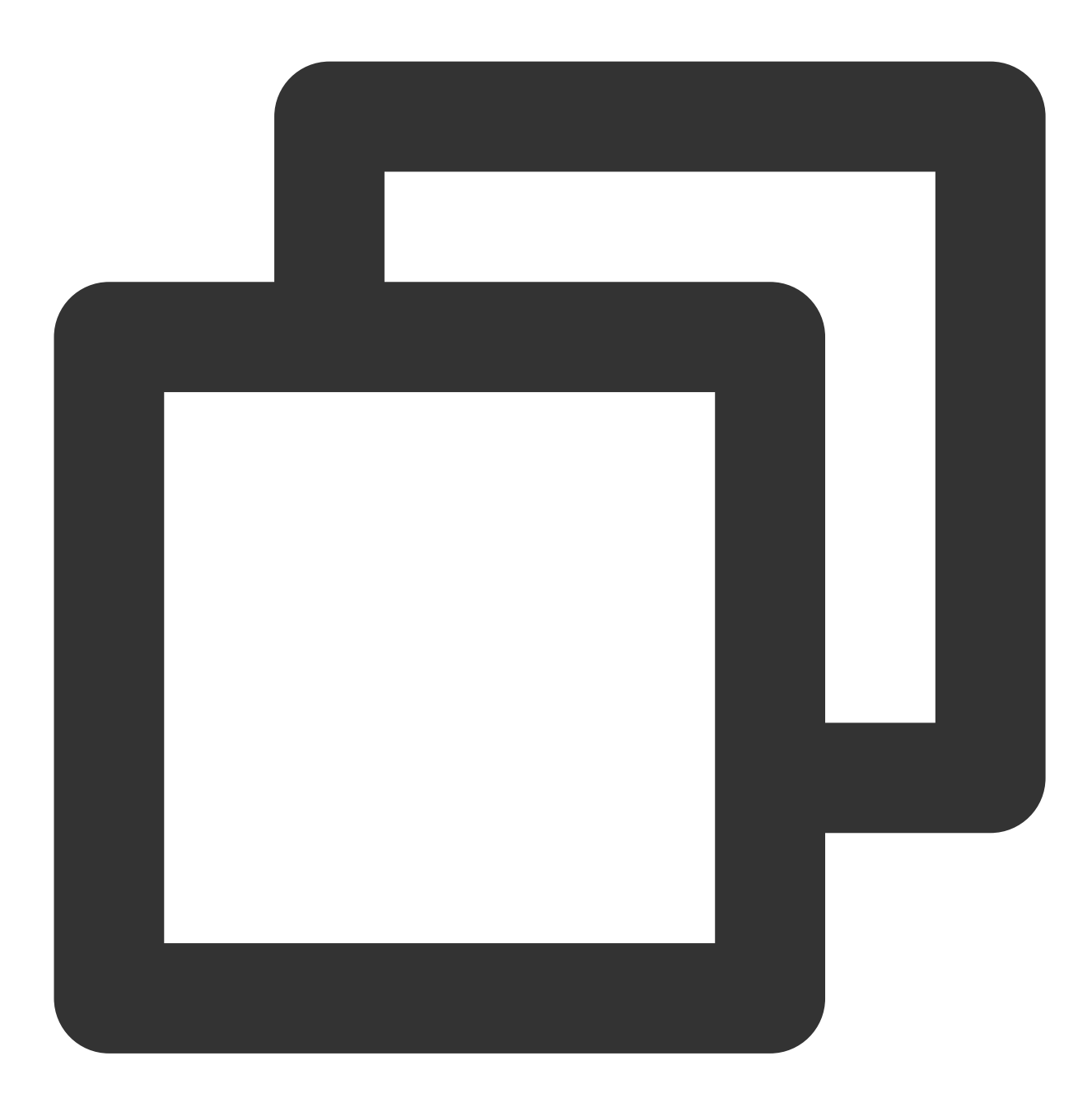

```
cfg := &jaegerConfig.Configuration{
   ServiceName: grpcServerName, //对其发起请求的的调用链, 叫什么服务
   Sampler: &jaegerConfig.SamplerConfig{ //采样策略的配置, 详情见4.1.1
   Type: "const",
   Param: 1,
   },
   Reporter: &jaegerConfig.ReporterConfig{ //配置客户端如何上报trace信息, 所有字段都是可
   LogSpans: true,
```
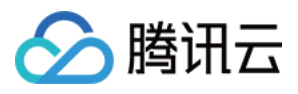

```
LocalAgentHostPort: endPoint,
   },
   //Token配置
   Tags: []opentracing.Tag{ //设置tag, token等信息可存于此
   opentracing.Tag{Key: "token", Value: token}, //设置token
   },
}
tracer, closer, err := cfg.NewTracer(jaegerConfig.Logger(jaeger.StdLogger)) //根据配
```
3. 配置拦截器。

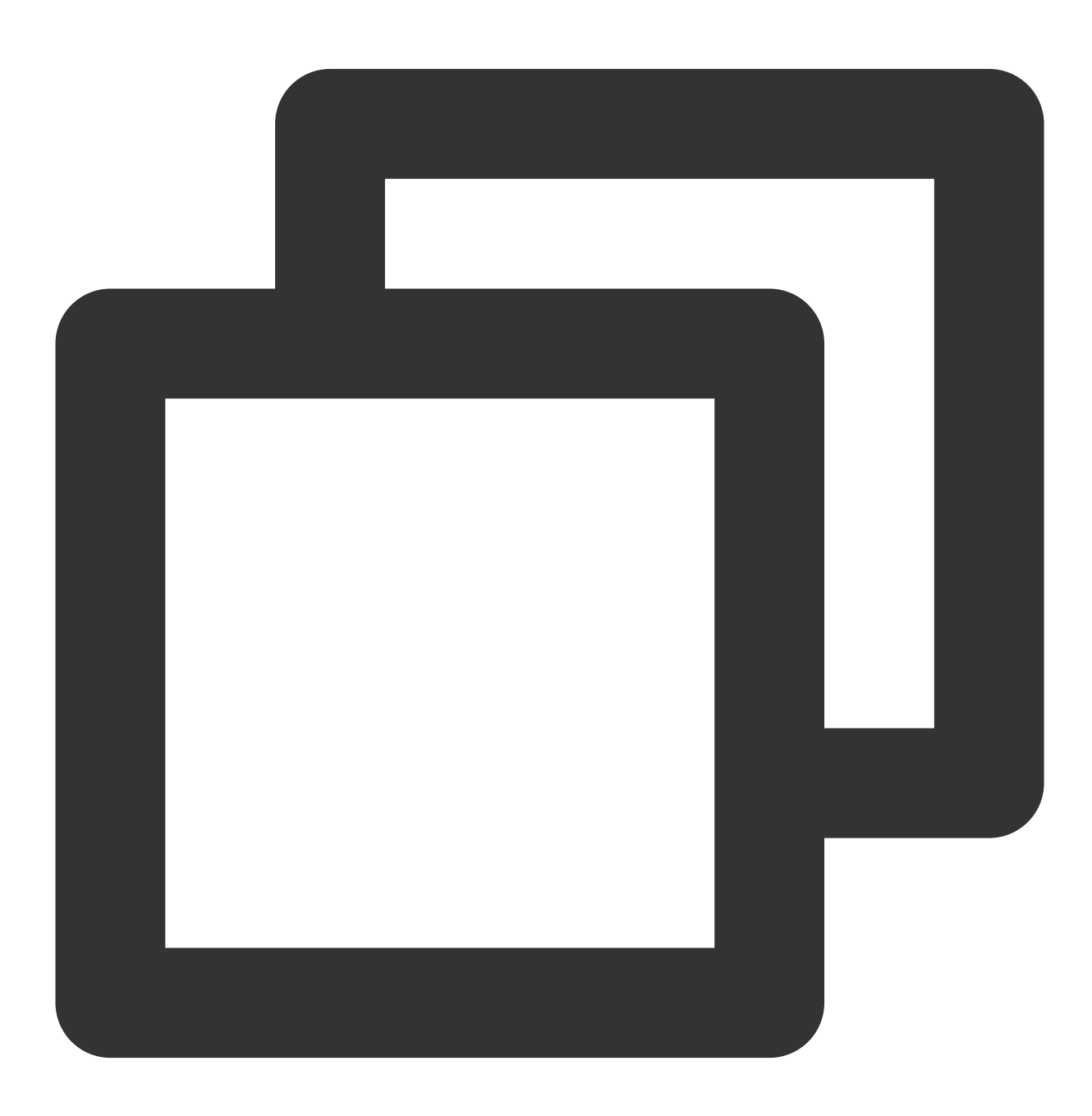

s := grpc.NewServer(grpc.UnaryInterceptor(otgrpc.OpenTracingServerInterceptor(trace

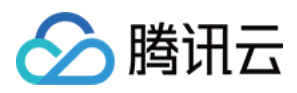

4. 启动 Server 服务。

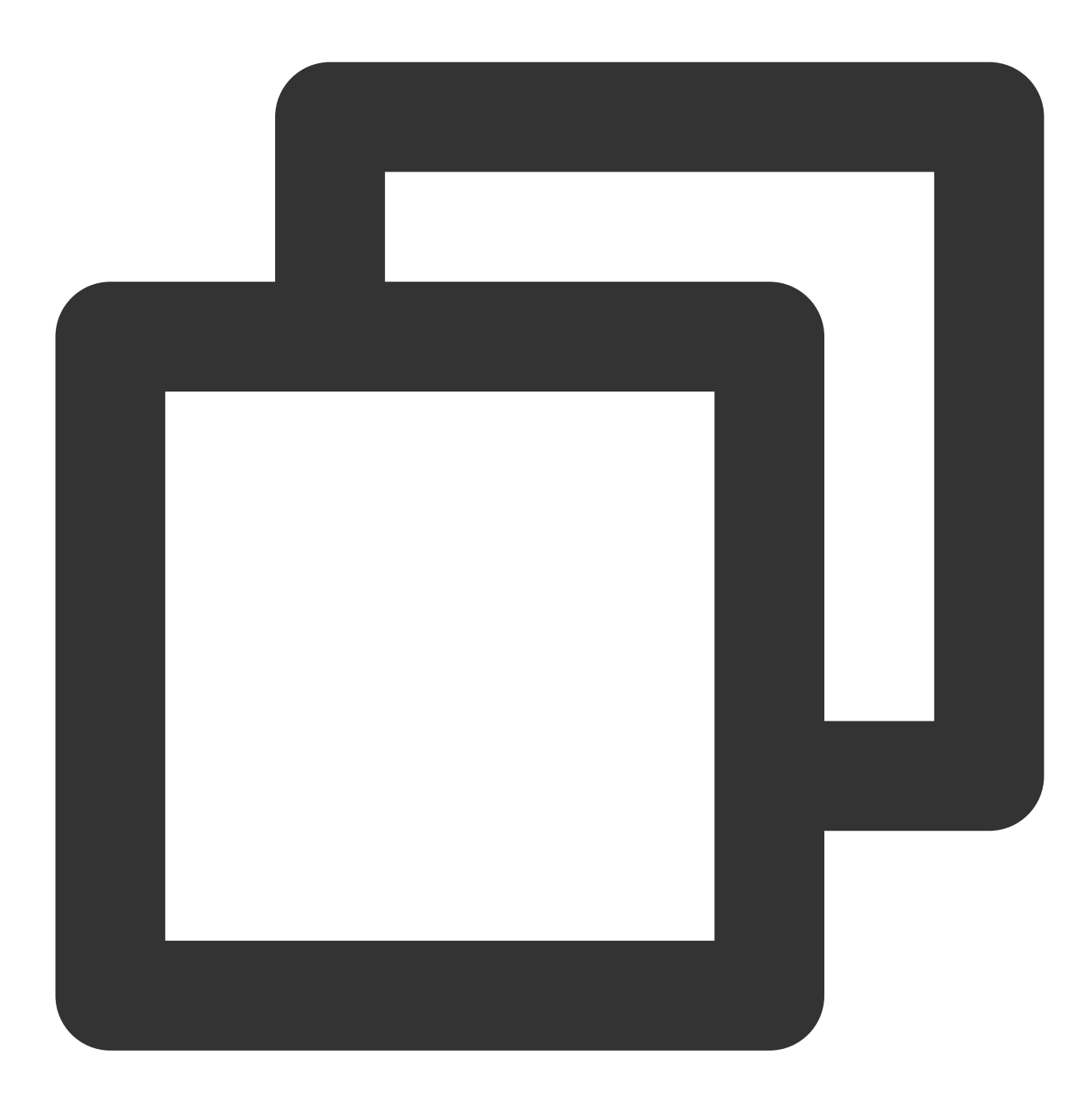

// 在gRPC服务器处注册我们的服务

```
pb.RegisterHelloTraceServer(s, &server{})
if err := s.Serve(lis); err != nil {
   log.Fatalf("failed to serve: %v", err)
}
```
完整代码如下:

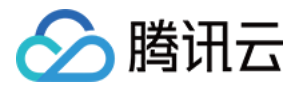

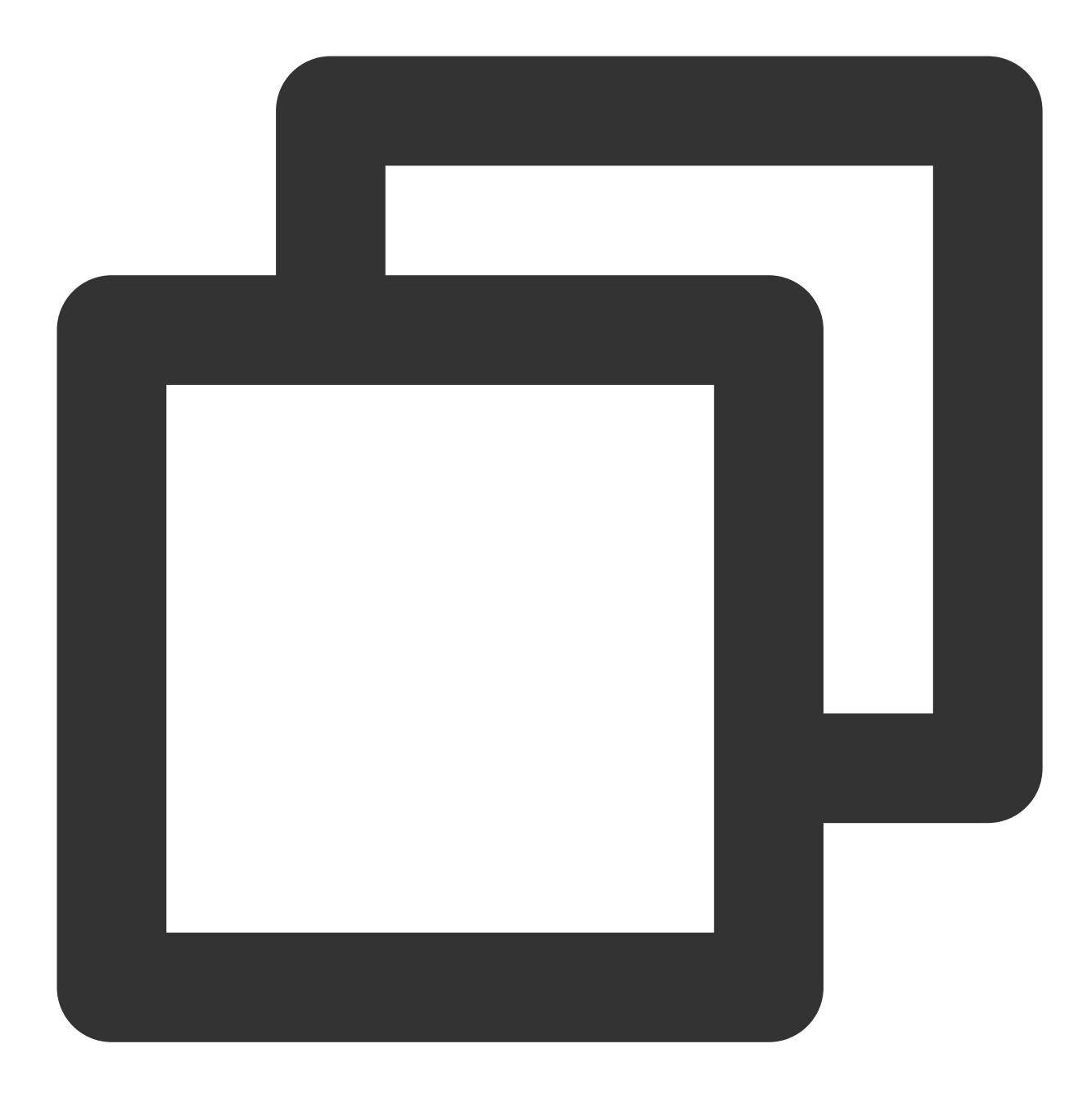

```
// Copyright © 2019-2020 Tencent Co., Ltd.
// This file is part of tencent project.
// Do not copy, cite, or distribute without the express
// permission from Cloud Monitor group.
package grpcdemo
import (
    "context"
    "fmt"
```
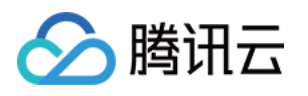

```
"github.com/opentracing/opentracing-go"
    "github.com/uber/jaeger-client-go"
    jaegerConfig "github.com/uber/jaeger-client-go/config"
    "log"
    "net"
    "github.com/opentracing-contrib/go-grpc"
    "google.golang.org/grpc"
)
const (
   // 服务名 服务唯一标示, 服务指标聚合过滤依据。
   grpcServerName = "demo-grpc-server"
   serverPort = ":9090")
// server is used to implement proto.HelloTraceServer.
type server struct {
   UnimplementedHelloTraceServer
}
// SayHello implements proto.HelloTraceServer
func (s *server) SayHello(ctx context.Context, in *TraceRequest) (*TraceResponse, e
   log.Printf("Received: %v", in.GetName())
   return &TraceResponse{Message: "Hello " + in.GetName()}, nil
}
// StartServer
func StartServer() {
   cfg := &jaegerConfig.Configuration{
       ServiceName: grpcServerName, //对其发起请求的的调用链, 叫什么服务
       Sampler: &jaegerConfig.SamplerConfig{ //采样策略的配置, 详情见4.1.1
           Type: "const",
           Param: 1,
        },
       Reporter: &jaegerConfig.ReporterConfig{ //配置客户端如何上报trace信息, 所有字段都
           LogSpans: true,
           LocalAgentHostPort: endPoint,
       },
       //Token配置
       Tags: []opentracing.Tag{ //设置tag, token等信息可存于此
           opentracing.Tag{Key: "token", Value: token}, //设置token
        },
    }
   tracer, closer, err := cfg.NewTracer(jaegerConfig.Logger(jaeger.StdLogger)) //根
   defer closer.Close()
    if err != nil {
```
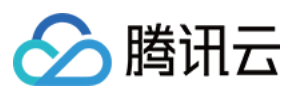

```
panic(fmt.Sprintf("ERROR: fail init Jaeger: %v\\n", err))
   }
   lis, err := net.Listen("tcp", serverPort)
   if err != nil {
       log.Fatalf("failed to listen: %v", err)
    }
   s := grpc.NewServer(grpc.UnaryInterceptor(otgrpc.OpenTracingServerInterceptor(t
   // 在gRPC服务器处注册我们的服务
   RegisterHelloTraceServer(s, &server{})
   if err := s.Serve(lis); err := nil {
       log.Fatalf("failed to serve: %v", err)
    }
}
```
#### 客户端

1. 客户端侧由于需要模拟 HTTP 请求,引入 opentracing-contrib/go-stdlib/nethttp 依赖。 依赖路径: github.com/opentracing-contrib/go-stdlib/nethttp 版本要求: ≥ v1.0.0 2. 配置 Jaeger, 创建 Trace 对象。

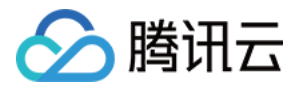

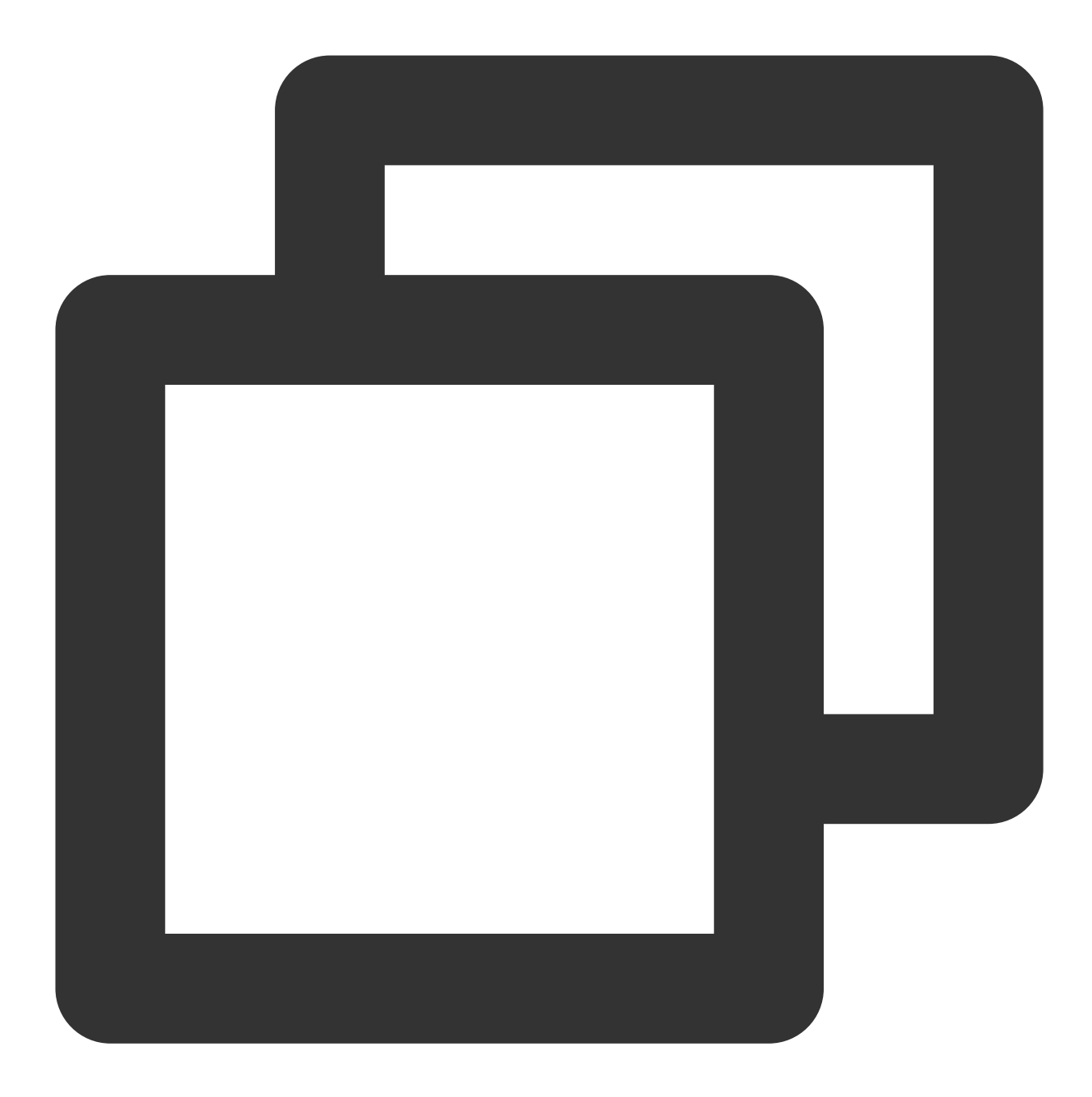

```
cfg := &jaegerConfig.Configuration{
   ServiceName: grpcClientName, //对其发起请求的的调用链, 叫什么服务
   Sampler: &jaegerConfig.SamplerConfig{ //采样策略的配置, 详情见4.1.1
   Type: "const",
   Param: 1,
   },
   Reporter: &jaegerConfig.ReporterConfig{ //配置客户端如何上报trace信息, 所有字段都是可
   LogSpans: true,
   LocalAgentHostPort: endPoint,
   },
   //Token配置
```
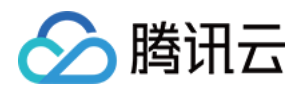

```
Tags: []opentracing.Tag{ //设置tag, token等信息可存于此
   opentracing.Tag{Key: "token", Value: token}, //设置token
   },
}
tracer, closer, err := cfg.NewTracer(jaegerConfig.Logger(jaeger.StdLogger)) //根据配
```
3. 建立连接,配置拦截器。

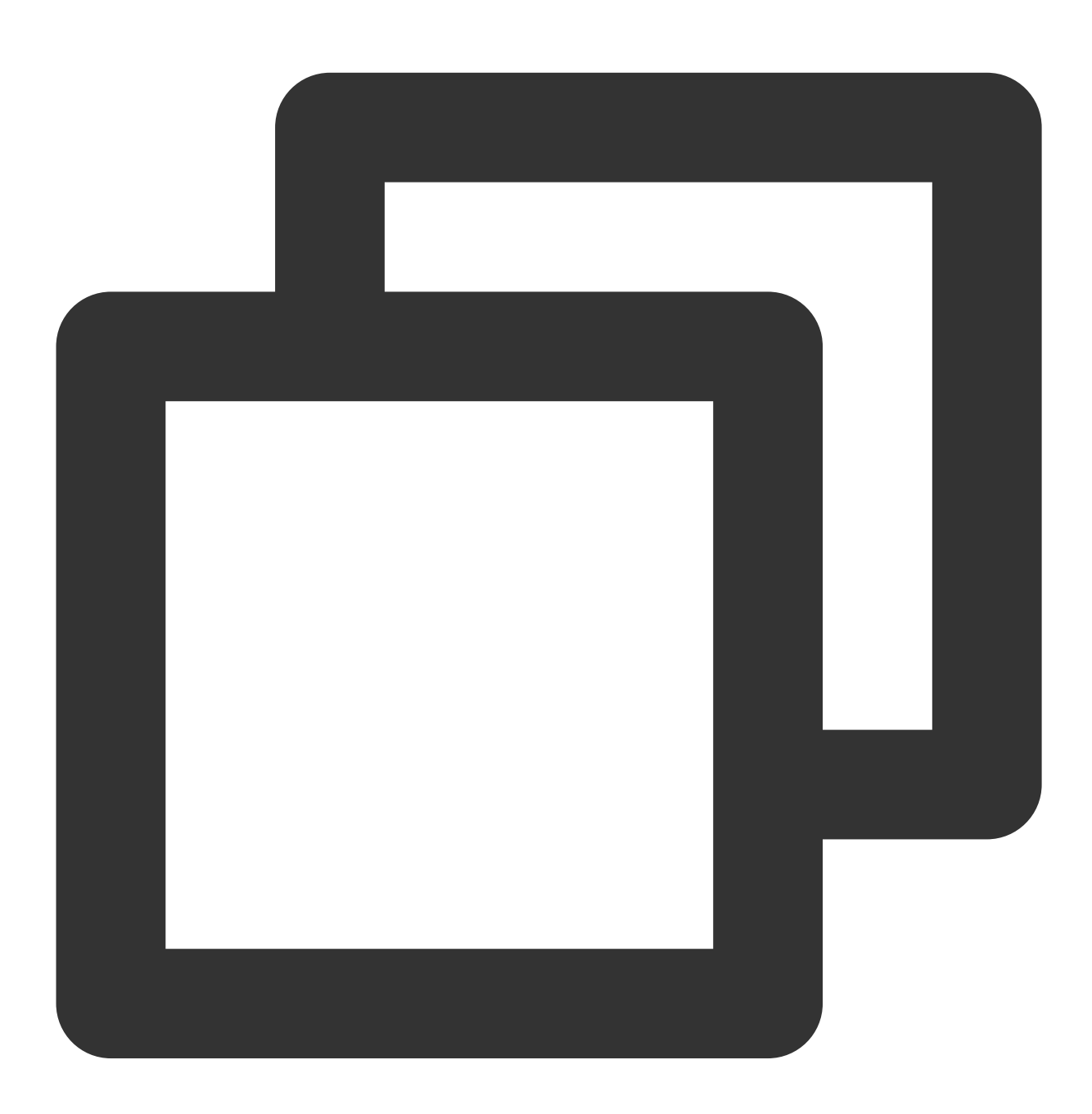

// 向服务端建⽴连接,配置拦截器

conn, err := grpc.Dial(serverAddress, grpc.WithInsecure(), grpc.WithBlock(), grpc.WithUnaryInterceptor(otgrpc.OpenTracingClientInterceptor(tracer)))

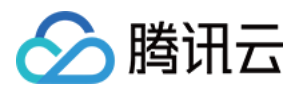

4. 进行 gRPC 调用, 验证是否接入成功。 完整代码如下:

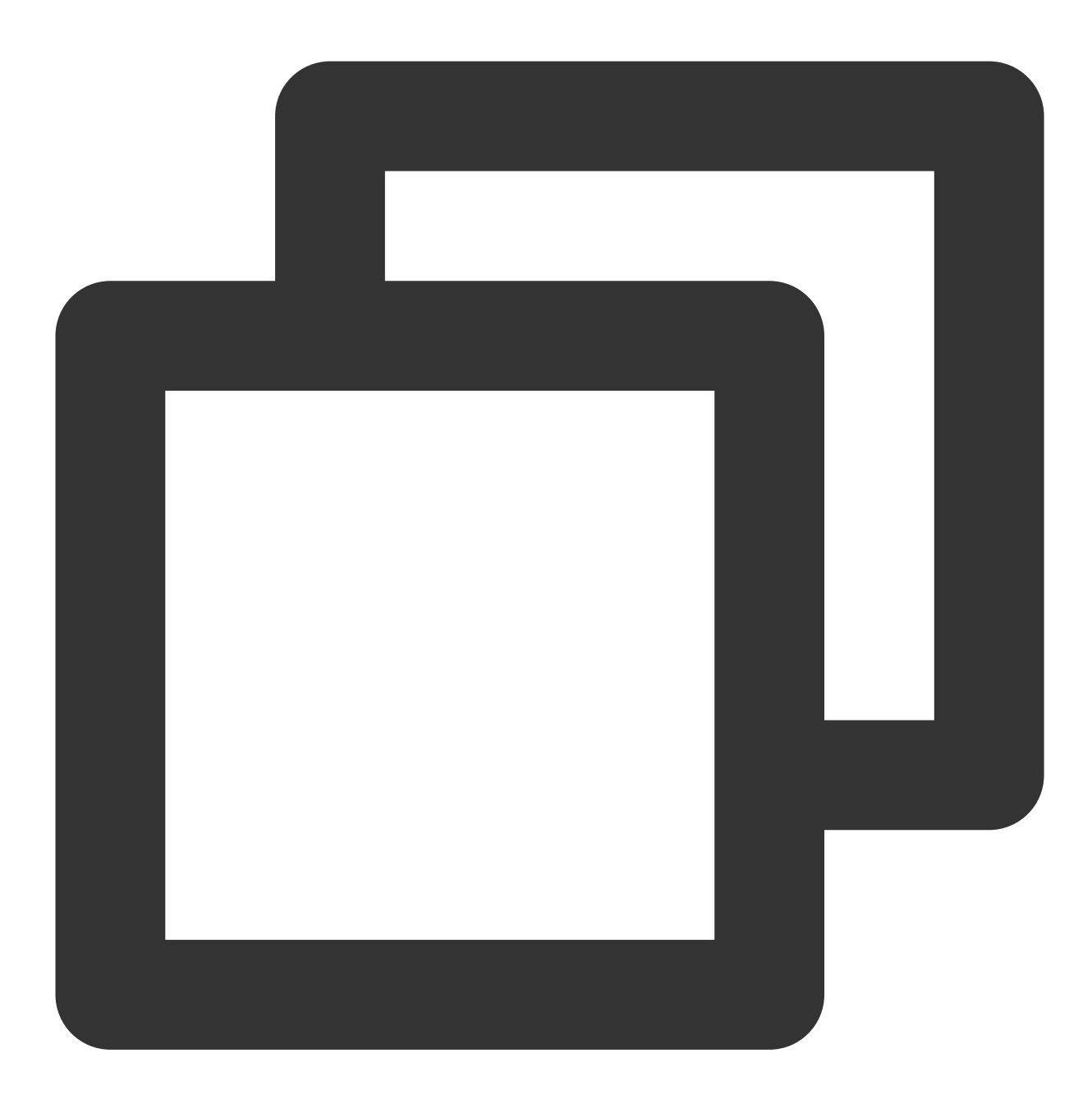

// Copyright © 2019-2020 Tencent Co., Ltd.

// This file is part of tencent project. // Do not copy, cite, or distribute without the express // permission from Cloud Monitor group.

package grpcdemo

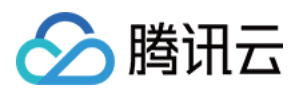

```
import (
    "context"
    "fm+""github.com/opentracing-contrib/go-grpc"
    "github.com/opentracing/opentracing-go"
    "github.com/uber/jaeger-client-go"
    jaegerConfig "github.com/uber/jaeger-client-go/config"
    "google.golang.org/grpc"
    "log"
    "time"
)
const (
    // 服务名 服务唯一标示, 服务指标聚合过滤依据。
    grpcClientName = "demo-grpc-client"
   defaultName = "TAW Tracing"serverAddress = "localhost: 9090"
   endPoint = "xxxxx:6831" //  \n  <math>\uparrow</math>  # <math>\uparrow</math>  #token = "abc"
)
// StartClient
func StartClient() {
    cfg := &jaegerConfig.Configuration{
        ServiceName: grpcClientName, //对其发起请求的的调用链, 叫什么服务
        Sampler: &jaegerConfig.SamplerConfig{ //采样策略的配置, 详情见4.1.1
           Type: "const",
           Param: 1,
        },
       Reporter: &jaegerConfig.ReporterConfig{ //配置客户端如何上报trace信息, 所有字段都
           LogSpans: true,
           LocalAgentHostPort: endPoint,
        },
       //Token配置
       Tags: []opentracing.Tag{ //设置tag, token等信息可存于此
           opentracing.Tag{Key: "token", Value: token}, //设置token
        },
    }
   tracer, closer, err := cfg.NewTracer(jaegerConfig.Logger(jaeger.StdLogger)) //根
    defer closer.Close()
    if err != nil {
       panic(fmt.Sprintf("ERROR: fail init Jaeger: %v\\n", err))
    }
    // 向服务端建立链接, 配置拦截器
    conn, err := grpc.Dial(serverAddress, grpc.WithInsecure(), grpc.WithBlock(),
       grpc.WithUnaryInterceptor(otgrpc.OpenTracingClientInterceptor(tracer)))
    if err != nil {
```
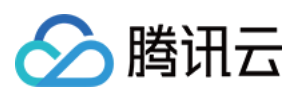

}

```
log.Fatalf("did not connect: %v", err)
}
defer conn.Close()
//
c := NewHelloTraceClient(conn)
ctx, cancel := context.WithTimeout(context.Background(), time.Second)
defer cancel()
// 发起RPC调用
r, err := c.SayHello(ctx, &TraceRequest{Name: defaultName})
if err != nil {
    log.Fatalf("could not greet: %v", err)
}
log.Printf("RPC Client receive: %s", r.GetMessage())
```
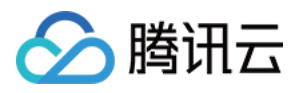

# 通过 OpenTelemetry 上报应用数据

最近更新时间:2024-04-02 10:09:03

OpenTelemetry 是工具、API 和 SDK 的集合。使用它来检测、生成、收集和导出遥测数据(指标、日志和跟踪), 以帮助您分析软件的性能和行为。本文将介绍如何使用 OpenTelemetry 上报 Go 应用数据。

#### 步骤⼀:获取接⼊点和 **Token**

登录 应用性能监控控制台, 进入应用监控 > 应用列表页面, 单击接入应用, 在接入应用时选择 Go 语言与 OpenTelemetry 的数据采集方式。

在选择接入方式步骤获取您的接入点和 Token, 如下图所示:

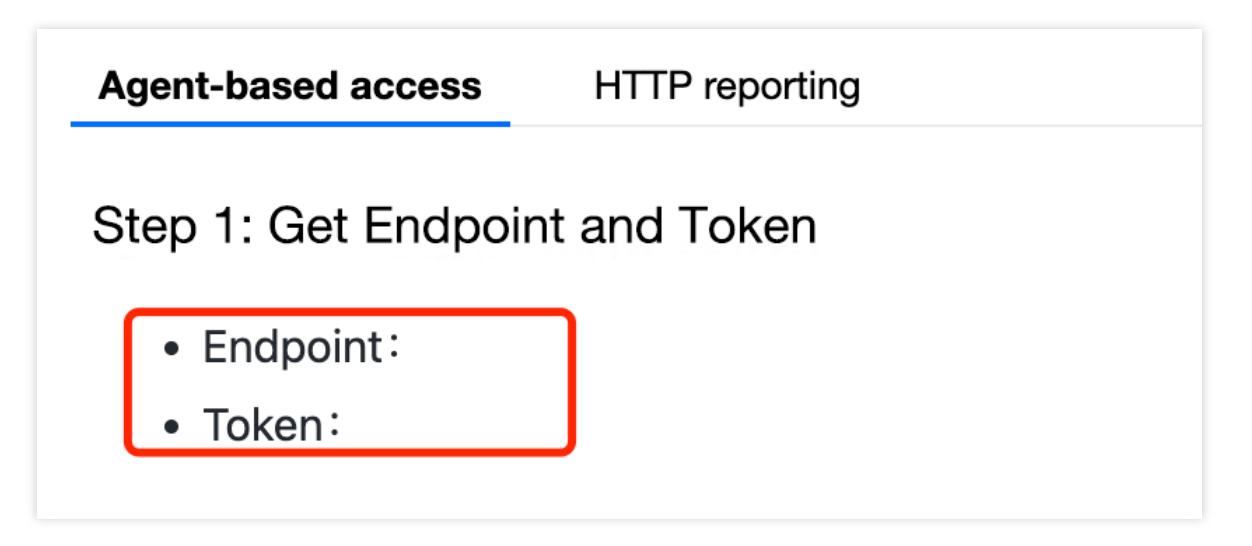

#### 上报方式说明

内网上报:使用此上报方式,您的服务需运行在腾讯云 VPC。通过 VPC 直接联通,在避免外网通信的安全风险同 时,可以节省上报流量开销。

外网上报:当您的服务部署在本地或非腾讯云 VPC 内,可以通过此方式上报数据。请注意外网通信存在安全风险, 同时也会造成一定上报流量费用。

#### 步骤⼆:上报 **Go** 应⽤数据

1. 引入 opentelemtry-sdk 依赖, 进行 sdk 埋点上报,首先对 trace 进行构造:

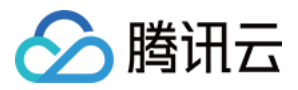

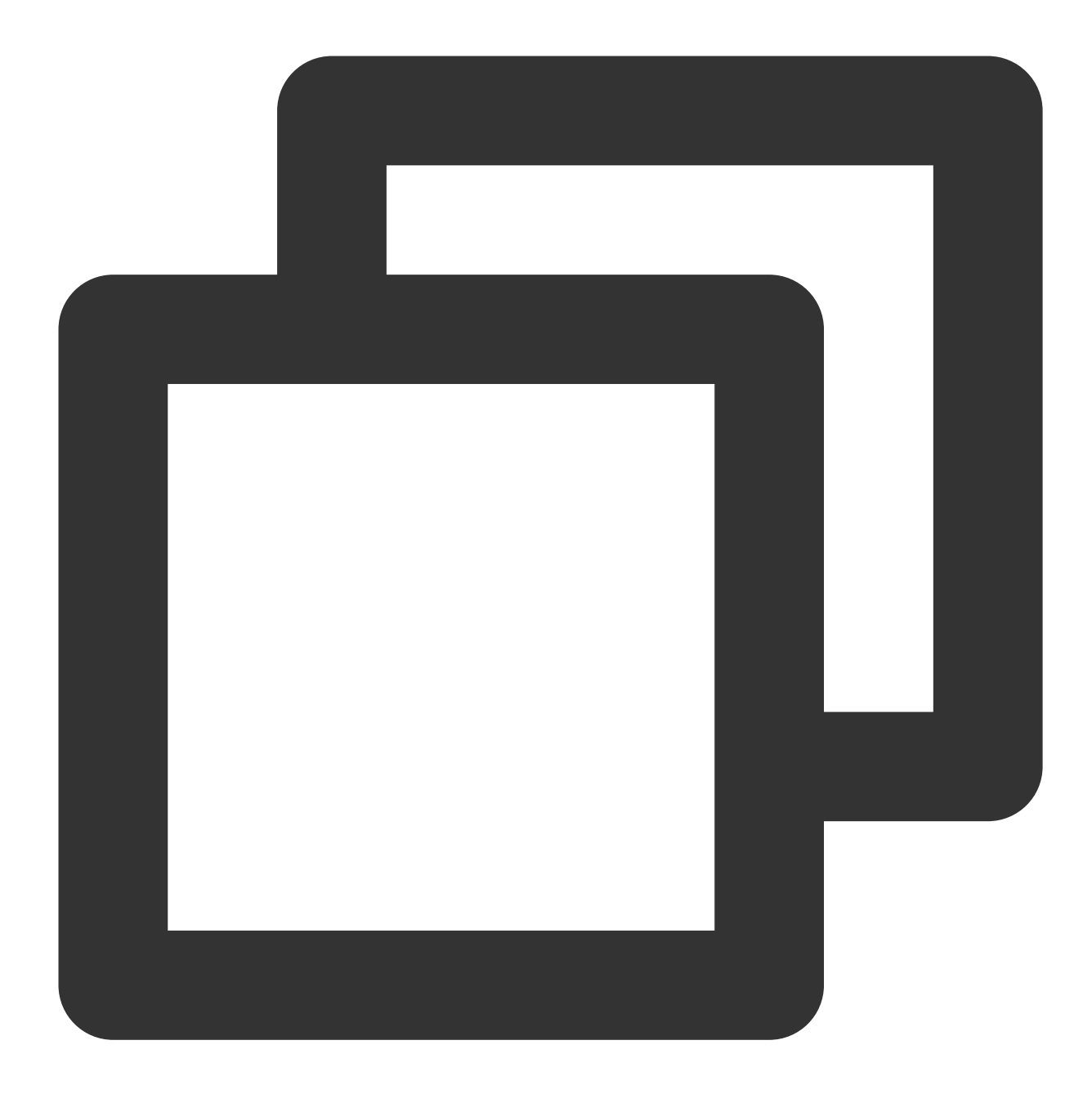

```
import (
 "context"
 "go.opentelemetry.io/otel"
 "go.opentelemetry.io/otel/attribute"
 "go.opentelemetry.io/otel/exporters/otlp/otlptrace/otlptracegrpc"
 "go.opentelemetry.io/otel/propagation"
 "go.opentelemetry.io/otel/sdk/resource"
 sdktrace "go.opentelemetry.io/otel/sdk/trace"
 "log"
 ^{\prime\prime} os ^{\prime\prime})
```
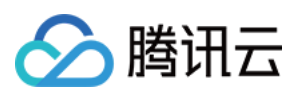

```
// Init configures an OpenTelemetry exporter and trace provider
func Init(ctx context.Context) *sdktrace.TracerProvider {
//New otlp exporter
opts := []otlptracegrpc.Option{
    // 配置上报地址, 如 config.yaml 里已配置, 此处可忽略
    otlptracegrpc.WithEndpoint("{接入点信息}"), otlptracegrpc.WithInsecure(),
 }
exporter, err := otlptracegrpc.New(ctx,opts...)
if err != nil {
    log.Fatal(err)
 }
 //Resource 设置上报 Token,也可以直接配置环境变量来设置 token: OTEL_RESOURCE_ATTRIBUTES=t
r,err := resource.New(ctx,[]resource.Option{
    resource.WithAttributes(attribute.KeyValue{Key: "token",Value: attribute.Strin
 }...)
if err != nil{
    log.Fatal(err)
 }
 //创建⼀个新的TracerProvider
tp := sdktrace.NewTracerProvider(
    sdktrace.WithSampler(sdktrace.AlwaysSample()),
    sdktrace.WithBatcher(exporter),
    sdktrace.WithResource(r),
 )
otel.SetTracerProvider(tp)
otel.SetTextMapPropagator(propagation.NewCompositeTextMapPropagator(propagation.Tr
return tp
}
```
2. 以 grpc 为例, 服务端代码中, 首先进行 trace 的初始化, 并在创建服务时设置拦截器, 再根据自身的服务编写服 务代码即可。

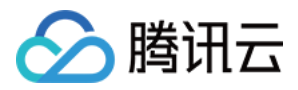

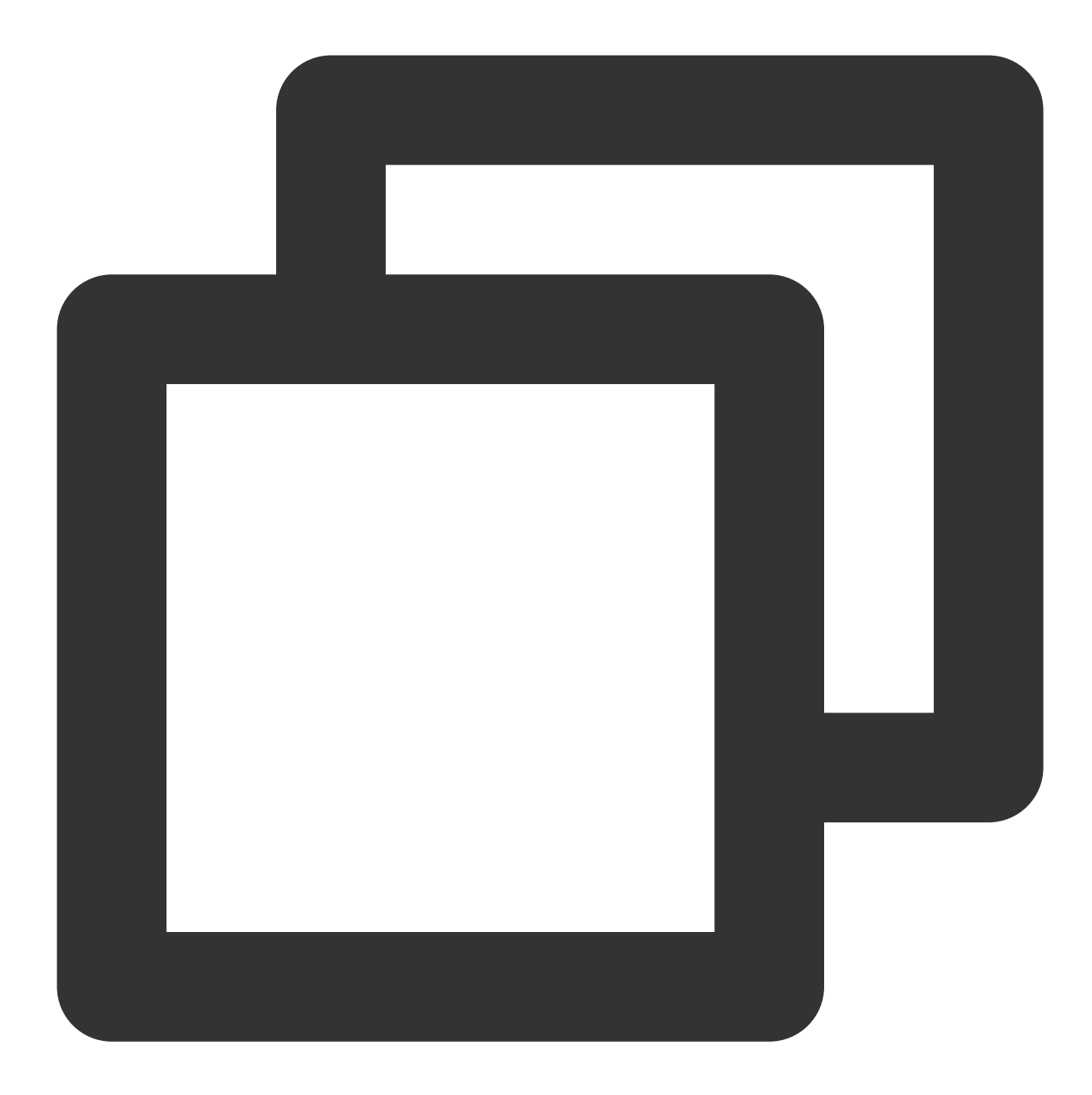

```
func main() {
tp := trace.Init() //初始化工作, Init方法即为上述的构造方法
defer func() {
    if err := tp.Shutdown(context.Background()); err != nil {
        log.Printf("Error shutting down tracer provider: %v", err)
    }
}()
host := os.Getenv("grpc1")
```
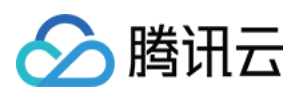

```
lis, err := net.Listen("tcp", host+":7778")
if err != nil {
    log.Fatalf("failed to listen: %v", err)
}
s := grpc.NewServer(
    grpc.UnaryInterceptor(otelgrpc.UnaryServerInterceptor()), //设置拦截器进行埋
    grpc.StreamInterceptor(otelgrpc.StreamServerInterceptor()),
)
api.RegisterHelloServiceServer(s, &server{}) //注册服务, 具体服务代码可自行更改
reflection.Register(s)
if err := s.Serve(lis); err != nil {
    log.Fatalf("failed to serve: %v", err)
}
}
```
3. 以 grpc 为例, 客户端代码中, 依然首先进行 trace 的初始化, 并建立链接。

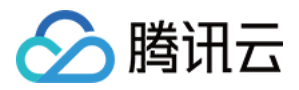

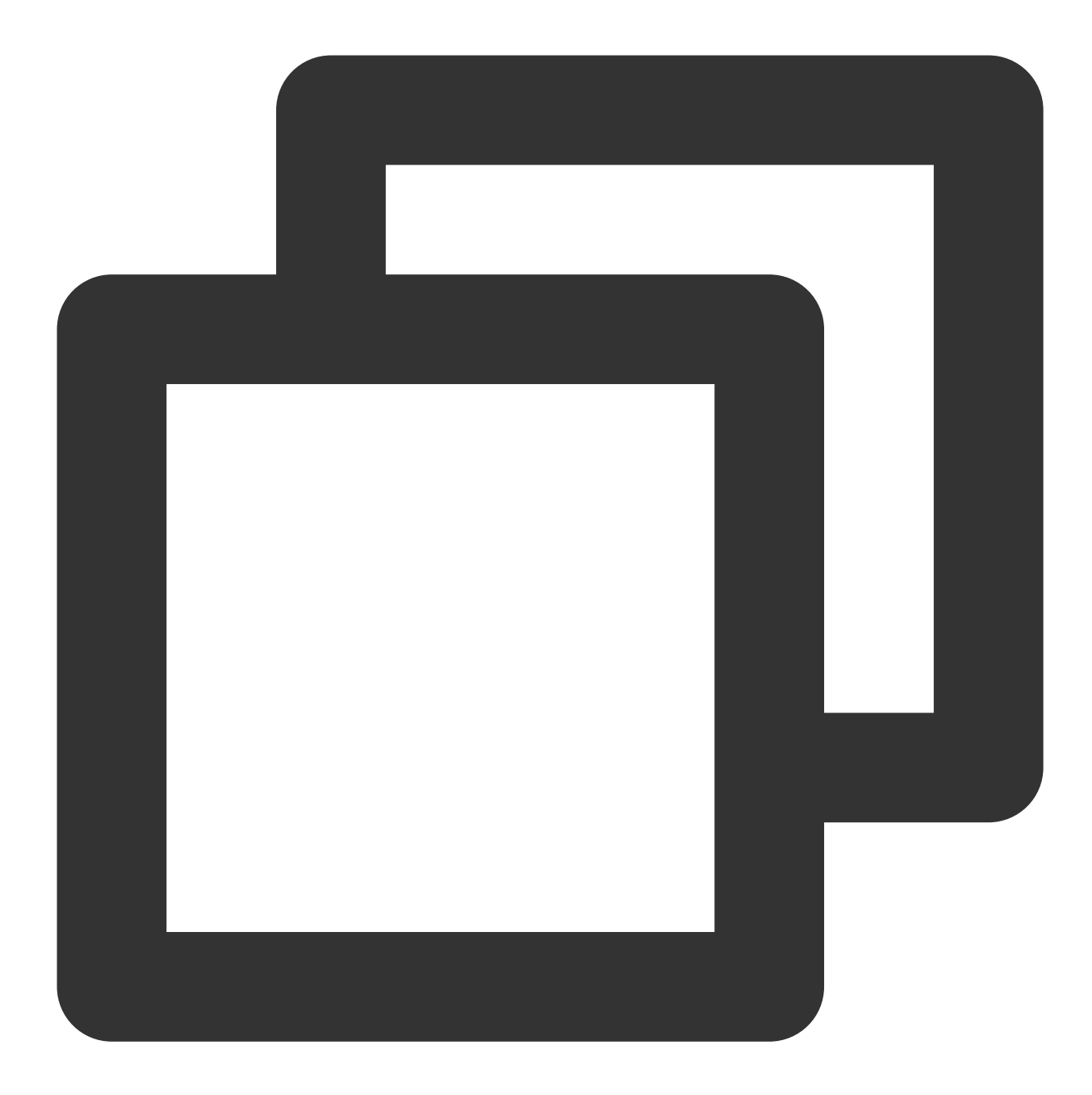

```
func main() {
tp := trace.Init() //初始化
fmt.Println("tp create success")
defer func() {
    if err := tp.Shutdown(context.Background()); err != nil {
        log.Printf("Error shutting down tracer provider: %v", err)
    }
}()
 fmt.Println("aaa")
conn, err := grpc.DialContext(context.Background(), "localhost:7778", grpc.WithTra
fmt.Println("pro")
```
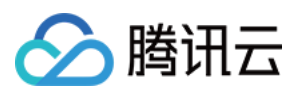

```
if err != nil {
   log.Fatalf("did not connect: %v", err)
}
defer conn.Close()
fmt.Println("conn")
c := api.NewHelloServiceClient(conn) //客户端代码
for {
   callSayHelloClientStream(c)
   time.Sleep(100 * time.Millisecond)
}
```
#### 说明:

若需要上报服务端数据,则需要指明字段 span.kind = server

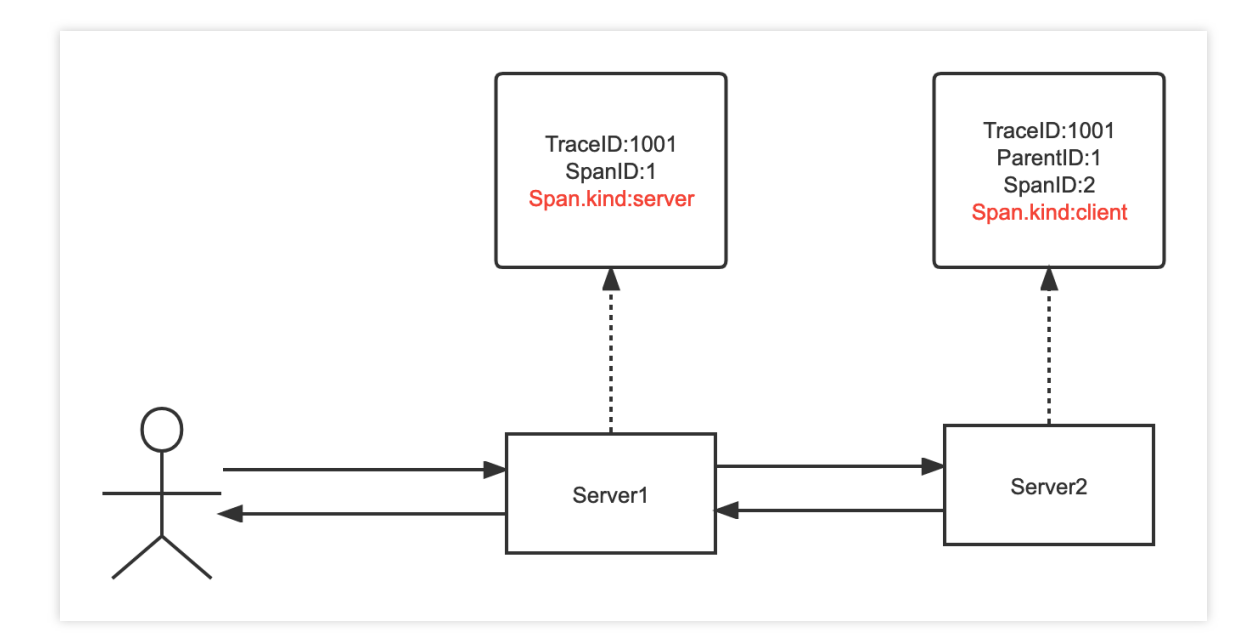

#### 步骤三: 启动您的应用

#### 查看应用数据

登录 应用性能监控控制台, 在应用列表中即可查看性能数据。

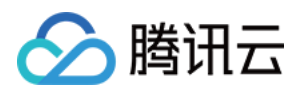

# 通过 opentelemetry - grpc-go 拦截器上报

最近更新时间:2024-04-02 10:09:04

本文将为您介绍如何上报 Jaeger Http 上报 Go 应用数据。

### 操作步骤

#### 步骤**1**:获取接⼊点和 **Token**

登录 应用性能监控控制台, 进入应用监控 > 应用列表, 单击接入应用页面, 在接入应用时选择 GO 语言与 Jaeger Http 的数据采集方式。

在选择接入方式步骤获取您的接入点和 Token, 如下图所示:

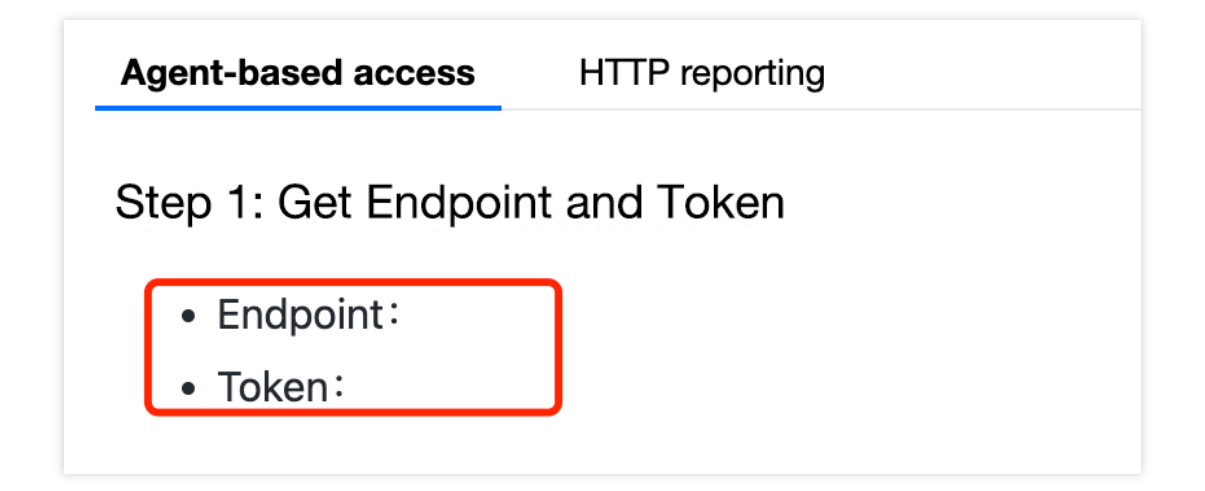

#### 步骤**2**:修改接⼊点信息

说明:

我们采用 grpc-go 拦截器方式上报数据,需要修改接入点信息为: apguangzhou.apm.tencentcs.com:14268/api/traces,可以直接将数据上报到 collector, 无需使用 agent。

#### 步骤3:引入依赖

需要引⼊ opentelemetry 的 SDK 埋点依赖。 依赖路径: "[go.opentelemetry.io/otel/sdk/trace](https://pkg.go.dev/go.opentelemetry.io/otel/sdk/trace)"

步骤**4**:**trace** 初始化

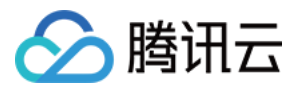

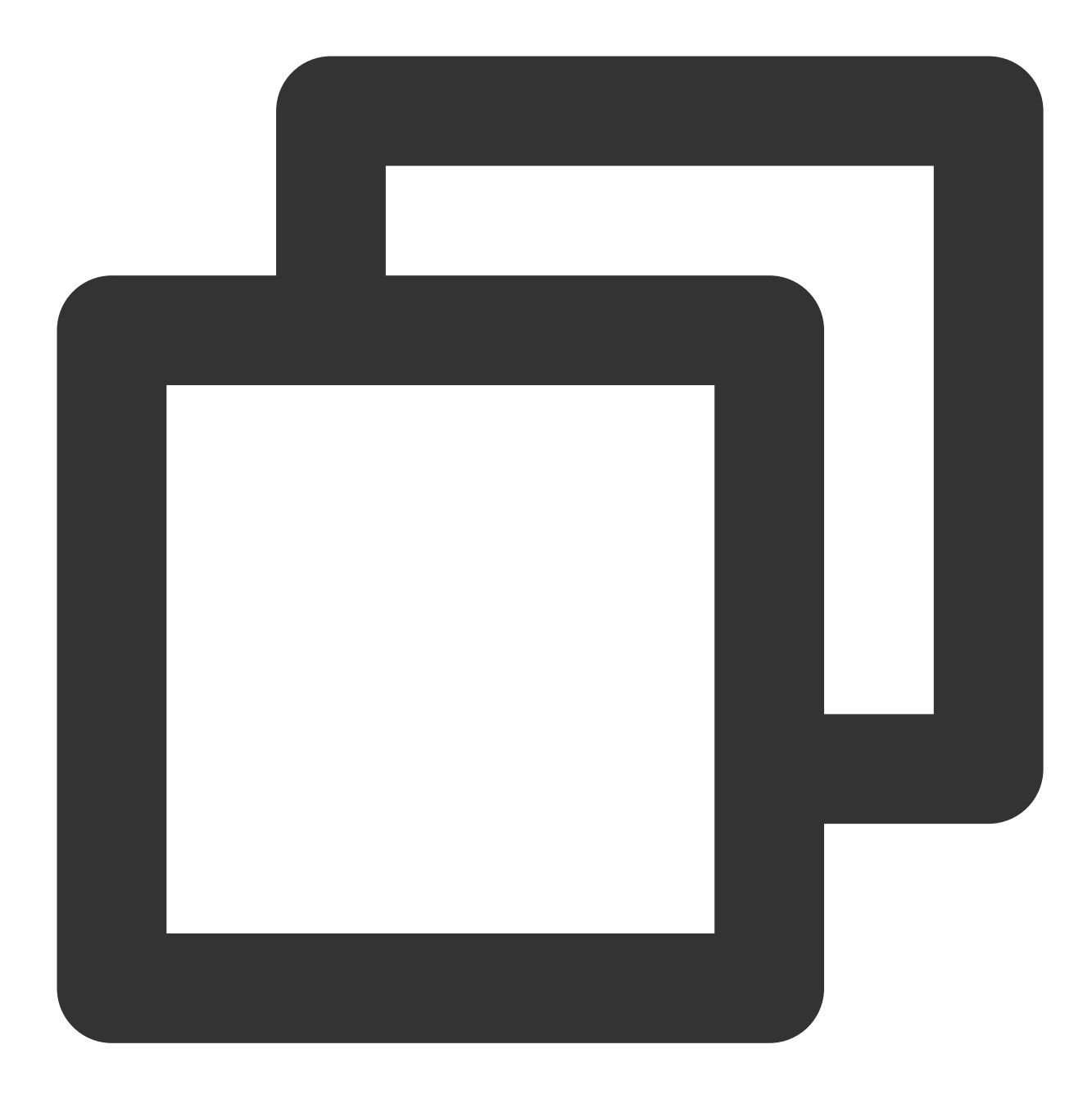

```
// Init配置OpenTelemetry
func Init() *sdktrace.TracerProvider {
    if ctx = = nil {
       ctx = context.Background()
    }
    //创建新的exporter,设置基本的endpoint
    opts := []otlptracegrpc.Option{
       otlptracegrpc.WithEndpoint("<接入点>"),
       otlptracegrpc.WithInsecure(),
    }
    exporter, err := otlptracegrpc.New(ctx, opts...)
```
# 腾讯云

```
if err != nil {
    log.Fatal(err)
}
//设置Token,也可以设置环境变量:OTEL_RESOURCE_ATTRIBUTES=token=xxxxxxxxx
r, err := resource.New(ctx, []resource.Option{
    //设置Token值
    resource.WithAttributes(attribute.KeyValue{
        Key: "token", Value: attribute.StringValue("<Token>"),
    }),
    //设置服务名
    resource.WithAttributes(attribute.KeyValue{
        Key: "service.name", Value: attribute.StringValue("audotanggrpcdemo"),
   }),
}...)
if err != nil {
    log.Fatal(err)
}
//创建新的TracerProvider
tp := sdktrace.NewTracerProvider(
    sdktrace.WithSampler(sdktrace.AlwaysSample()),
    sdktrace.WithBatcher(exporter),
    sdktrace.WithResource(r),
\lambdaotel.SetTracerProvider(tp)
otel.SetTextMapPropagator(propagation.NewCompositeTextMapPropagator(propagation
return tp
```
### 步骤5:选择上报端类型上报应用数据

#### 服务端

}

1. 初始化 TracerProvider。

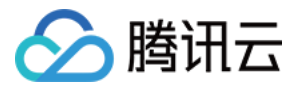

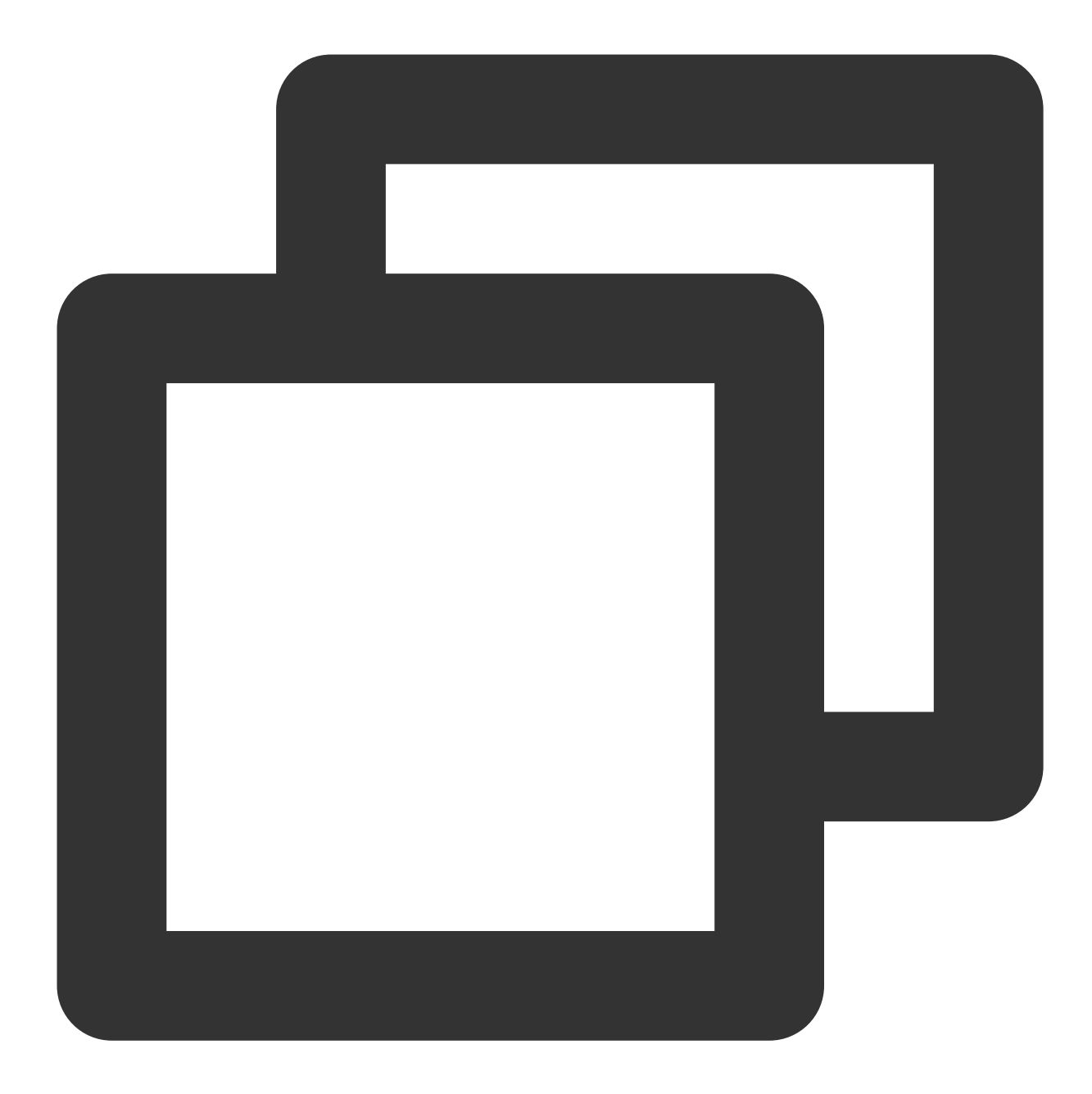

```
//初始化trace
tp := trace.Init()
defer func() {
   if err := tp.Shutdown(context.Background()); err != nil {
       log.Printf("Error shutting down tracer provider: %v", err)
   }
}()
//指定host
host := os.Getenv("grpc1")
lis, err := net.Listen("tcp", host+":7778")
```
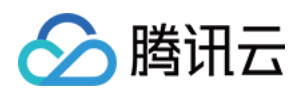

```
if err != nil {
   log.Fatalf("failed to listen: %v", err)
}
```
2. 配置拦截器

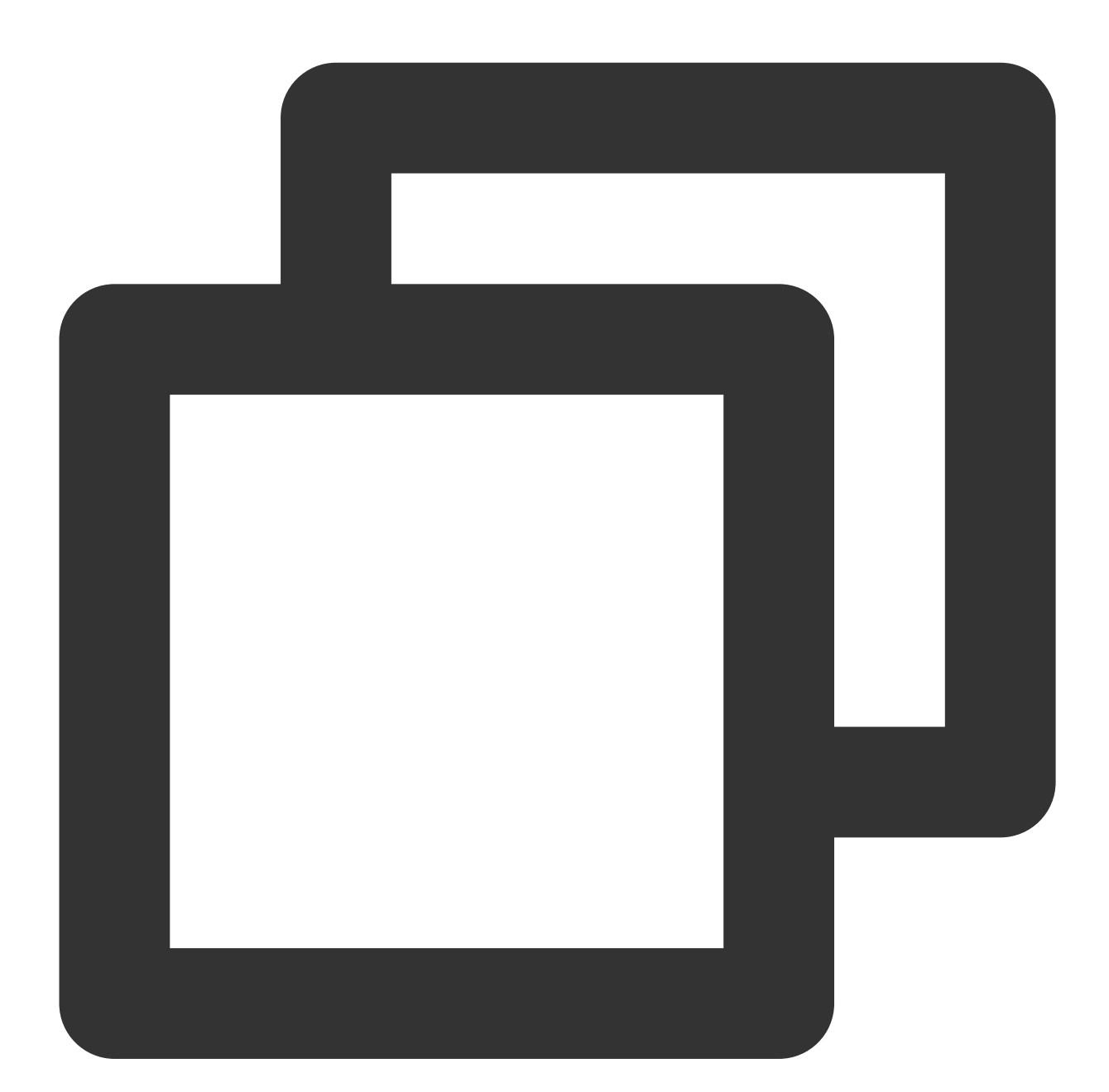

```
s := grpc.NewServer(
   grpc.UnaryInterceptor(otelgrpc.UnaryServerInterceptor()),
   grpc.StreamInterceptor(otelgrpc.StreamServerInterceptor()),
)
```
3. 启动 server 服务

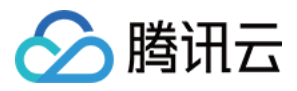

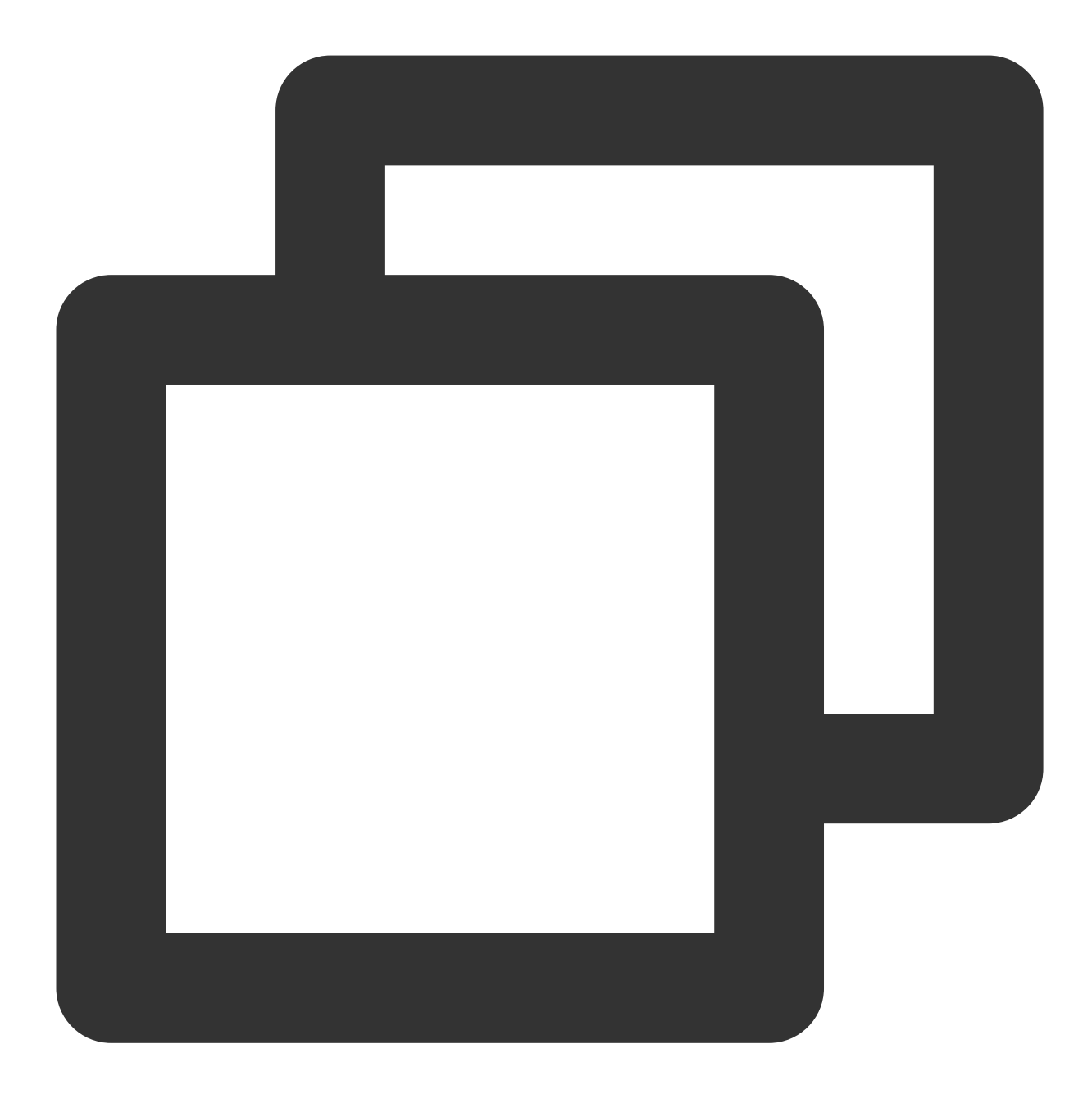

```
//在gRPC服务器处注册我们的服务
api.RegisterHelloServiceServer(s, &server{})
reflection.Register(s)
if err := s.Serve(lis); err != nil {
   log.Fatalf("failed to serve: %v", err)
}
```
#### 客户端配置

1. 初始化 TracerProvider。

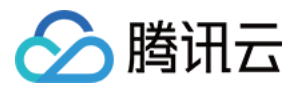

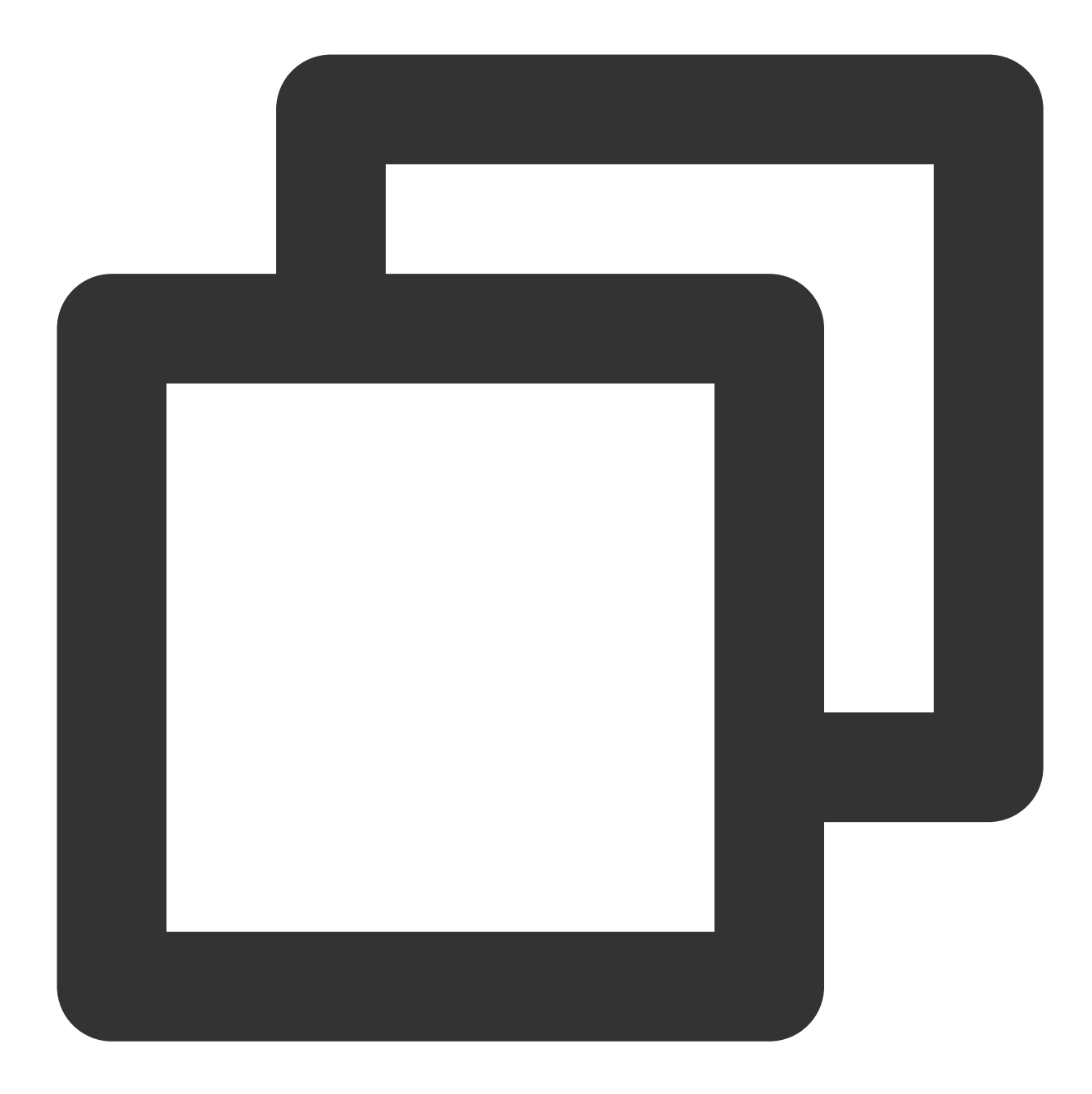

```
//初始化trace
tp := trace.Init()
defer func() {
   if err := tp.Shutdown(context.Background()); err != nil {
       log.Printf("Error shutting down tracer provider: %v", err)
   }
}()
```
2. 建立链接,配置拦截器。

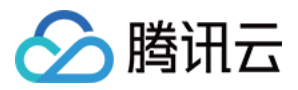

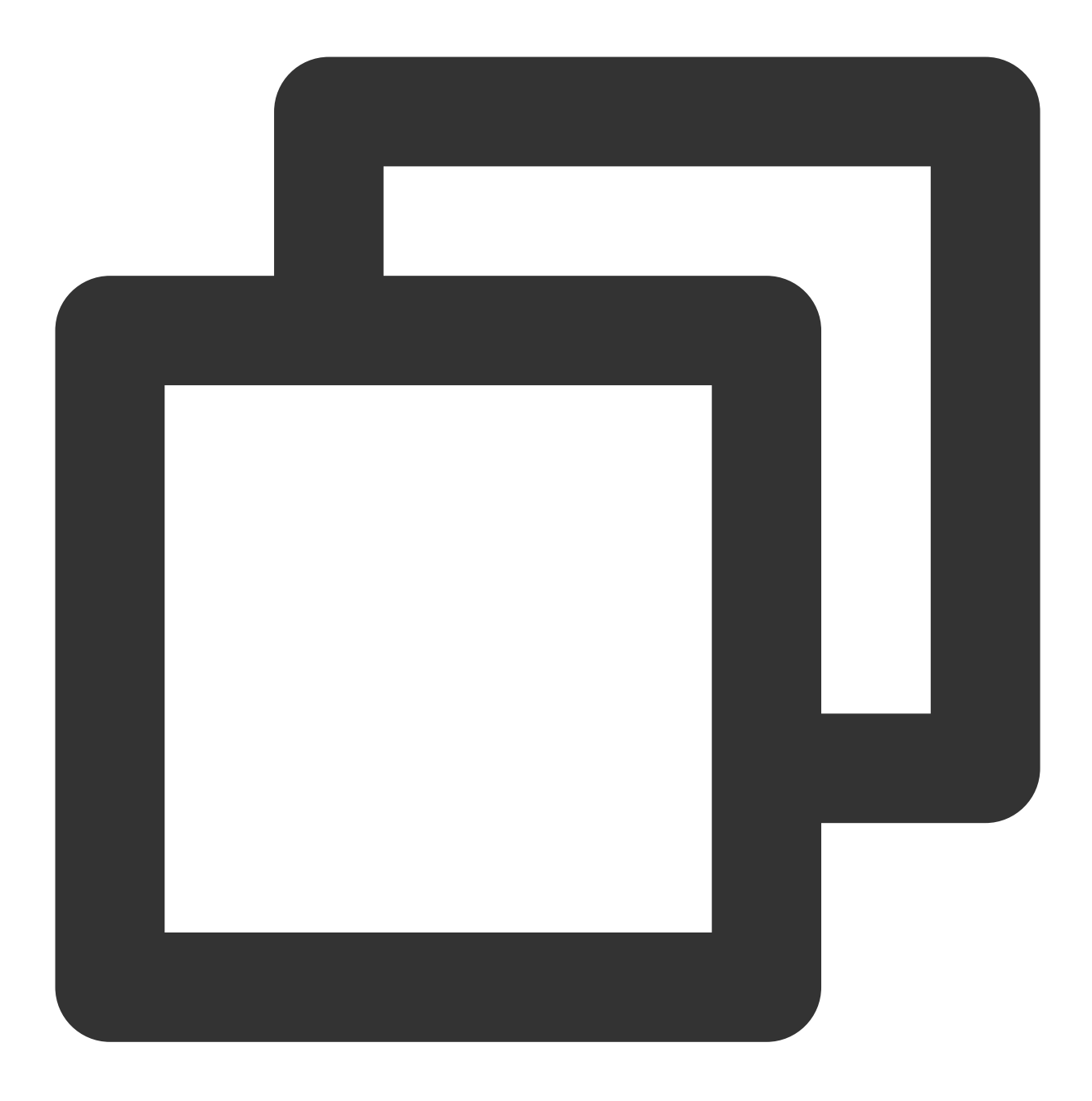

//向服务端建⽴连接,配置拦截器 conn, err := grpc.DialContext(context.Background(), "localhost:7778", grpc.WithTra

**3. 进行 GRPC 调用。** 

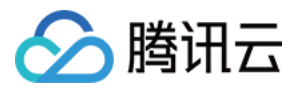

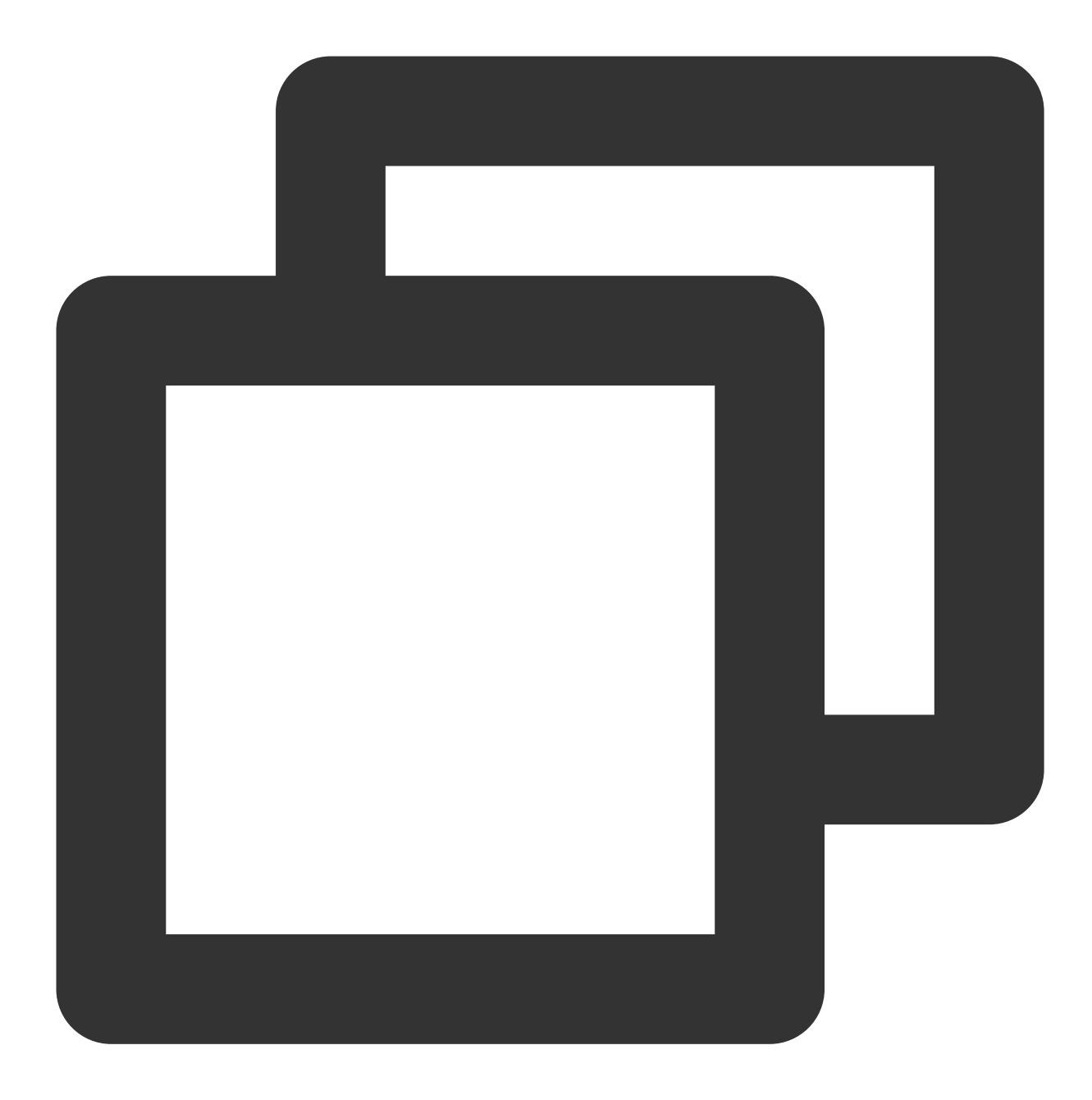

```
c := api.NewHelloServiceClient(conn)
for {
   callSayHelloClientStream(c)
   time.Sleep(100 * time.Millisecond)
}
```
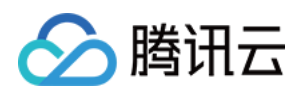

# 接入 Java 应用 通过 OpenTelemetry 增强探针上报

最近更新时间:2024-04-02 10:09:04

Java Agent 基于字节码增强技术研发, 支持自动埋点完成数据上报, Java Agent 包含(并二次分发) opentelemetryjava-instrumentation CNCF 的开源代码, 遵循 Apache License 2.0 协议, 在 Java Agent 包中对 opentelemetry License 进行了引用。

#### 说明:

OpenTelemetry 是工具、API 和 SDK 的集合。使用它来检测、生成、收集和导出遥测数据(指标、日志和跟踪), 以帮助您分析软件的性能和行为。OpenTelemetry 社区活跃,技术更迭迅速,广泛兼容主流编程语言、组件与框 架,为云原生微服务以及容器架构的链路追踪能力广受欢迎。通过对 Java 字节码的增强技术 OpenTelemetry-javainstrumentation 可以实现自动埋点上报数据,且腾讯云 APM 基于 OpenTelemetry-java-instrumentation 进行二次开发, 可以让您拿到更完善的调⽤琏数据及其对应的⾏号信息。

本文将通过相关操作介绍如何在腾讯云 APM 使用 OpenTelemetry-iava-instrumentation 上报 Java 应用数据。

#### 步骤⼀:获取接⼊点和 **Token**

登录 应用性能监控控制台,进入**应用监控 > 应用列表**页面,单击**接入应用**,在接入应用时选择 Java 语言与 OpenTelemetry 的数据采集方式。

在选择接入方式步骤获取您的接入点和 Token, 如下图所示:

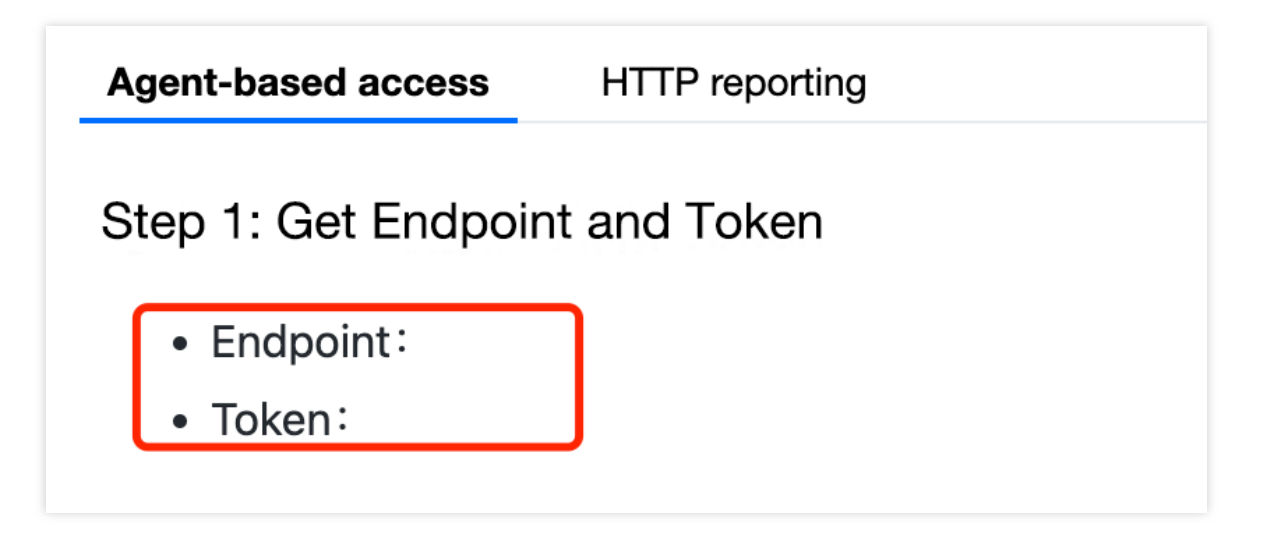

#### 上报方式说明

内网上报:使用此上报方式,您的服务需运行在腾讯云 VPC。通过 VPC 直接联通,在避免外网通信的安全风险同 时,可以节省上报流量开销。

外网上报:当您的服务部署在本地或非腾讯云 VPC 内,可以通过此方式上报数据。请注意外网通信存在安全风险, 同时也会造成一定上报流量费用。

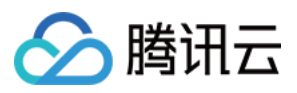

### 步骤⼆:下载 **opentelemetry-javaagent.jar**

#### 说明:

OpenTelemetry-java-instrumentation 支持数十种框架自动埋点能力。更多信息,请参见 OpenTelemetry 官方文 档。

下载 Java agent: [opentelemetry-javaagent.jar](https://github.com/TencentCloud/tencentcloud-opentelemetry-java.git)。

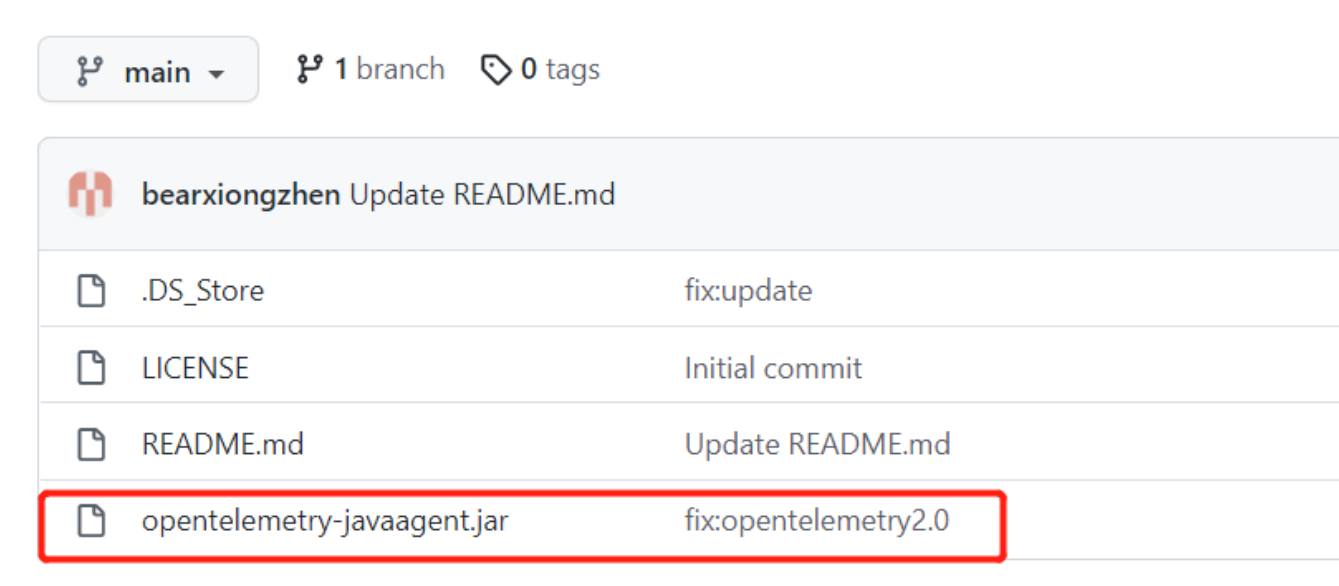

#### 步骤三:修改上报参数

通过修改 Java 启动的 VM 参数上报链路数据。

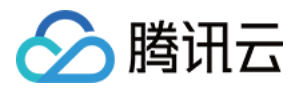

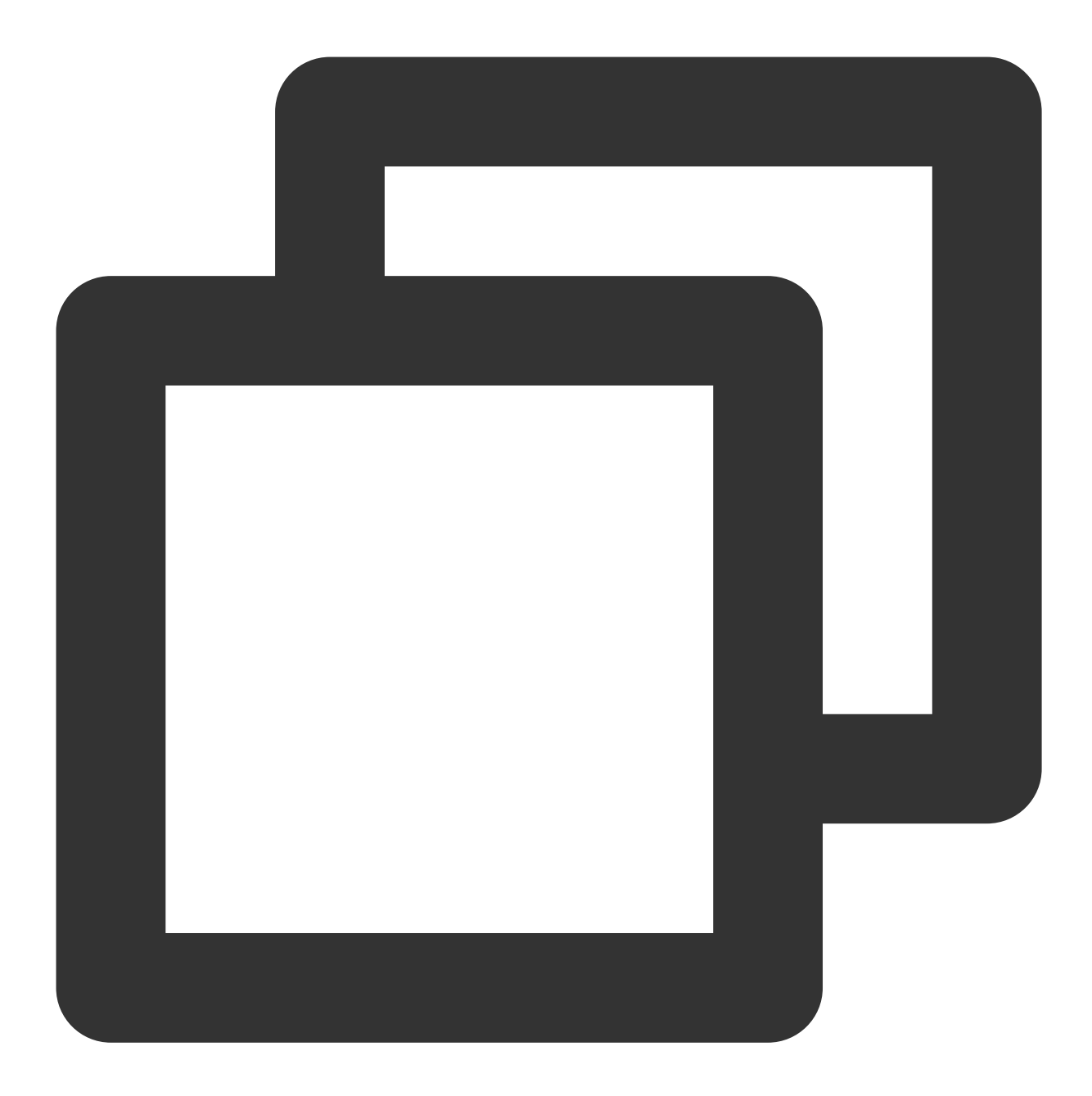

-javaagent:/path/to/opentelemetry-javaagent.jar //请将路径修改为您文件下载的实际地址。 -Dotel.resource.attributes=service.name=<appName>,token=<token> //service.name:服务 -Dotel.exporter.otlp.endpoint=<接入点>

#### 说明:

如果您选择直接上报数据,请将< token >替换成从前提条件中获取的 Token,将<接入点>替换成对应地域的接入 点。替换对应参数值时, "< >"符号需删去, 仅保留文本。

如果您选择使用 OpenTelemetry Collector 转发, 则需删除-Dotel.exporter.otlp.headers=Authentication=< token >并修 改<接入点>为您本地部署的服务地址。

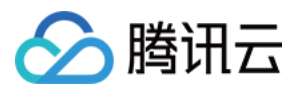

#### 步骤四: 启动您的应用

#### 查看应⽤数据

登录 应用性能监控控制台, 在应用列表中即可查看性能数据。

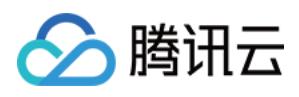

# 通过 Skywalking 协议上报

最近更新时间:2024-04-02 10:09:04

本文将为您介绍如何使用 Skywalking 协议上报 Java 应用数据。

# 前提条件

<span id="page-76-0"></span>打开 [SkyWalking](https://archive.apache.org/dist/skywalking/8.5.0/) 下载页面, 下载 SkyWalking 8.5.0 以上的 (包含8.5.0)版本, 并将解压后的 Agent 文件夹放至 Java 进程有访问权限的目录。

插件均放置在 /plugins 目录中。在启动阶段将新的插件放进该目录,即可令插件生效。将插件从该目录删除,即可令 其失效。另外, 日志文件默认输出到 /logs 目录中。

## 接入步骤

#### 步骤**1**:获取接⼊点和 **Token**

登录 应用性能监控控制台, 进入应用监控 > 应用列表页面, 单击接入应用, 在接入应用时选择 Java 语言与 SkyWalking 的数据采集方式。

在选择接入方式步骤获取您的接入点和 Token, 如下图所示:

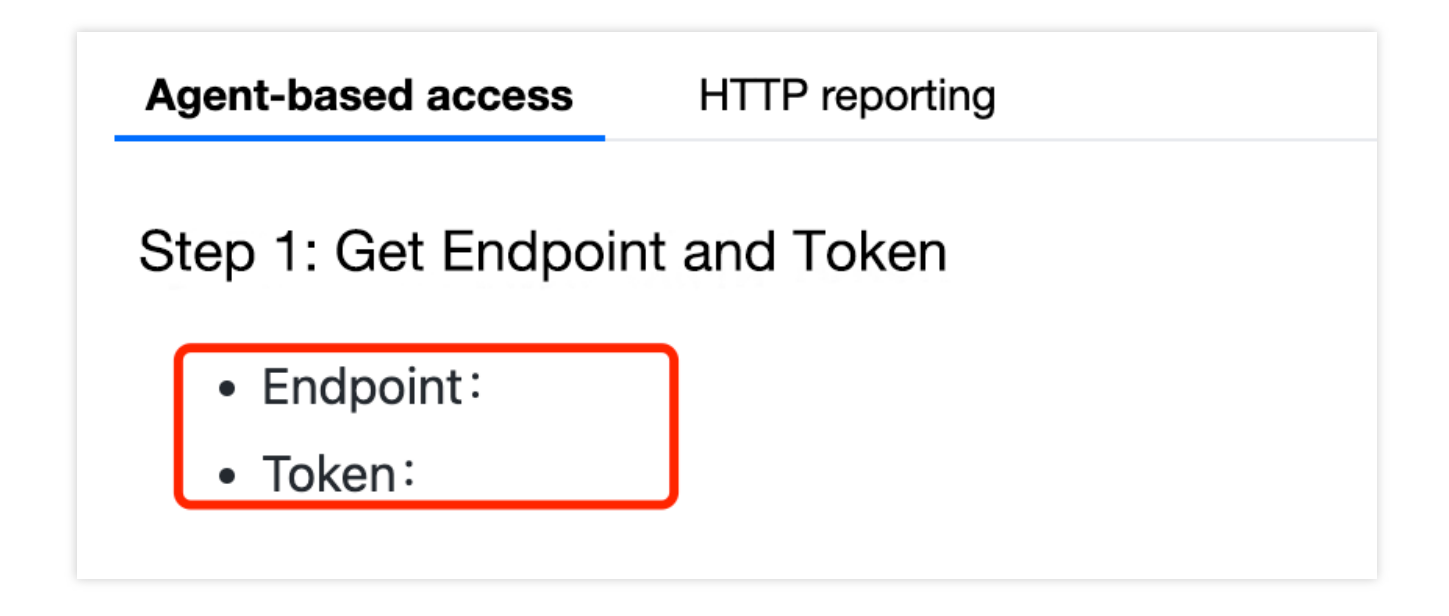

#### 步骤**2**:下载 **Skywalking**

若您已经使用了 SkyWalking, 可跳过本步骤。 若您还未使用 SkyWalking, 建议 [下载最新版本](https://skywalking.apache.org/downloads/?spm=a2c4g.11186623.2.12.65355968AbUoDc), 下载方式参见 [前提条件](#page-76-0)。

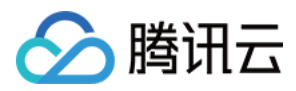

#### 步骤**3**:配置相应参数及名称

打开 agent/config/agent.config 文件, 配置接入点、 Token 和自定义服务名称。

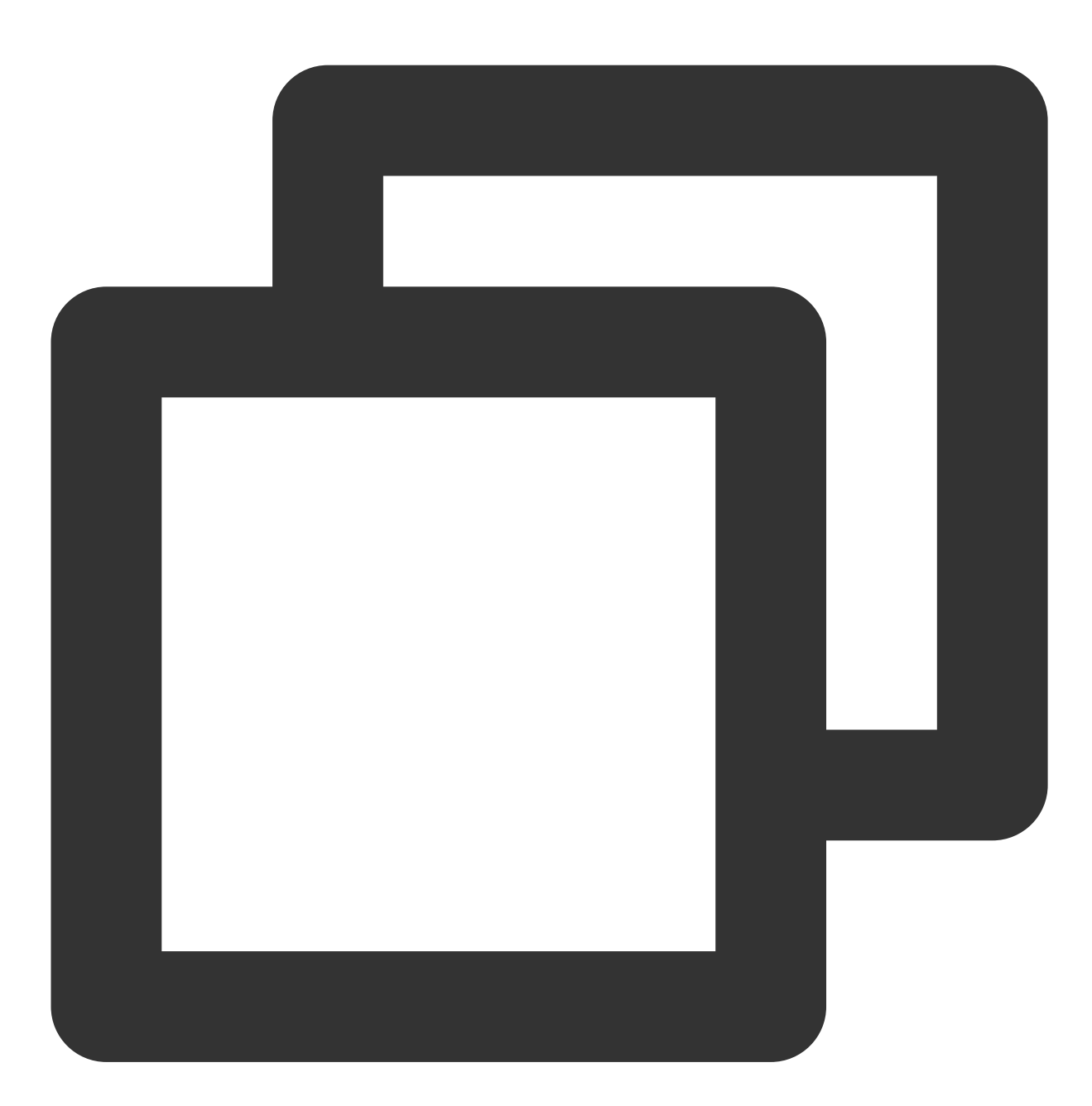

collector.backend\_service=<接入点> agent.authentication=<Token> agent.service\_name=<上报的服务名称>

#### 说明:

修改完 agent.config 需要把配置项前反注释符号 # 去掉。否则更改的信息将无法生效。

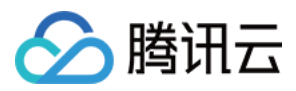

#### 步骤**4**:选择相应⽅法指定插件路径

根据应用的运行环境,选择相应的方法来指定 SkyWalking Agent 的路径。

#### Linux Tomcat 7/Tomcat 8

在 tomcat/bin/catalina.sh 第一行添加以下内容:

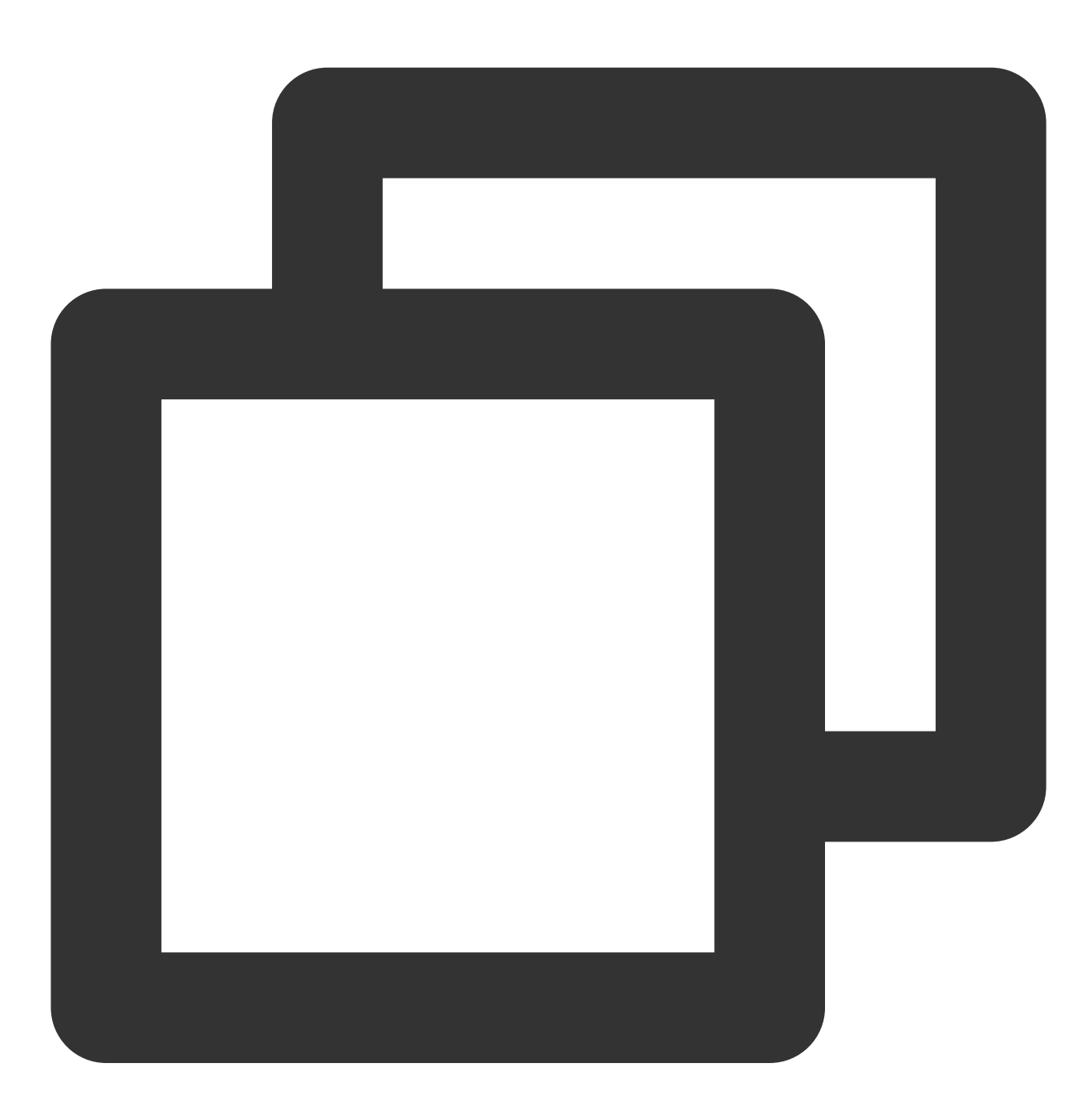

CATALINA\_OPTS="\$CATALINA\_OPTS -javaagent:<skywalking-agent-path>"; export CATAL

#### JAR File 或 Spring Boot

在应用程序的启动命令行中添加 -javaagent 参数,参数内容如下:

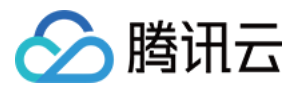

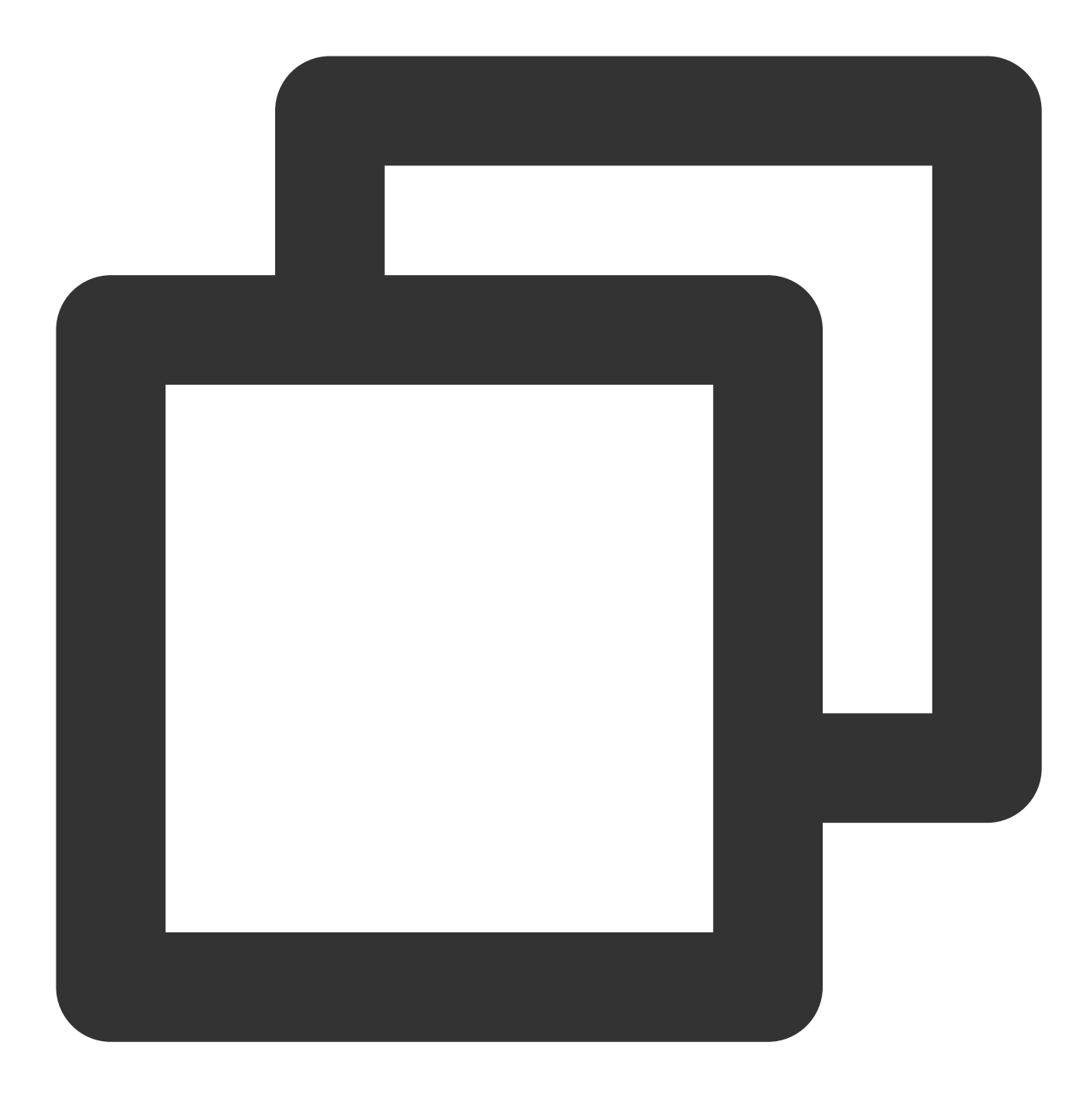

java -javaagent:<skywalking-agent-path> -jar yourApp.jar

#### 步骤5:重新启动应用

完成上述部署步骤后,参见 [Skywalking](https://github.com/apache/skywalking/blob/v8.2.0/docs/en/setup/service-agent/java-agent/README.md#install-javaagent-faqs) 官网指导 重新启动应用即可。

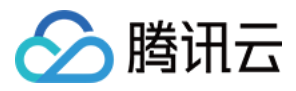

# 通过 TAPM 上报

最近更新时间:2024-04-02 10:09:04

本文将介绍以下两种方式自动安装自研探针: 通过修改配置文件安装 通过添加 JVM 参数安装,无需修改配置文件

## 前提条件

在安装探针前,需要先确保本地浏览器时间与服务器时区、时间都一致。若有多个服务器,则要保证本地浏览器、 多个服务器的时区、时间都一致。否则,可能会影响数据的准确性,例如拓扑不正确等。 下载 自研[SDK](https://apm-agent-java-1251763868.cos.ap-guangzhou.myqcloud.com/tapm-agent-java-3.6.4.1.zip)。

## 操作步骤

#### 通过修改配置文件安装

Linux/Mac

Windows

1. 执行以下命令,解压 Agent 安装文件包到您的应用服务器的根目录。示例如下:

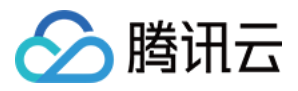

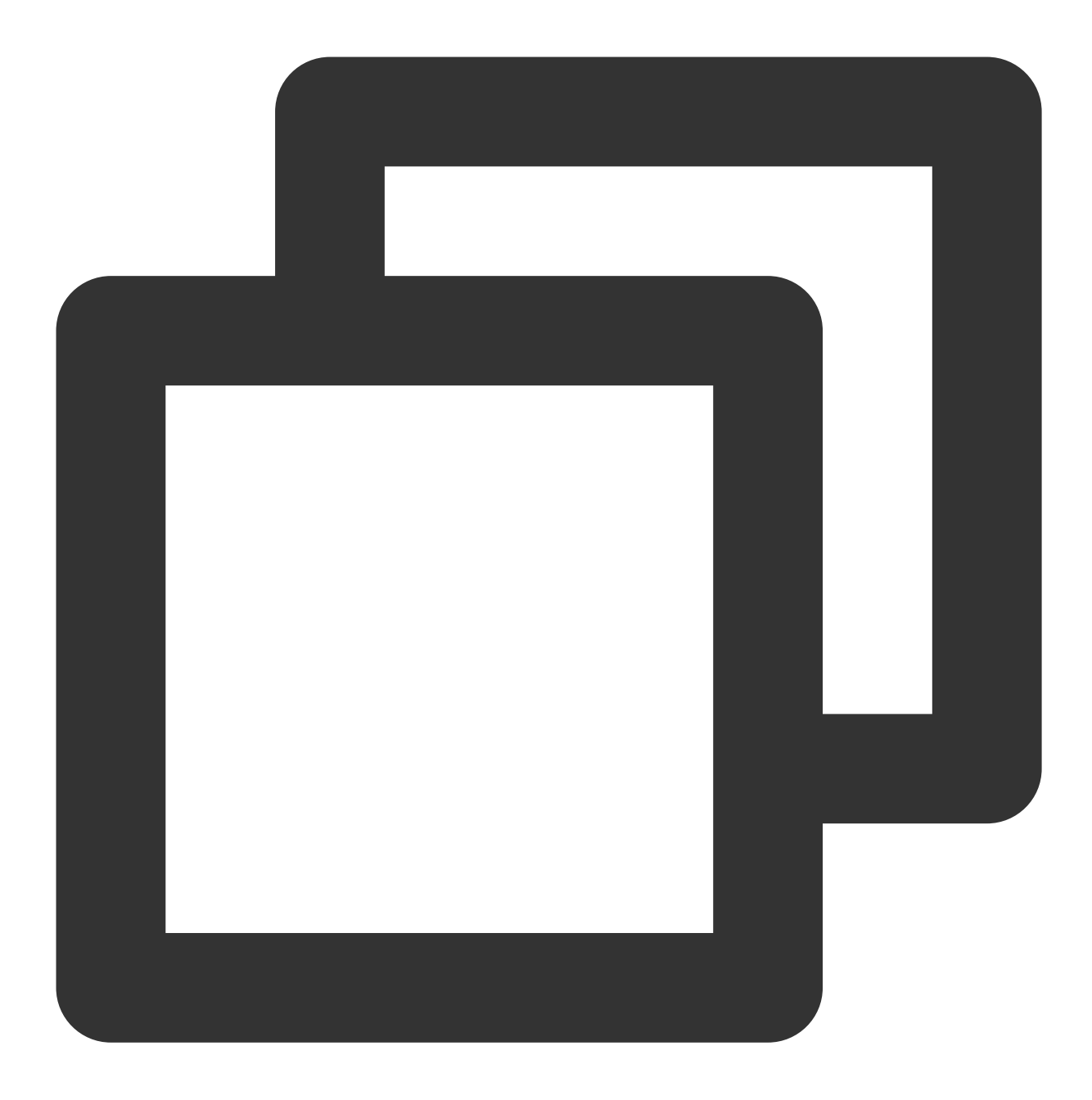

```
unzip tapm-agent-java-x.x.x.zip -d /path/to/appserver/
```
#### 说明:

"/path/to/appserver "为示例路径,请用户根据自身不同的环境修改正确的目录。 例如: 应⽤服务器的根⽬录为: /path/to/tomcat,则解压后tapm所处⽬录为: /path/to/tomcat。

2. 修改解压 tapm 目录下的 tapm.properties 文件。

需修改文件中的 license\_key、app\_name 和 collector.addresses 两个配置项, 否则探针无法进行数据采集也无法启 动探针。其他配置项,可根据实际需要进行配置。

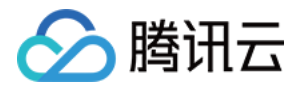

license\_key: 填写在 应用性能监控控制台 接入应用时获取的 token。与您的应用性能监控账号关联。探针采集到的 数据,会上传到该 LicenseKey 绑定的账号下。

**app\_name**:⾃定义应⽤名称,建议配置为应⽤的业务名称。

**collector.addresses**:填写在 [应⽤性能监控控制台](https://console.tencentcloud.com/apm) 接⼊应⽤时获取的接⼊点。例如 tapm.ap-

guangzhou.api.tencentyun.com:80。

3. 在 tapm 目录下执行以下命令自动安装探针。

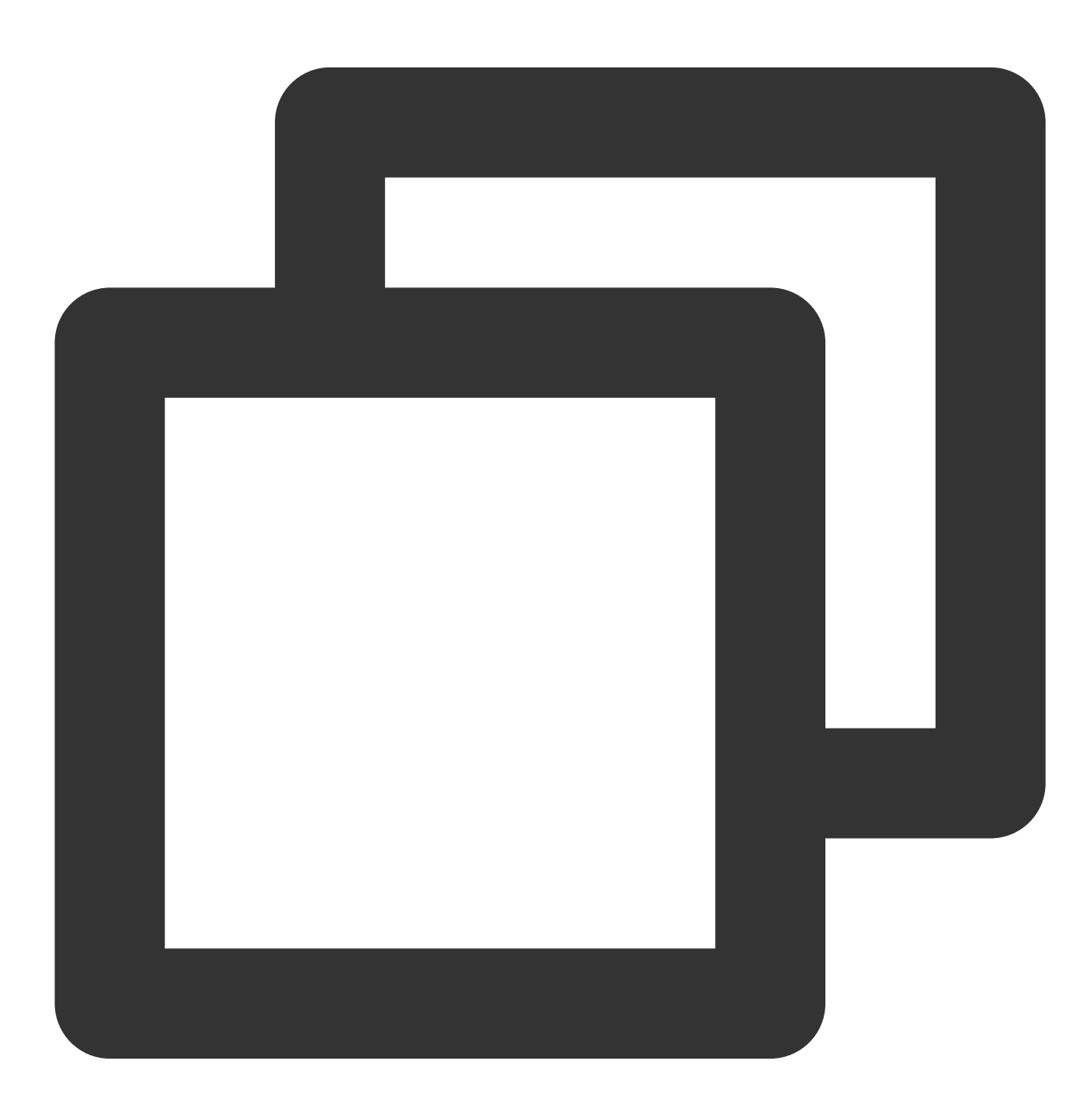

cd /path/to/appserver/tapm java -jar tapm-agent-java.jar install

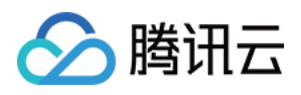

4. 启动或重启应用服务器。

5. 登录应用性能监控控制台查看性能数据。

重启5分钟后,当您的 Java 应用服务有 HTTP 请求进入, 性能数据将发送到应用性能监控系统。

1. 打开 tapm-agent-java-x.x.x.zip 。

2. 拷贝 tapm 目录到您的应用服务器的根目录。

说明:

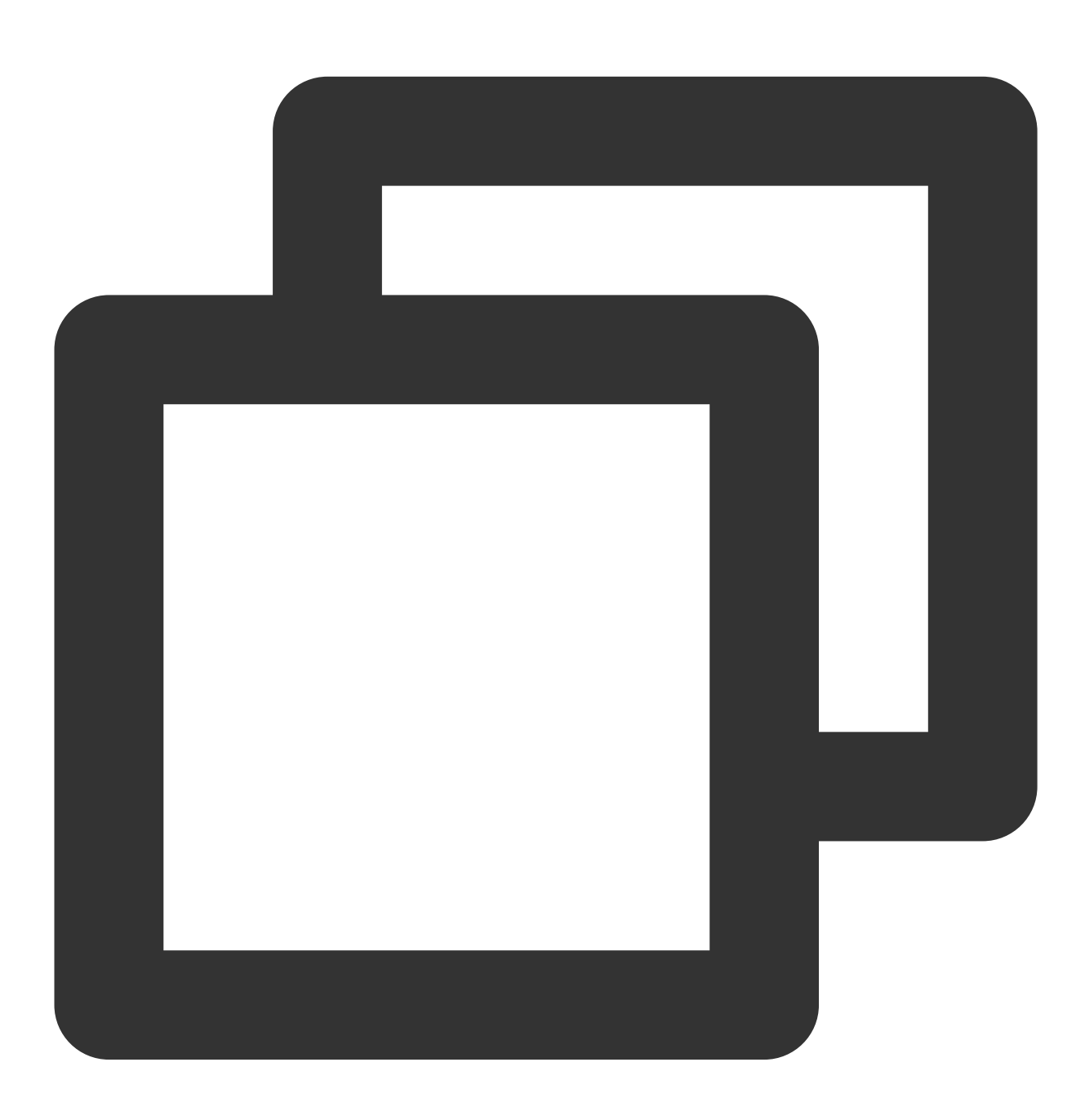

例如: 应用服务器的根目录为: /path/to/tomcat, 则解压后tapm所处目录为: /path/to/tomcat。

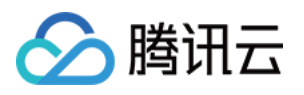

3. 修改放在服务器解压的 tapm 目录下 tapm.properties 文件。

修改文件中的 license\_key、app\_name 和 collector.addresses 配置项, 否则探针无法进行数据采集也无法启动探

针。对于其他配置项,请根据实际需要进行配置。配置说明如下:

license key:填写在 应用性能监控控制台 接入应用时获取的 token。与您的应用性能监控账号关联。探针采集到的 数据,会上传到该 LicenseKey 绑定的账号下。

**app\_name**:⾃定义应⽤名称,建议配置为应⽤的业务名称。

**collector.addresses**:填写在 [应⽤性能监控控制台](https://console.tencentcloud.com/apm) 接⼊应⽤时获取的接⼊点。例如 tapm.ap-

guangzhou.api.tencentyun.com:80。

4. 在命令行窗口执行:(唤起控制台: Windows键+ R, 然后输入cmd)。

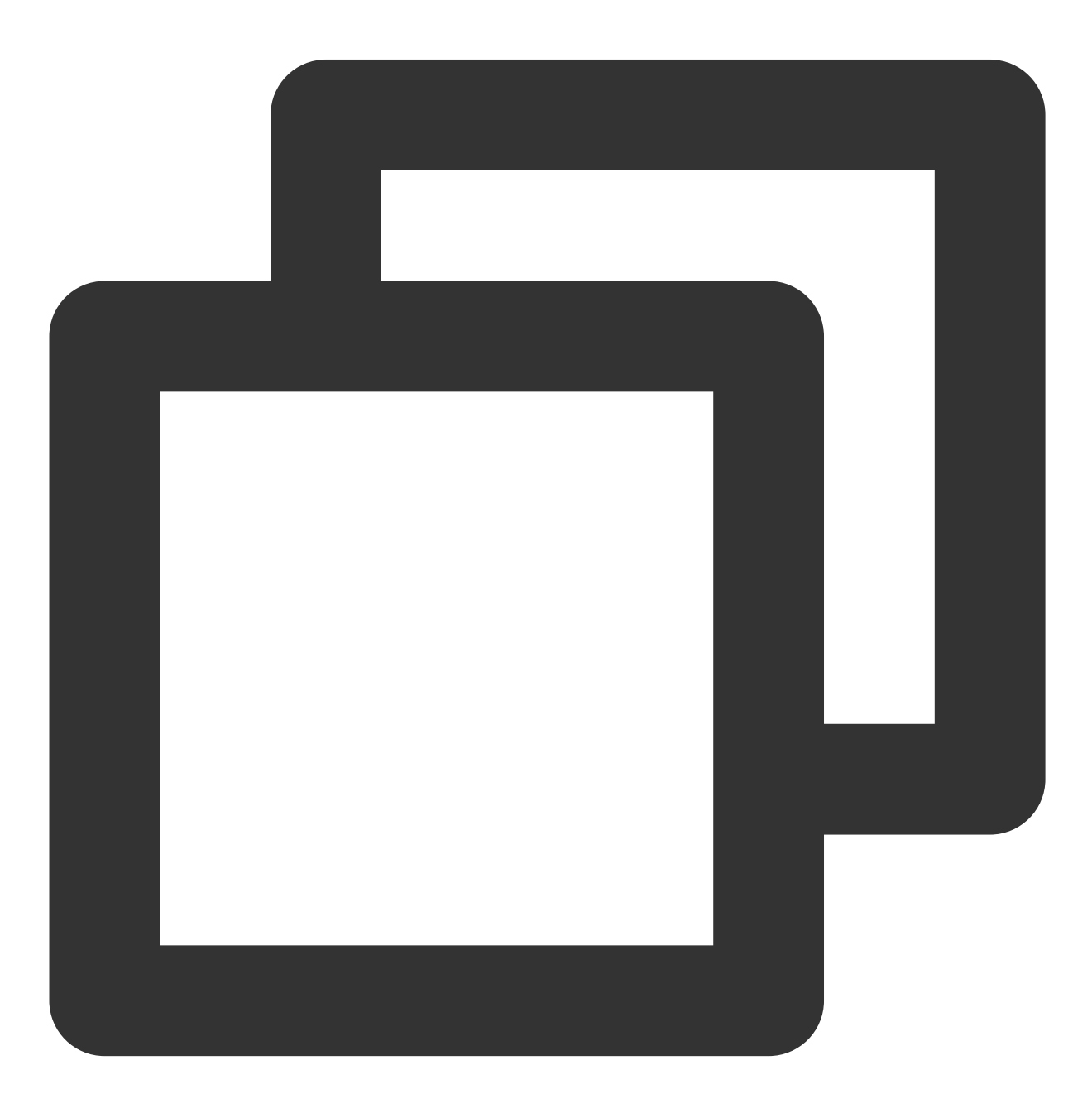

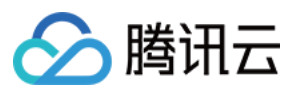

cd tapm

java -jar tapm-agent-java.jar install

5. 启动或重启您的应用服务器。

6. 登录应⽤性能监控控制台查看性能数据。

7. 重启5分钟后,当您的 Java 应用服务有 HTTP 请求进入, 性能数据将发送到应用性能监控系统。 说明: 如果在几分钟之内, 无任何应用性能数据, 请确保以下信息是否正确: 请按照以上步骤重新查看是否安装正确、目录是否正确、启动脚本是否正确。 请检查 tapm.properties 中的 license\_key 是否与您在应用性能监控控制台的 token 一致。

#### 通过添加 **JVM** 参数安装

<span id="page-85-0"></span>当应用采用<br>
Jar 方式部署时,可采取以下方式进行探针安装:

1. 解压 tapm-agent-java-x.x.x.zip。

2. 在命令行窗口执行:(唤起控制台: Windows键+ R, 然后输入cmd)

使用示例:

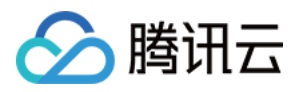

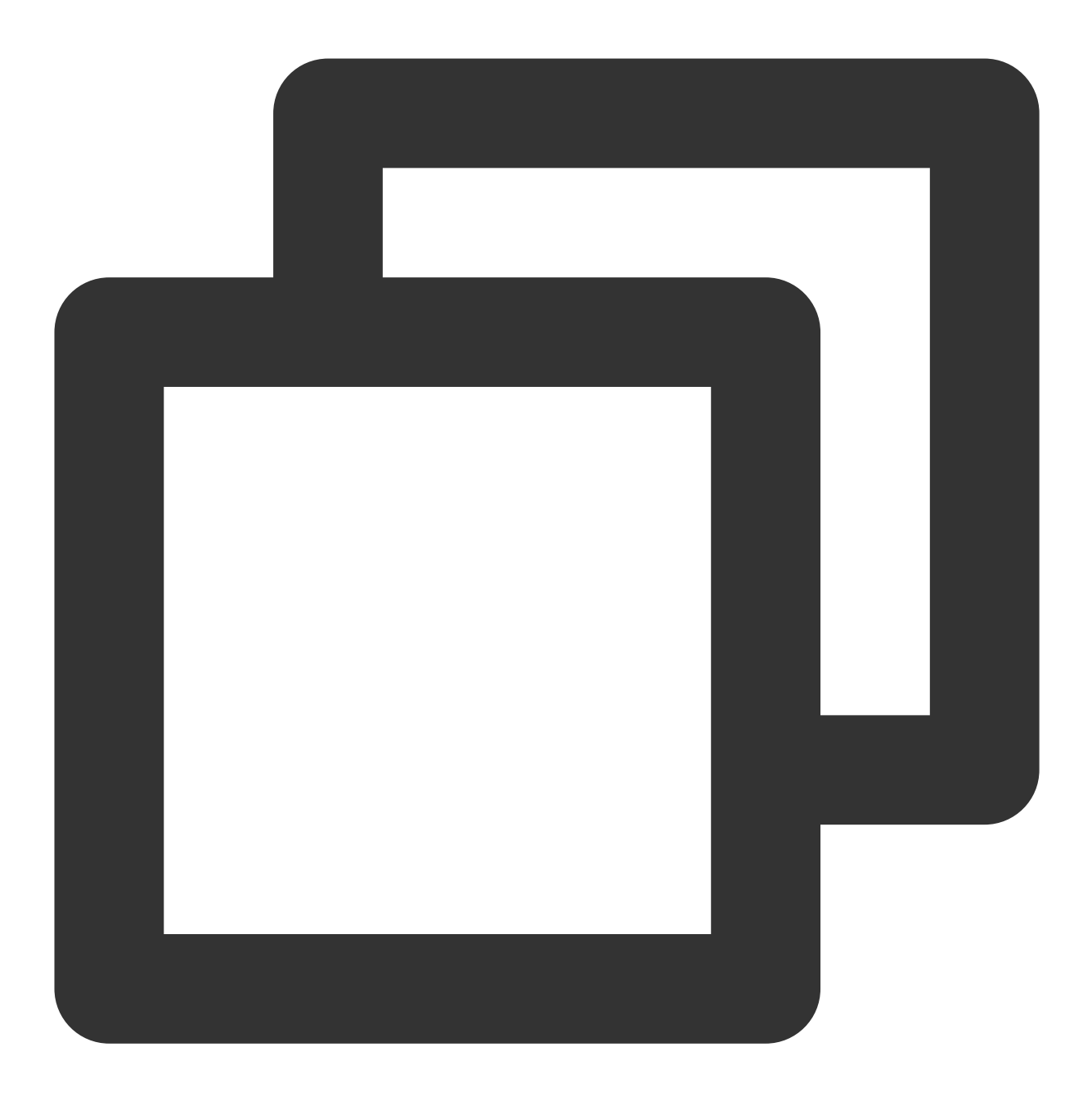

java -javaagent:/path/to/appserver/tapm/tapm-java-agent.jar -Dtapm.app\_name={APP\_N

#### 说明:

其中 application.jar 为您所要监控的应用。 仅需执行上述语句,即可开启探针。 配置 JAVA\_OPTS, 需在 -javaagent 后加入以下三个参数, 中间以空格分隔:

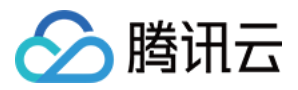

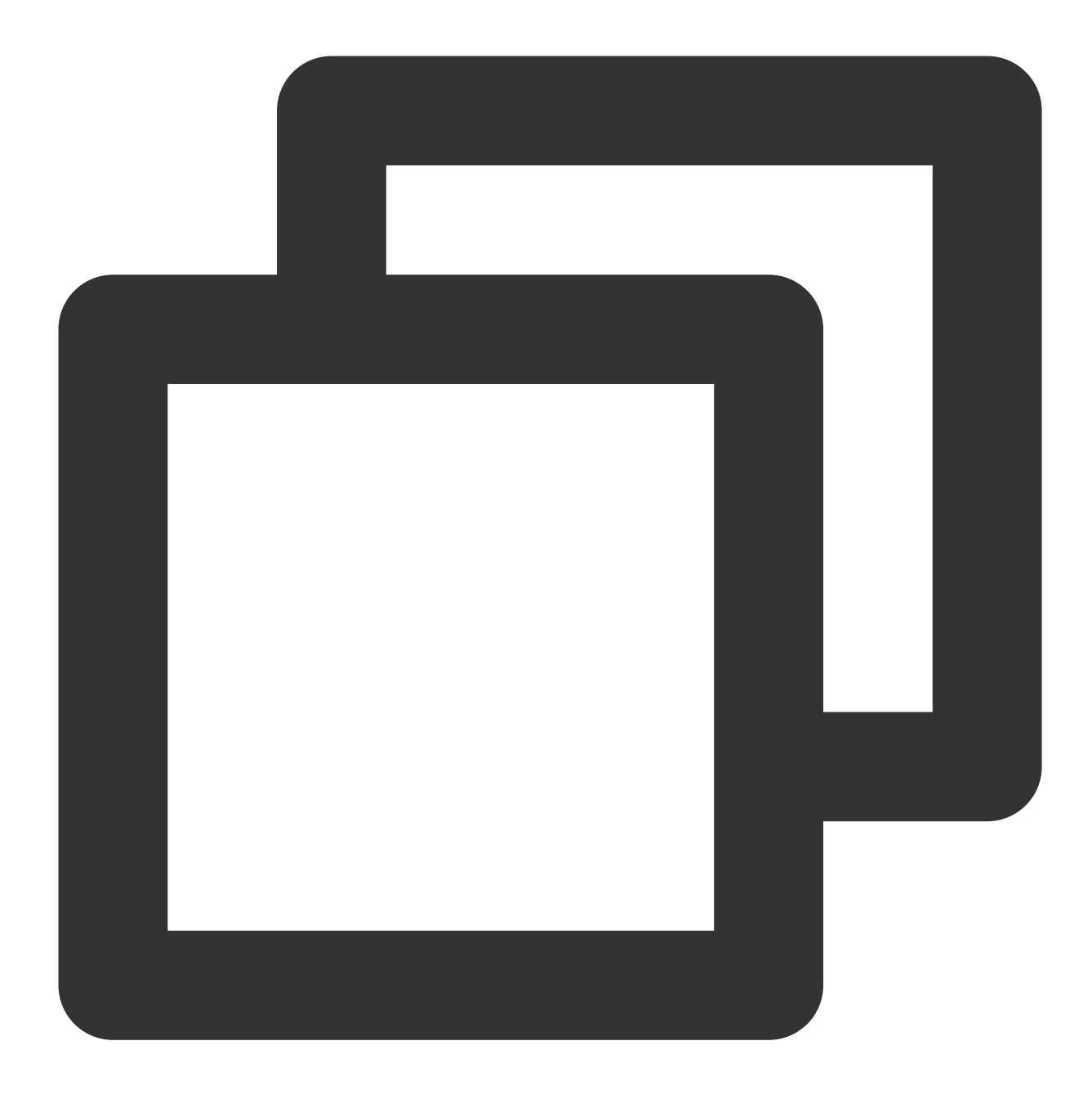

-Dtapm.app\_name=\${APP\_NAME} -Dtapm.license\_key=\${LICENSE\_KEY}

-Dtapm.collector.addresses=\${COLLECTOR\_ADDRESSES}

参数说明如下:

**-Dtapm.app\_name**:⾃定义应⽤名称,建议配置为应⽤的业务名称。

-Dtapm.license\_key: 填写在 应用性能监控控制台 接入应用时获取的 token。与您的应用性能监控账号关联。探针 采集到的数据,会上传到该 LicenseKey 绑定的账号下。

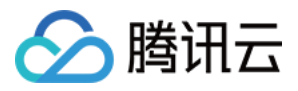

-Dtapm.collector.addresses: 填写在 应用性能监控控制台 接入应用时获取的接入点。例如 tapm.ap-

guangzhou.api.tencentyun.com:80。Agent Collector 是指服务器的地址和端口号, Agent Collector 在高可用部署模式 下,请务必将同一机房内所有的 Agent Collector 服务器地址和端口号都配置进来,以英文逗号分隔。

上述参数为可选参数,当在启动时配置以上参数,将会替换配置⽂件中相对应的参数。因此,当启动参数未配置上 述参数时,系统将会⾃动获取配置⽂件(tapm.properties)中的参数。

#### 查看监控数据

登录 应用性能监控控制台 即可查看性能数据。

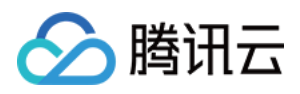

# 接入 Python 应用 通过 Jaeger 协议上报

最近更新时间:2024-04-02 10:09:03

本文将为您介绍如何使用 Jaeger 协议上报 Python 应用数据。

## 操作步骤

#### 步骤**1**:获取接⼊点和 **Token**

登录 应用性能监控控制台, 进入应用监控 > 应用列表页面, 单击接入应用, 在接入应用时选择 Python 语言与 Jaeger 协议的数据采集方式。在选择接入方式步骤获取您的接入点和 Token, 如下图所示:

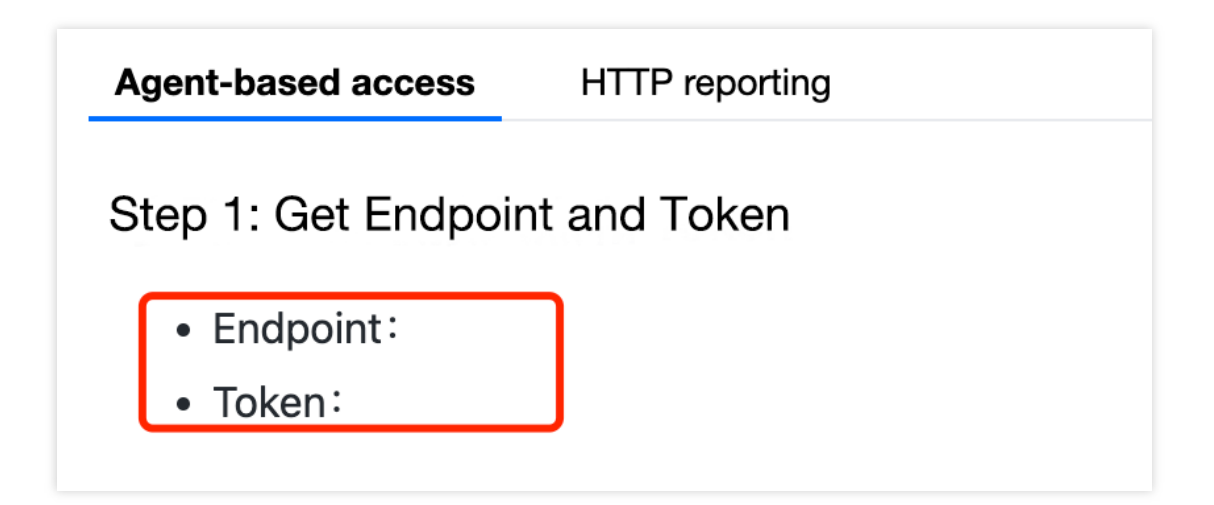

#### 步骤**2**:安装 **Jaeger Agent**

- 1. 下载官⽅ [Jaeger](https://github.com/jaegertracing/jaeger/releases/tag/v1.22.0) Agent。
- 2. 执行下列命令启动 Agent。

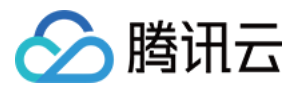

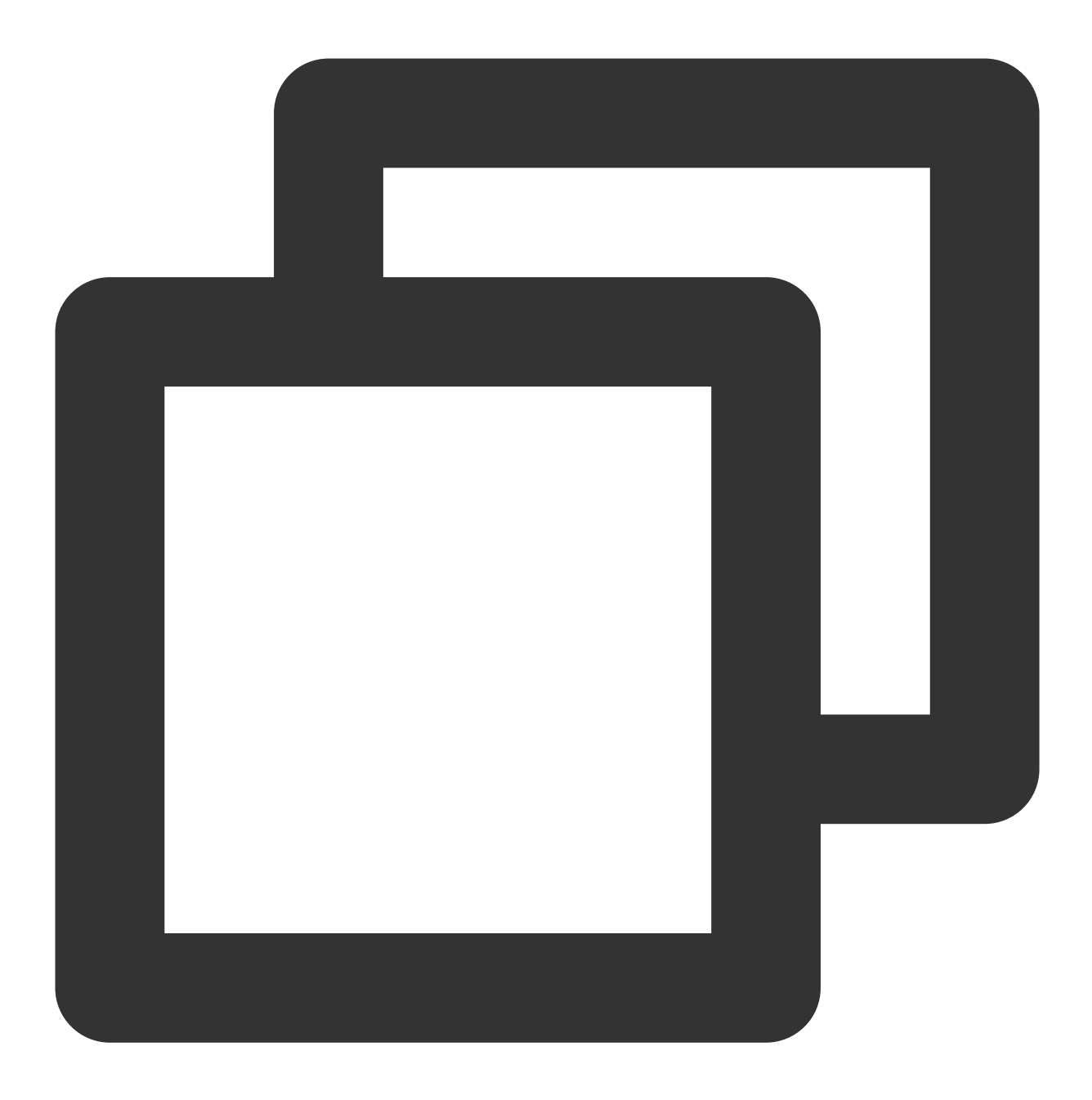

nohup ./jaeger-agent --reporter.grpc.host-port={{接入点}} --jaeger.tags=token={{toke

#### 步骤**3**:通过 **Jaeger** 上报数据

1. 执⾏下列命令安装 jaeger\_client 包。

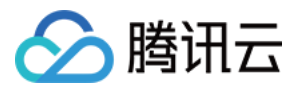

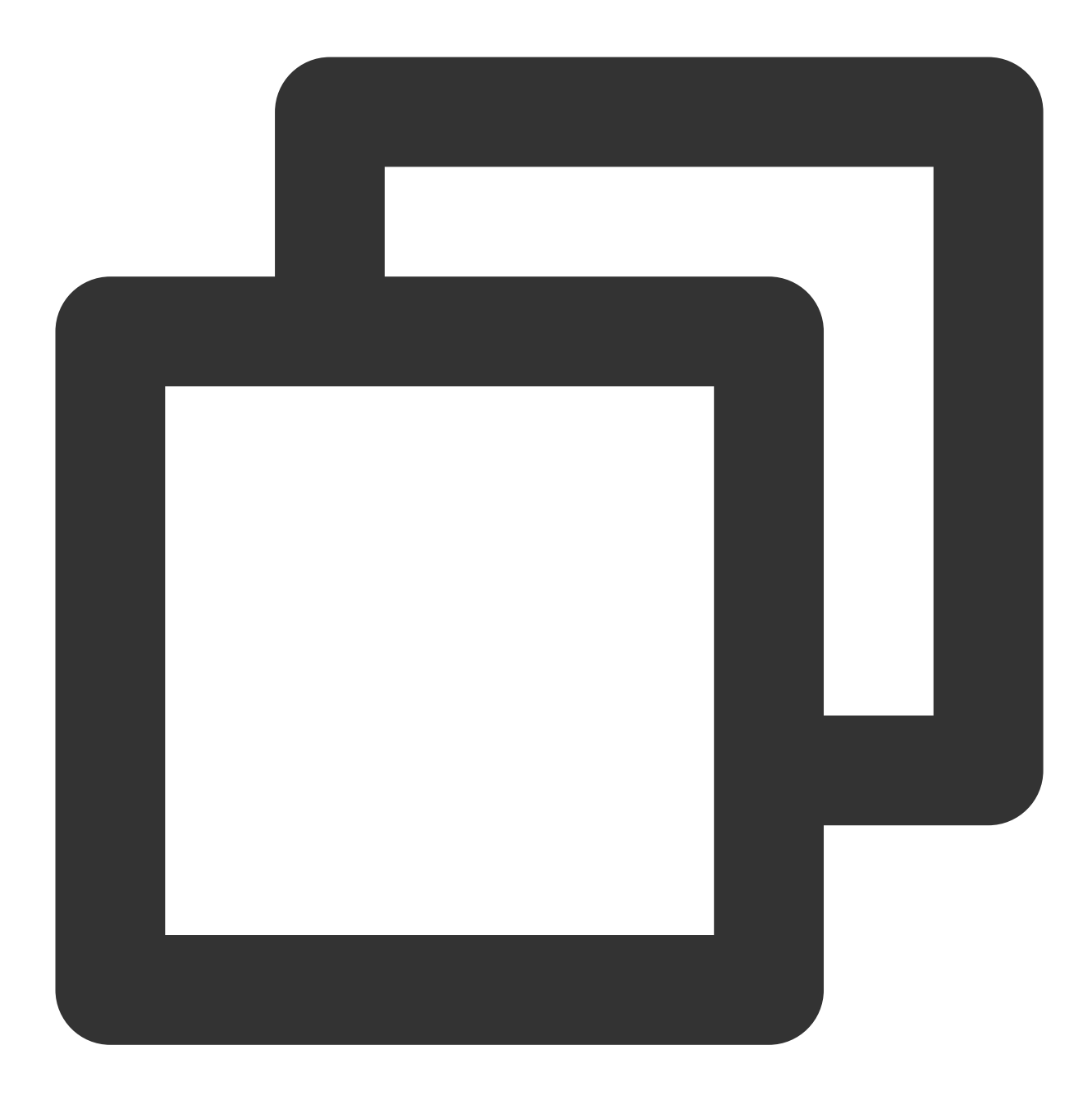

pip install jaeger\_client

2. 创建如下 Python 文件和 Tracer 对象, 跟踪所有的 Request。

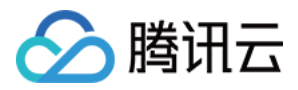

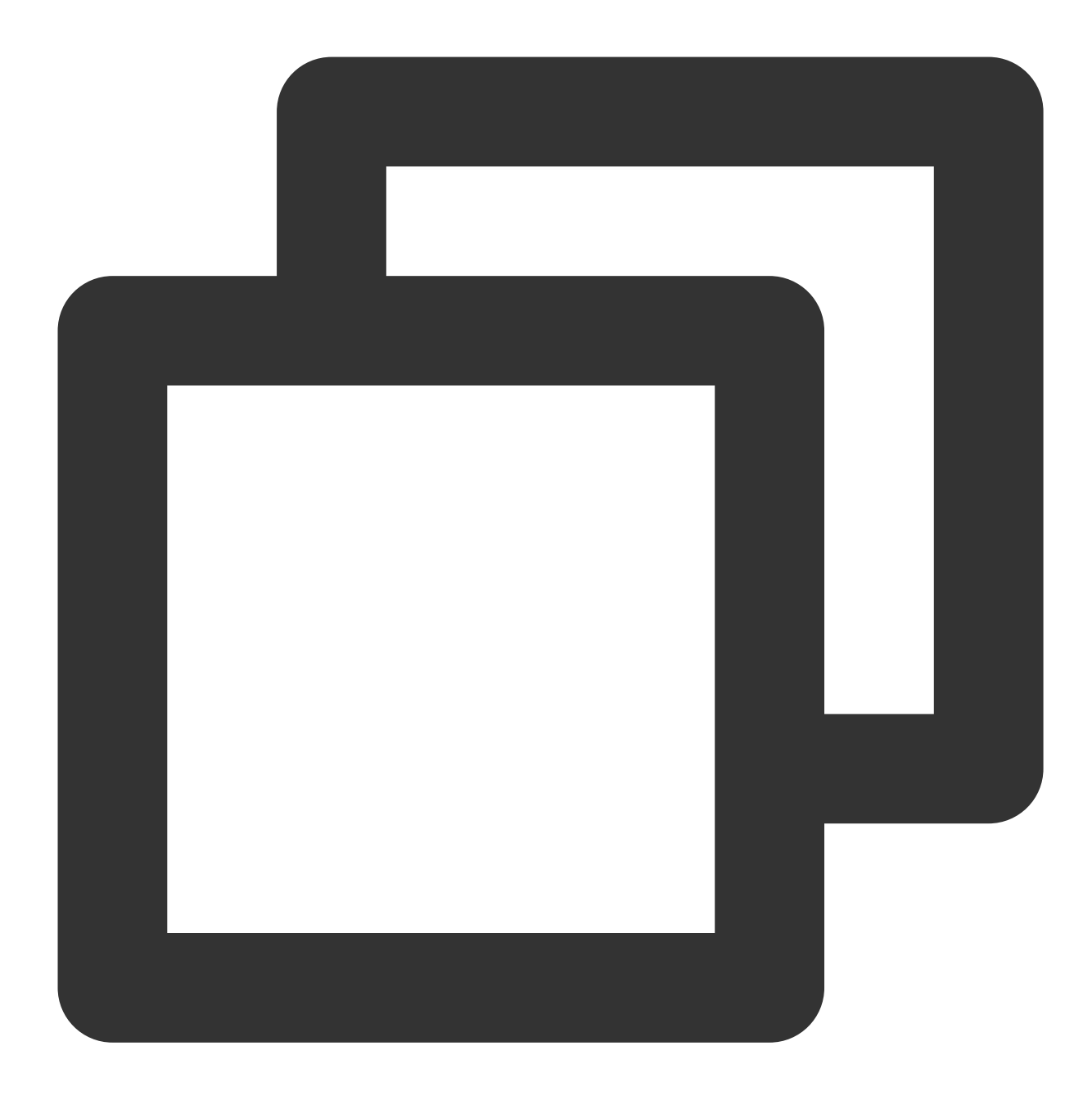

```
from jaeger_client import Config
import time
from os import getenv
# 配置jaeger代理的地址,默认本机localhost
JAEGER_HOST = getenv('JAEGER_HOST', 'localhost')
SERVICE_NAME = getenv('JAEGER_HOST', 'my_service_test')
def build_your_span(tracer):
    with tracer.start_span('yourTestSpan') as span:
```
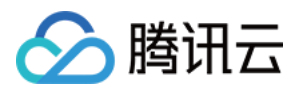

```
span.log_kv({'event': 'test your message', 'life': 42})
        span.set_tag("span.kind", "server")
        return span
def build_your_tracer():
   my\_config = Config(config={
            'sampler': {
                'type': 'const',
                'param': 1,
            },
            'local agent': {
                'reporting_host': JAEGER_HOST,
                'reporting_port': 6831,
            },
            'logging': True,
        },
        service_name=SERVICE_NAME,
        validate=True
    )
    tracer = my_config.initialize_tracer()
    return tracer
if __name__ == "__main__".tracer = build_your_tracer()
    span = build_your_span(tracer)
    time.sleep(2)
    tracer.close()
```
#### 说明:

目前 Jaeger 支持 Flask、Django 和 Grpc 等框架进行上报,更多请参见:

[jaeger-client-python](https://github.com/jaegertracing/jaeger-client-python)

OpenTracing API [Contributions](https://github.com/opentracing-contrib?q=python&type=&language=&sort=)

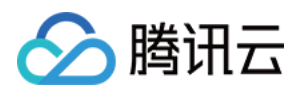

# 接入 PHP 应用 通过 Skywalking 协议上报

最近更新时间:2024-04-02 10:09:03

本文将为您介绍如何使用 Skywalking 协议上报 PHP 应用数据。 说明: 查看 Skywalking 开源的 PHP [SDK](https://github.com/SkyAPM/SkyAPM-php-sdk)。

# 操作前提

gcc/g++ 编译器:⼤于 4.9 版本。 PHP:⼤于 7.0 版本。 Cmake 编译器: 安装大于 3.20.0 版本的 cmake, 操作如下:

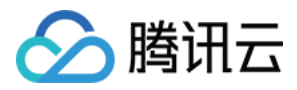

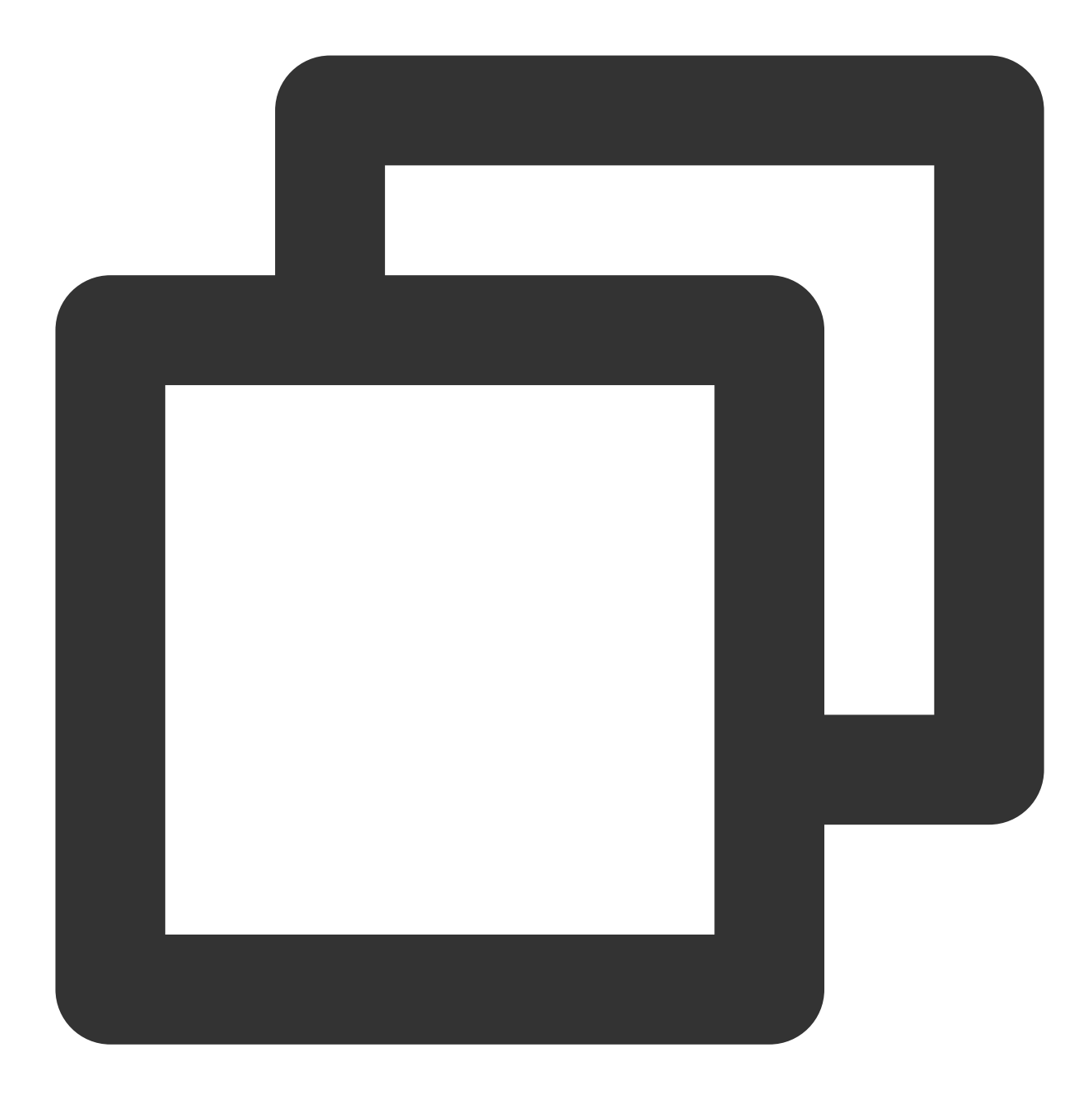

```
wget https://cmake.org/files/v3.20/cmake-3.20.0.tar.gz
tar -zxvf cmake-3.20.0.tar.gz
cd cmake-3.20.0
```

```
./bootstrap
make
make install
```
#### 说明:

yum 安装的版本也较低,因此采用从源码安装方式。

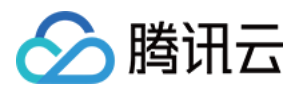

## 操作步骤

### 步骤**1**:获取接⼊点和 **Token**

登录 应用性能监控控制台,进入应用监控 > 应用列表页面,单击接入应用,在接入应用时选择 PHP 语言与 SkyWalking 的数据采集方式。在选择接入方式步骤获取您的接入点和 Token, 如下图所示:

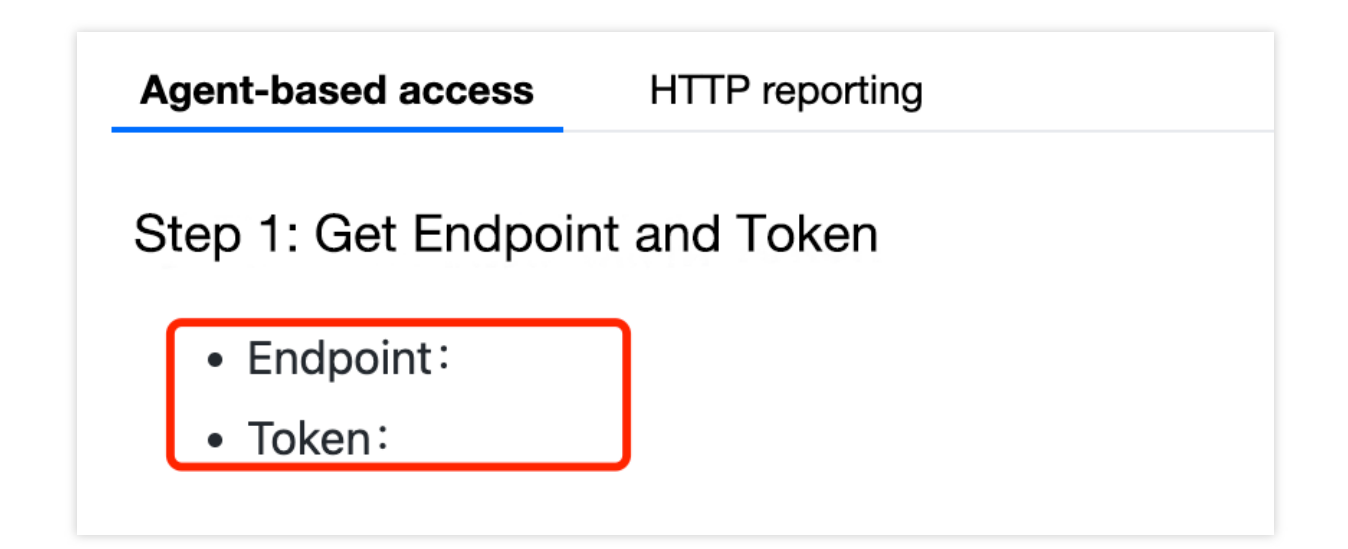

步骤**2**:安装 **GRPC**

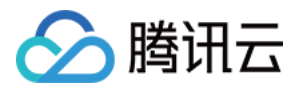

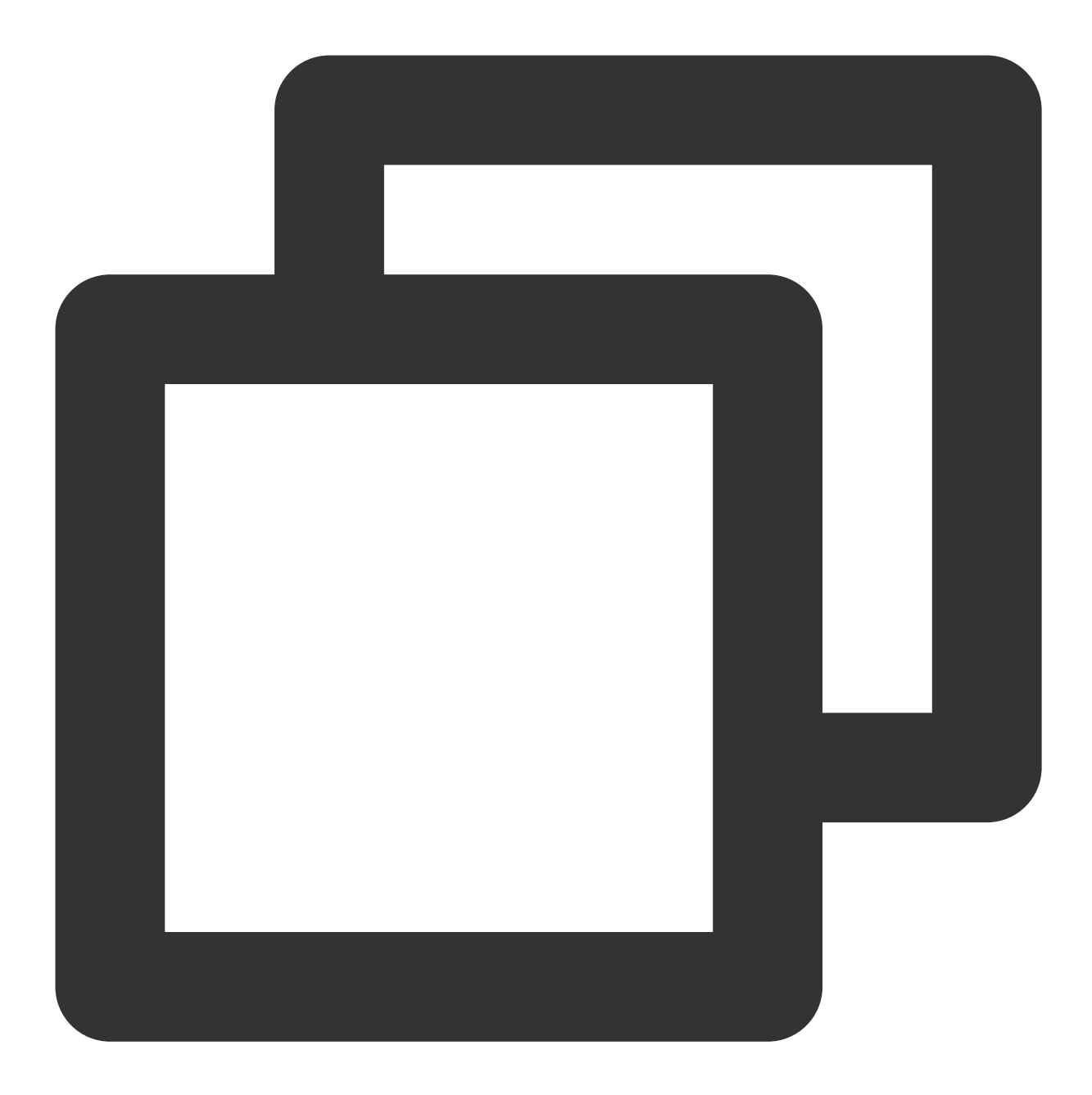

```
wget https://apm-php-depend-src-1258344699.cos.ap-guangzhou.myqcloud.com/grpc.submo
tar -xzf grpc.submodule.tar.gz
cd grpc/
mkdir -p cmake/build
cd cmake/build
cmake ../..
make -j$(nproc)
ldconfig
# protobuf
cd third_party/protobuf/
./autogen.sh
```
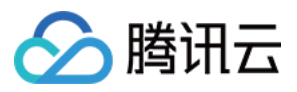

./configure make -j\$(nproc) make install ldconfig

### 步骤**3**:编译 **skywalking.so** 扩展

1. 编译 skywalking.so 扩展需要提前安装依赖库。(已安装可以忽略)

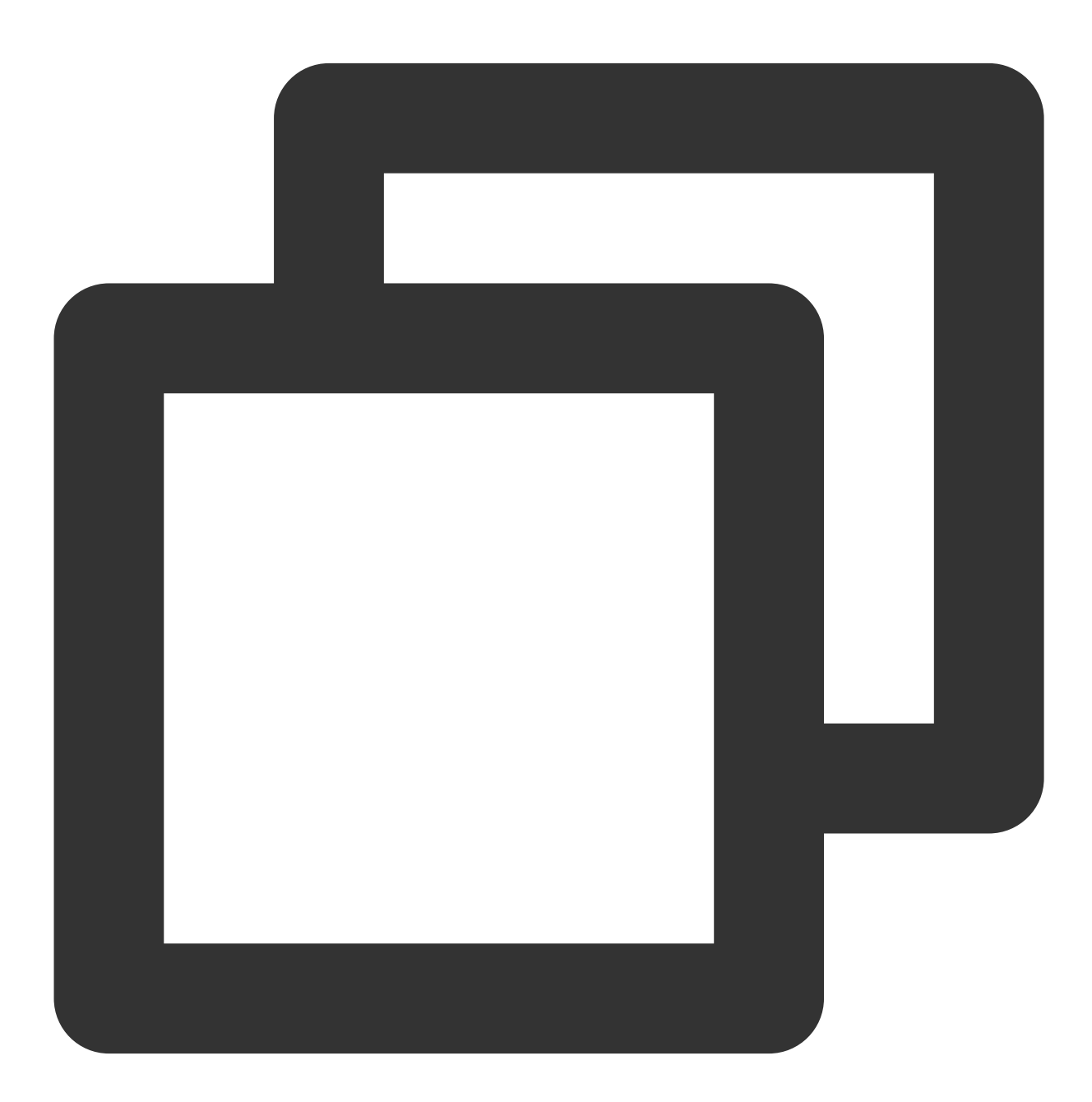

```
# yum install boost-devel
# yum install autoconf
```
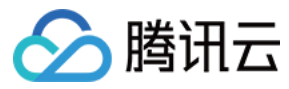

2. 配置境变量:

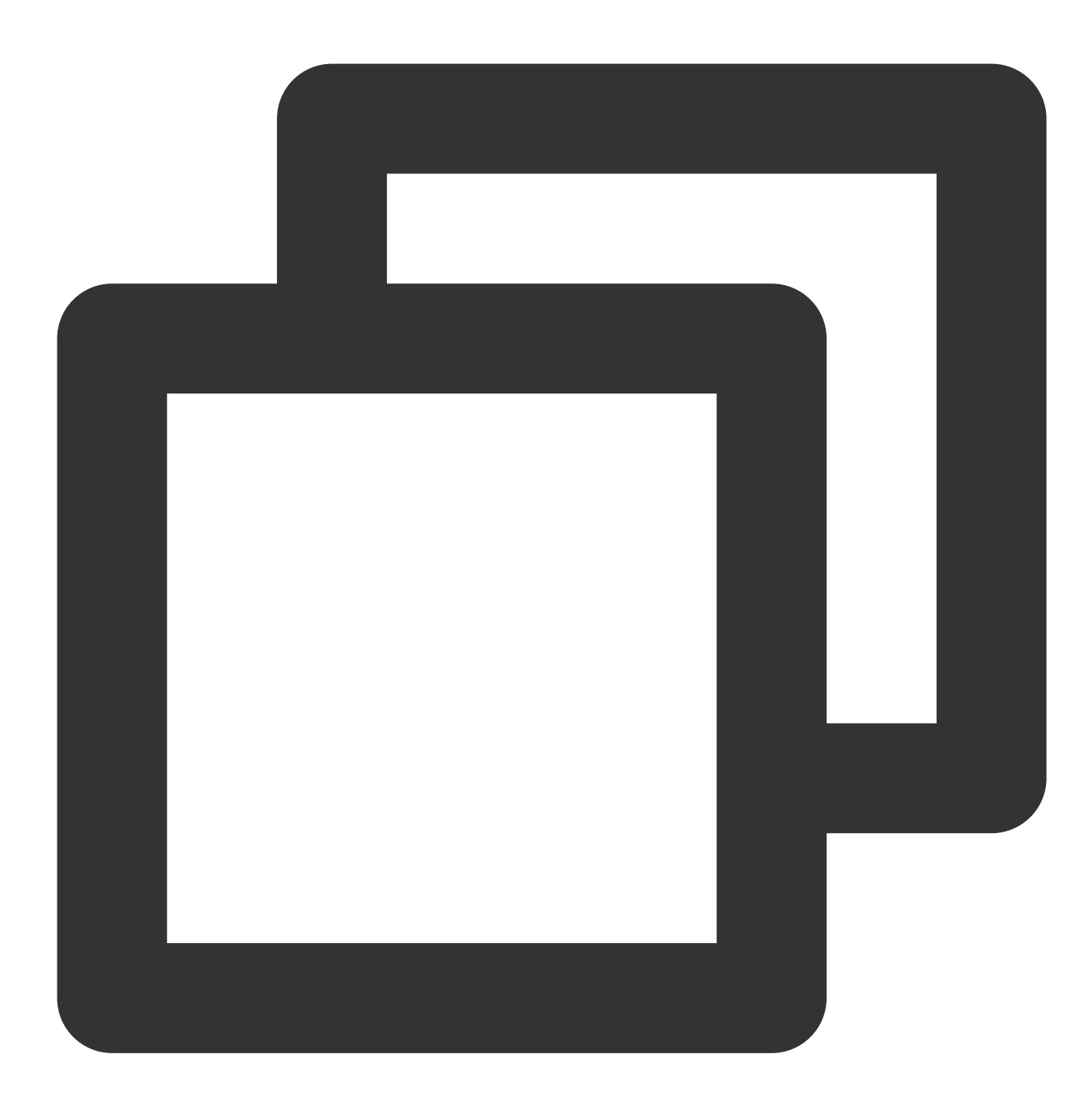

export LD\_LIBRARY\_PATH=\$LD\_LIBRARY\_PATH:/usr/local/lib:/usr/local/lib64 export LD\_RUN\_PATH=\$LD\_RUN\_PATH:/usr/local/lib:/usr/local/lib64

3. 编译 skywalking.so 扩展:

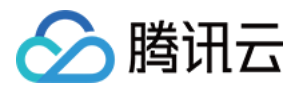

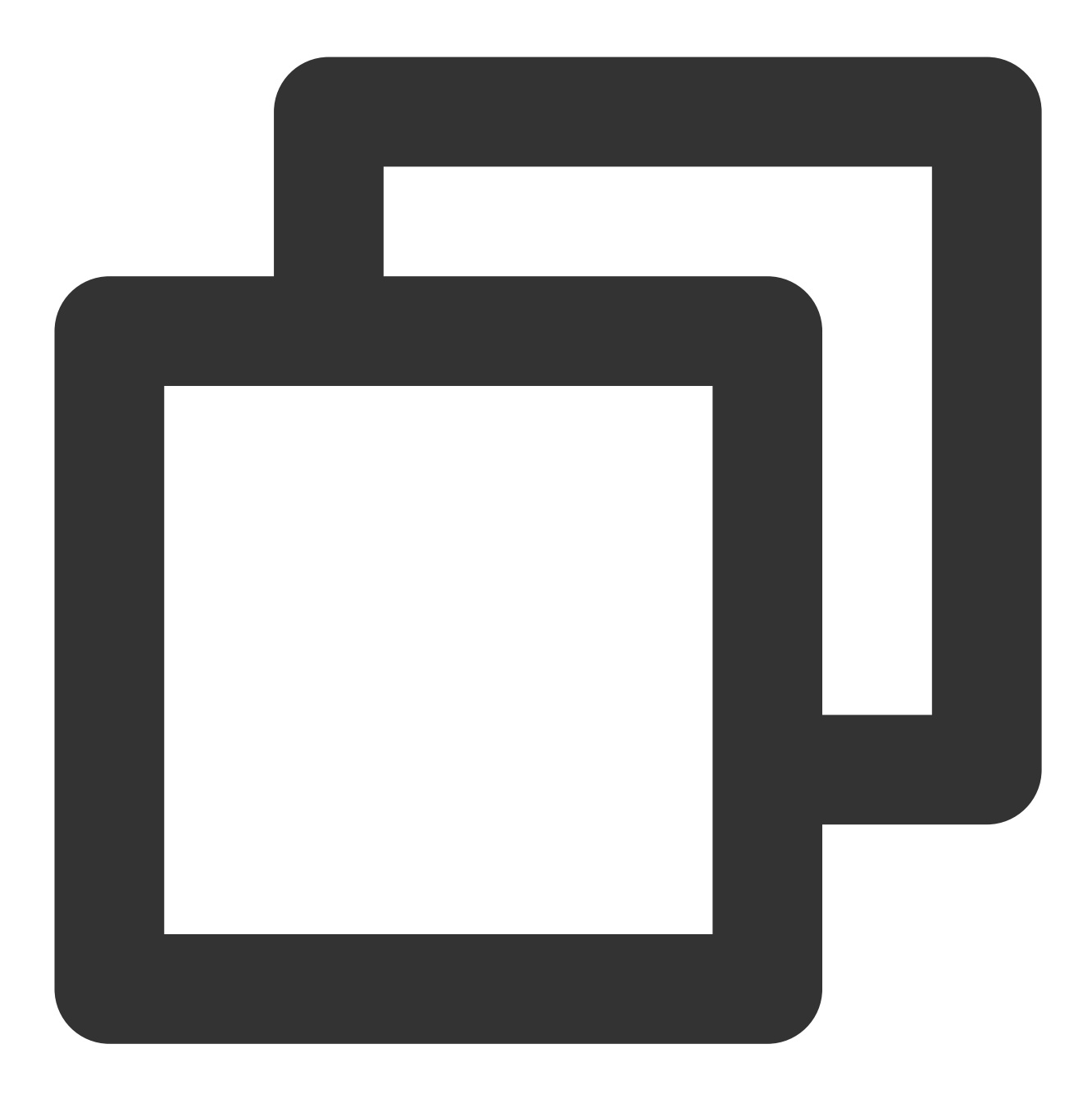

```
wget https://apm-php-depend-src-1258344699.cos.ap-guangzhou.myqcloud.com/SkyAPM-php
cd SkyAPM-php-sdk/
/usr/local/services/php7/bin/phpize
./configure --with-grpc-src="/本机路径/grpc" --with-php-config="/本机路径/php7/bin/php
make
make install
```
#### 说明:

编译完成后,可在 PHP 的扩展目录看到多了一个 skywalking.so 文件。

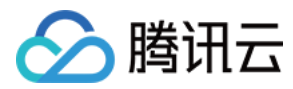

#### 步骤**4**:修改 **php.ini** 配置⽂件

修改 php.ini 如下配置项:

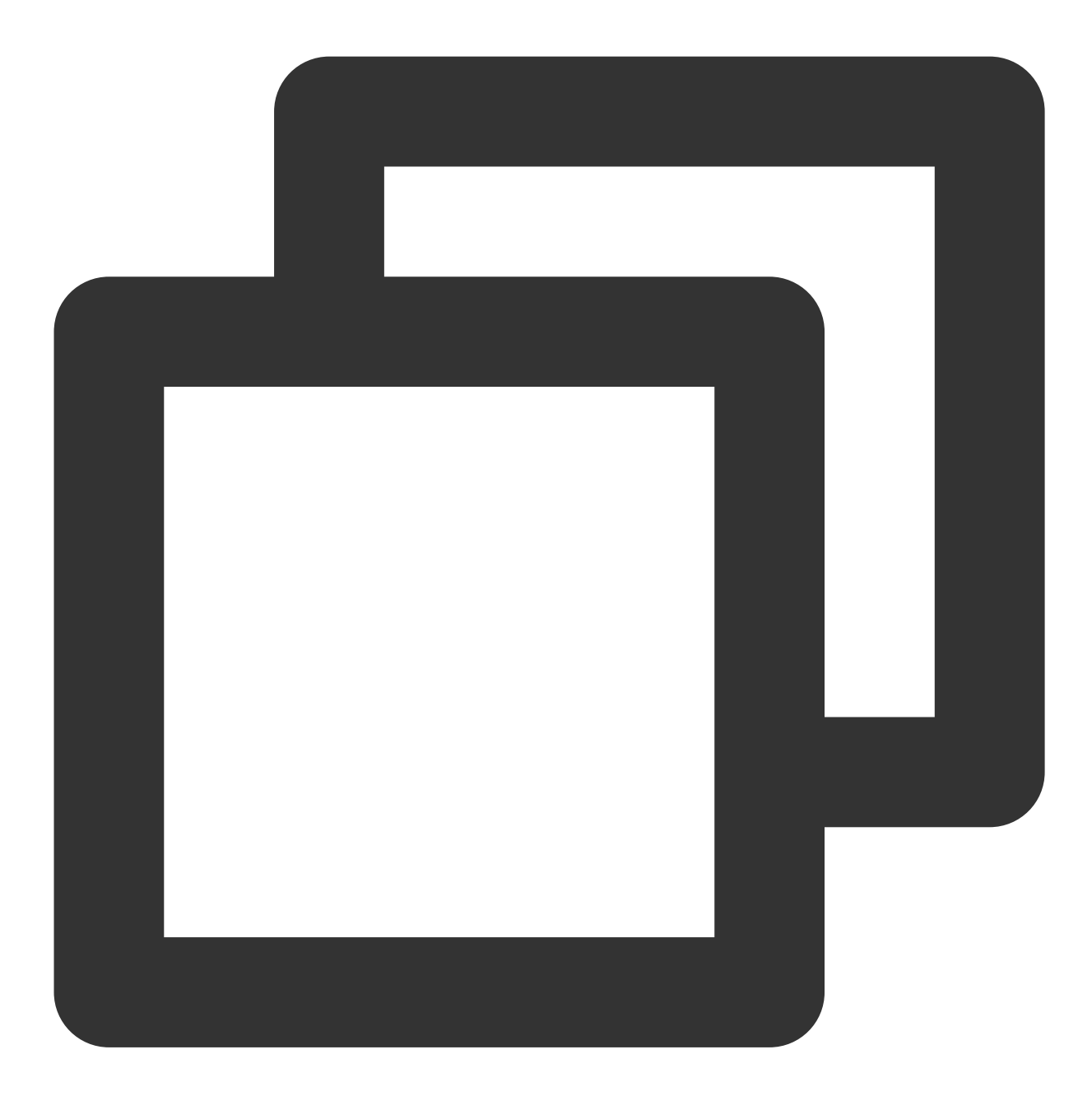

[skywalking] ; 添加扩展 extension=skywalking.so ; 设置应⽤名称 skywalking.app\_code = php\_misterli\_test ; 开启收集器 skywalking.enable = 1 ; 设置skyWalking服务版本

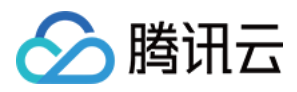

```
skywalking.version = 8
; 设置skyWalking服务地址
skywalking.grpc = ap-guangzhou.apm.tencentcs.com:11800
; 设置鉴权的token
skywalking.authentication = jnNURCx*******biKzgu
skywalking.error_handler_enable = 0
```
#### 说明:

更多配置信息可参⻅ [SkyAPM-php-sdk/php.ini](https://github.com/SkyAPM/SkyAPM-php-sdk/blob/master/php.ini)。

#### 步骤**5**:重启 **php-fpm**

- ⽅法⼀: 将修改 **php-fpm.conf** 的配置项中启动⽅式为 **daemonize = no** 。
- 方法二:使用 nohup 命令重启 php-fpm:

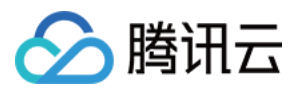

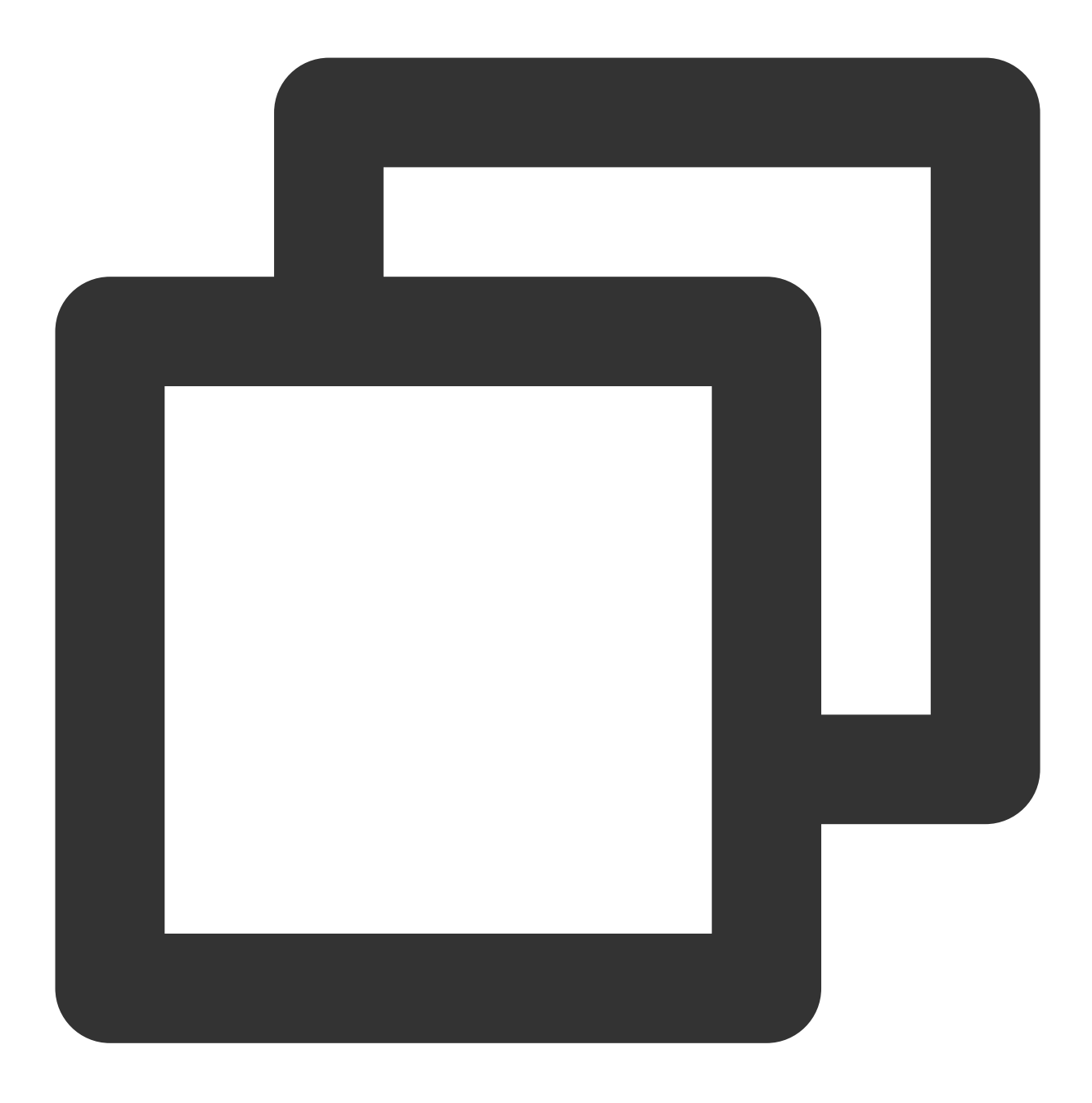

nohup /usr/local/services/php7/sbin/php-fpm > /usr/local/services/php7/log/php-fpm-

#### 步骤6:请求后端服务验证是否接入成功

1. 请求您的服务, 下列以用 Laravel 框架部署了一个简单的 HTTP 服务为例:

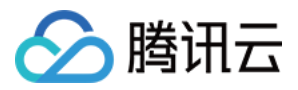

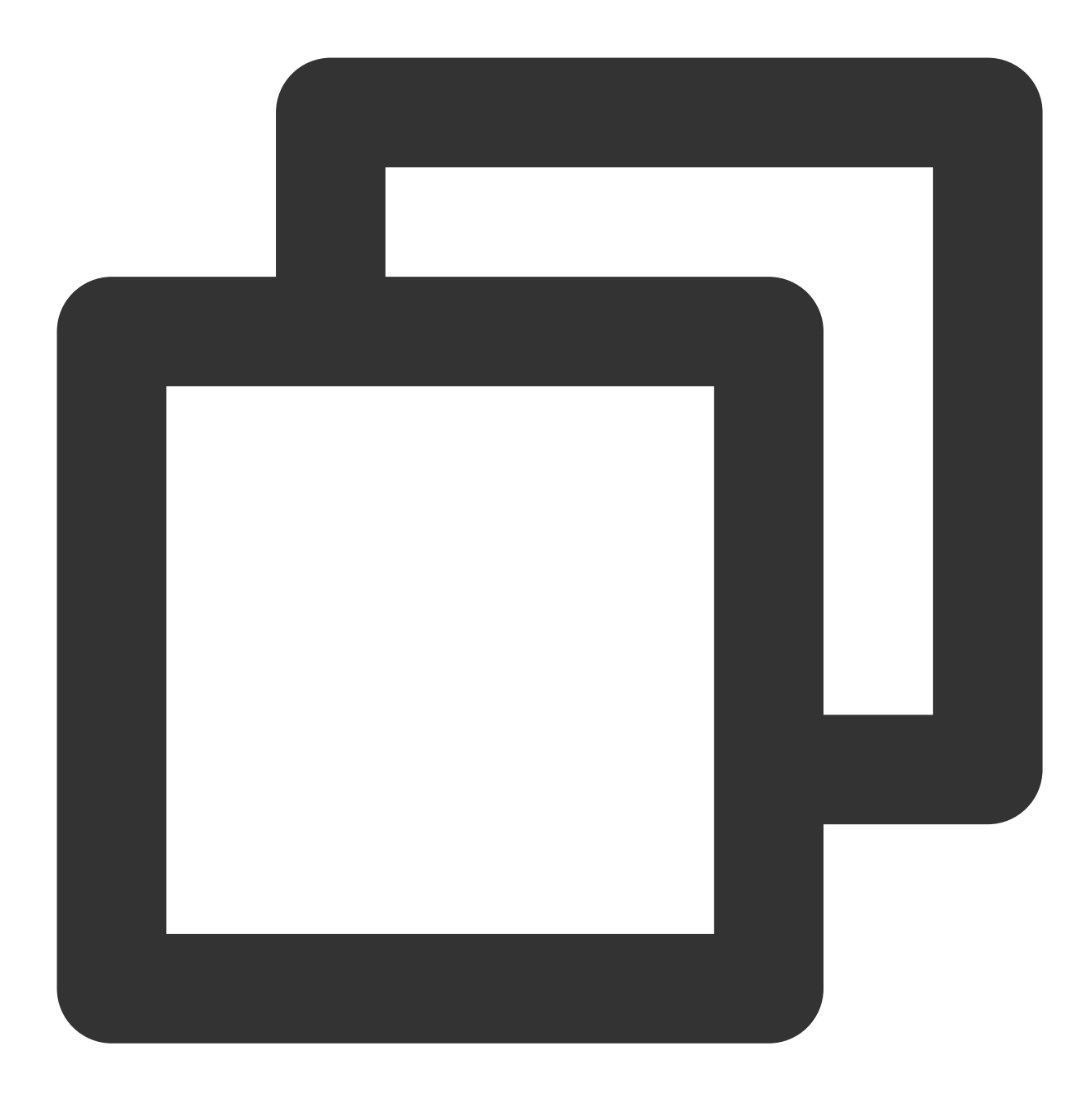

# curl "http://test.skywalking.com/getHelloWorld" hello, skywalking

2. 使用 tcpdump 命令查看 11800 端口是否有数据包发送:

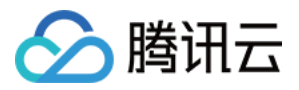

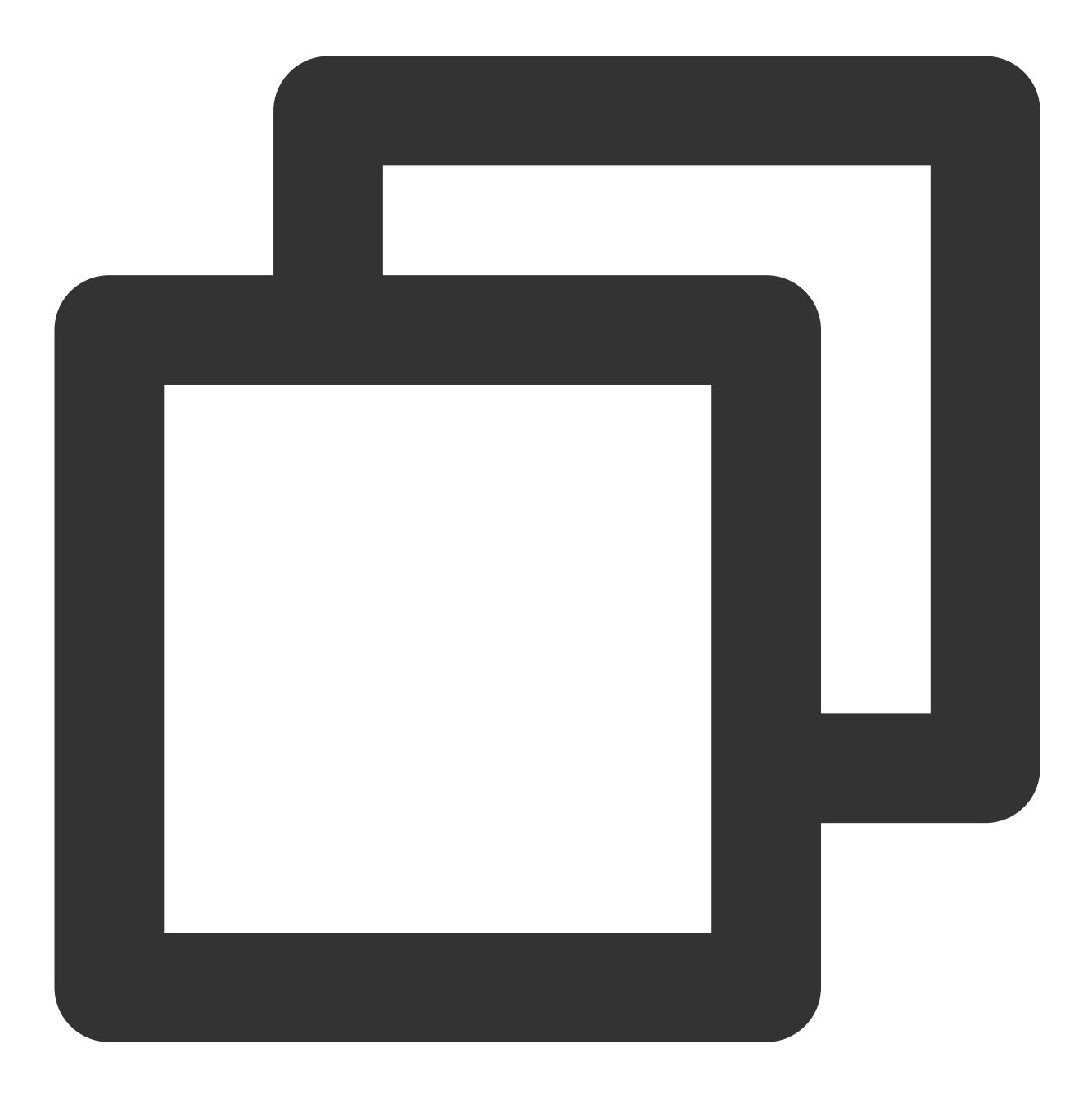

# tcpdump -i any -A -s0 -n -nn -l port 11800 dropped privs to tcpdump tcpdump: verbose output suppressed, use -v or -vv for full protocol decode 262144 b

3. 在 应用性能监控控制台 > 应用监控 > 应用列表和应用详情查看是否有上报数据。

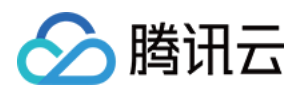

# 接入 Node.js 应用 通过 Jaeger 原始 SDK 上报

最近更新时间:2024-04-02 10:09:03

本文将为您介绍如何使用 Jaeger 原始 SDK 上报 Node.js 应用数据。

## 操作步骤

#### 步骤**1**:获取接⼊点和 **Token**

登录 应用性能监控控制台, 进入**应用监控 > 应用列表**页面, 单击接入应用, 在接入应用时选择 Node.js 语言与 Jaeger 的数据采集方式。在选择接入方式步骤获取您的接入点和 Token, 如下图所示:

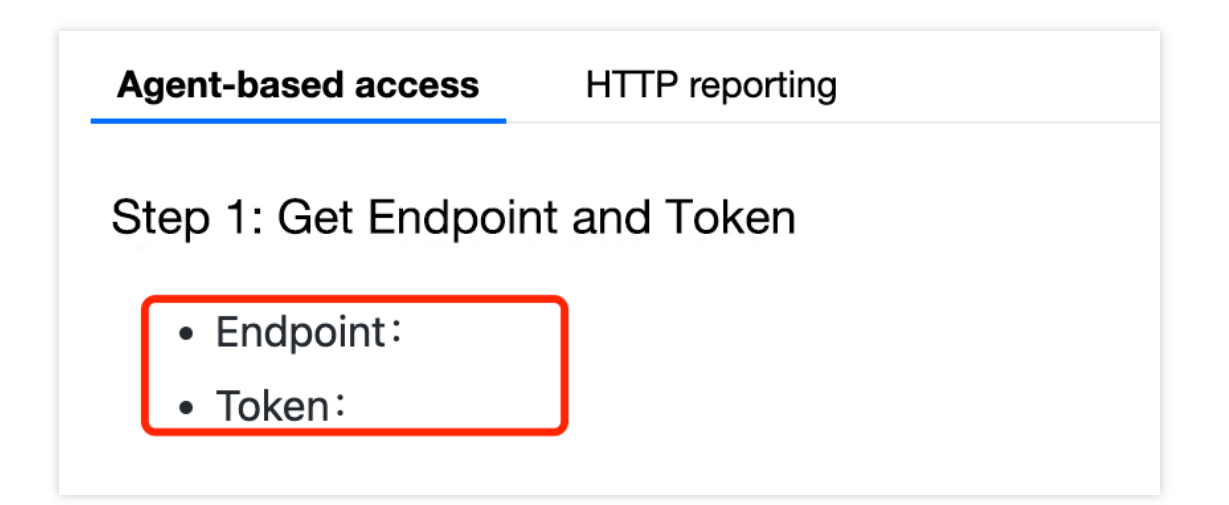

#### 步骤**2**:安装依赖

使用 npm 安装依赖:

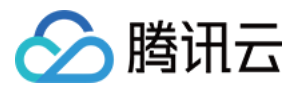

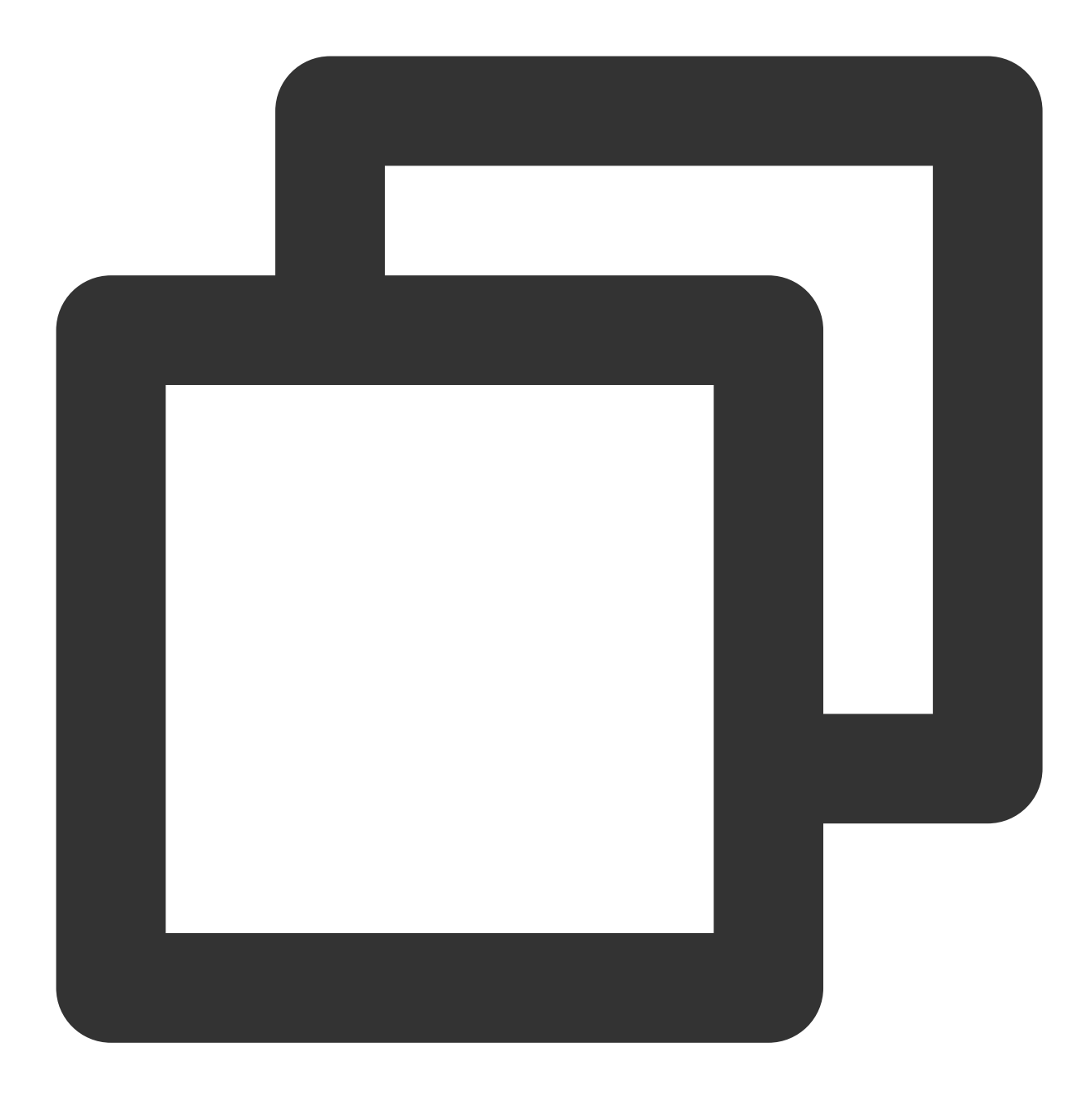

\$ npm i jaeger-client

### 步骤**3**:引⼊ **SDK** 并且进⾏数据上报

1. 引入SDK, 示例如下:
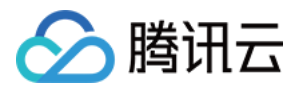

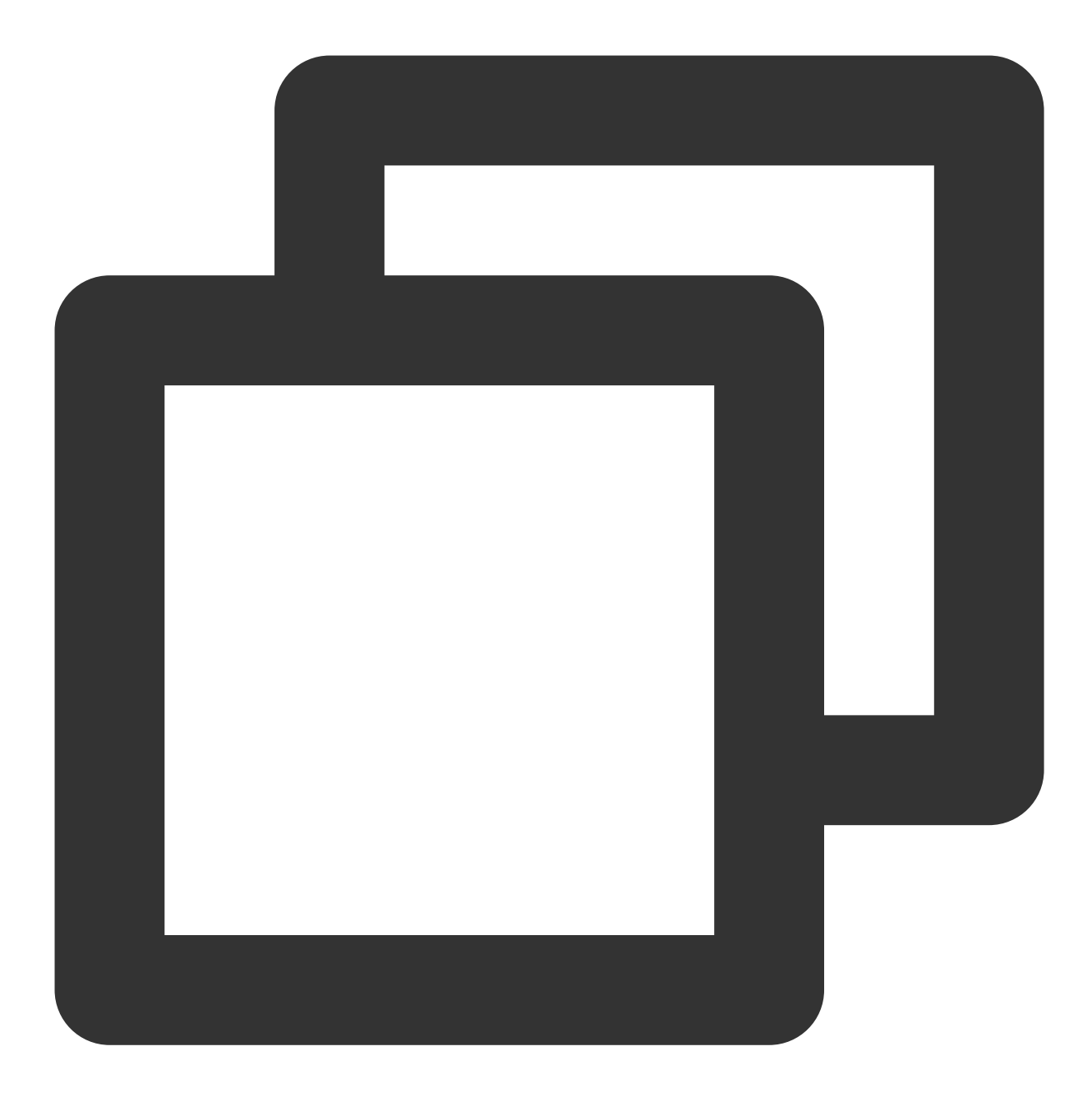

```
const initTracer = require('jaeger-client').initTracer;
// jaeger 配置
const config = {
serviceName: 'service-name', // 服务名称, 根据业务自行修改
 sampler: {
    type: 'const',
    param: 1,
 },
 reporter: {
    logSpans: true,
```
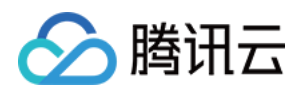

```
collectorEndpoint: 'http://ap-guangzhou.apm.tencentcs.com:14268/api/traces', /
},
};
const options = {
tags: {
    token: 'Vds************CrKck' // 业务申请的 token
},
};
```
说明:

Node 使用 API 直接进行数据上报,因此不需要启动 Jaeger agent。接入点选择自己对应的网络环境,并且在后面加 ⼊ /api/traces 后缀即可。

2. 进行数据上报, 示例如下:

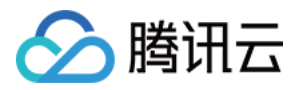

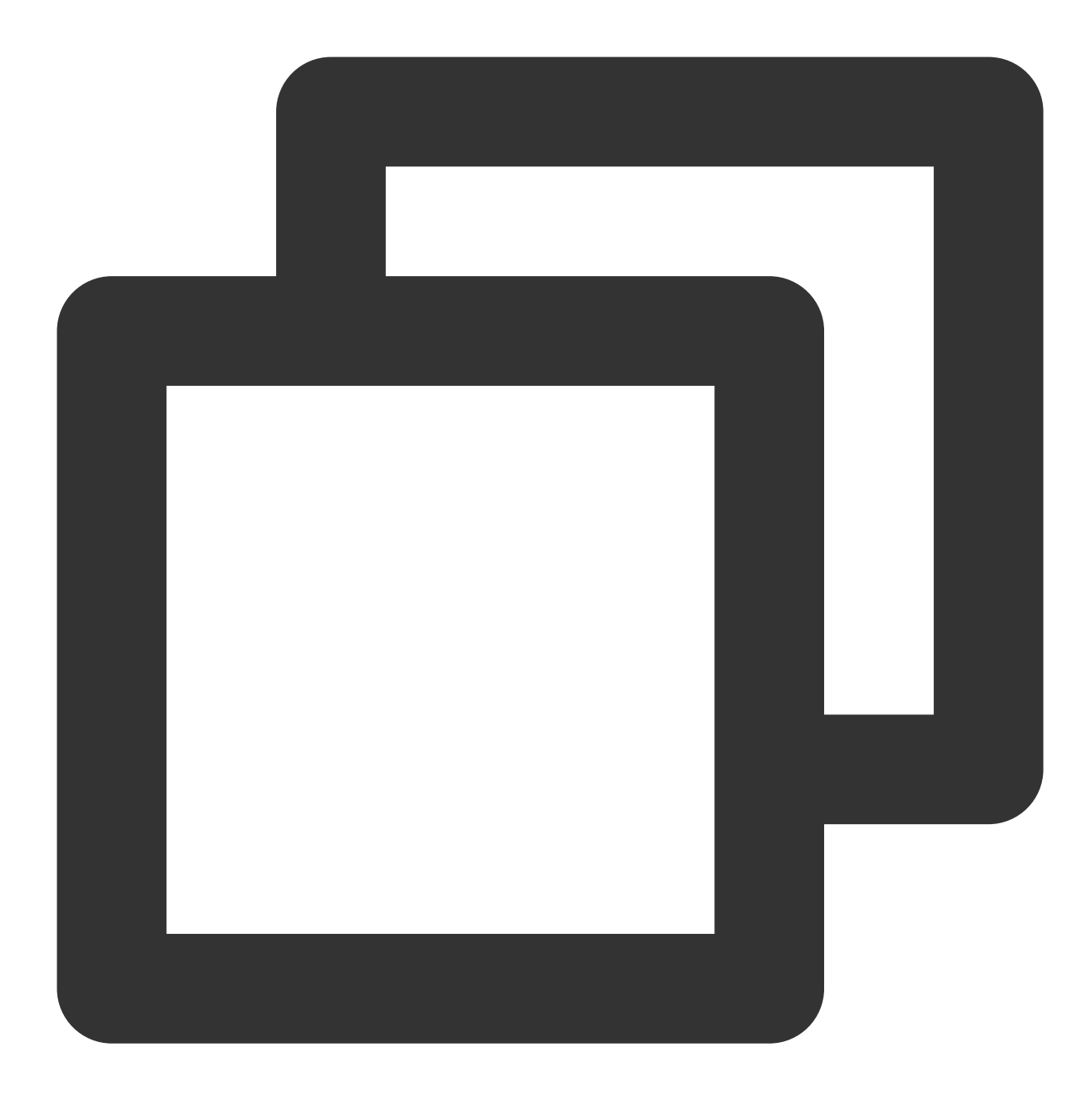

```
// 初始化 tracer 实例对象
const tracer = initTracer(config, options);
// 初始化 span 实例对象
const span = tracer.startSpan('spanStart');
// 当前服务为 server
span.setTag('span.kind', 'server');
// 设置标签(可选,支持多个)
span.setTag('tagName', 'tagValue');
```
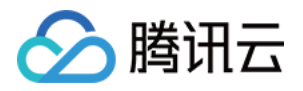

// 设置事件(可选,支持多个) span.log({ event: 'timestamp', value: Date.now() });

// 标记Span结束 span.finish();